For The Serious User Of Apple ][ Computers

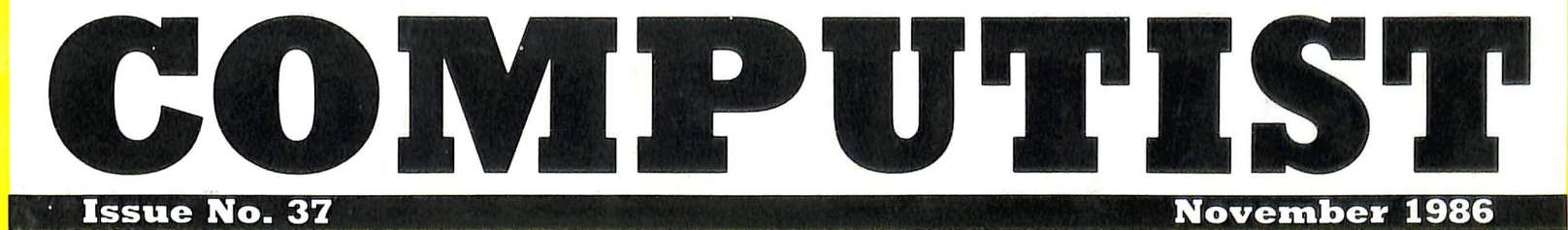

All Others \$13.25 Canada/Mexico \$7.00 USA \$3.75

#### Softkeys For:

Rendezvous **Story Tree Ouicken Magic Slate** Dark Crystal **Alter Ego Pegasus** ][ **Under Fire** 

for beginners deprotection tips **Breaking In:** Core:

The DOS Alterer Feature:

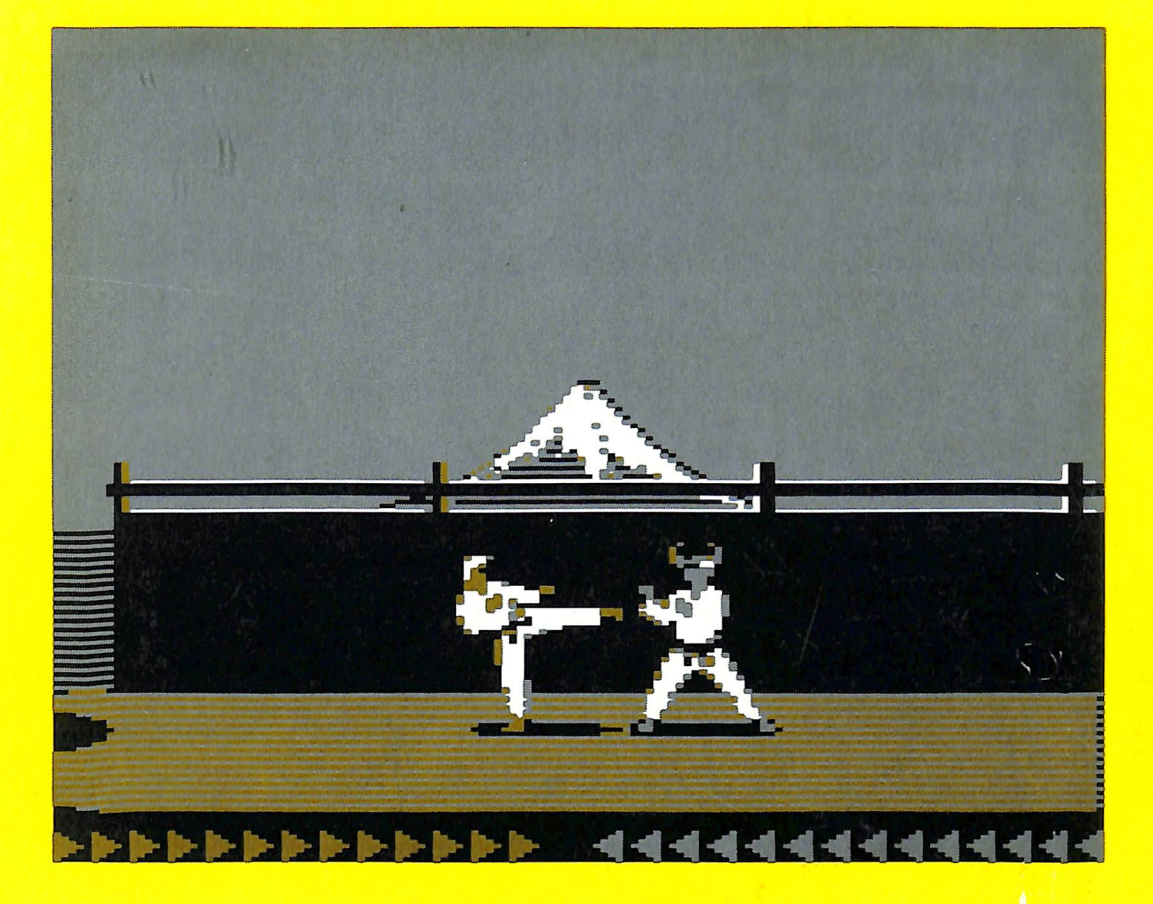

 $(Page 10)$ 

Tacoma, WA 98411 PO Box 110846-T **COMPUTIST**  Permit No. 269 Tacoma, WA PAID U.S. Postage **BULK RATE** 

Many of the articles published in COMPUTIST detail the removal of copy protection schemes from commercial disks or contain information on copy protection and backup methods in general. We also print bit copy parameters, tips for adventure games, advanced playing techniques (APT's) for arcade game fanatics and any other information which may be of use to the serious Apple user.

COMPUTIST also contains a special CORE section which focuses on information not directly related to copy protection. Topics may include, but are not limited to: tutorials, hardware/software product reviews and application and utility programs.

What Is A Softkey Anyway? Softkey is a term which we coined to describe a procedure that removes, or at least circumvents, any copy protection on a particular disk. Once a softkey procedure has been performed, the resulting disk can usually be copied by performed, the resulting disk can usually be copied by the use of Apple's COPYA program (on the DOS 3.3 System Master Disk).

Commands And Controls: In any article appearing in COMPUTIST, commands which a reader is required to perform are set apart from normal text by being indented and bold. An example is:

#### PR#6

Follow this with the RETURN key. The RETURN key must be pressed at the end of every such command unless otherwise specified.

Control characters are indicated by being boxed. An example is:

#### $6 \Box P$

To complete this command, you must first type the number 6 and then place one finger on the CTRL key and one finger on the P key.

Requirements: Most of the programs and softkeys which appear in COMPUTIST require one of the Apple ][ series of computers and at least one disk drive with DOS 3.3. Occasionally, some programs and procedures have special requirements. The prerequisites for deprotection techniques or programs will always be listed at the beginning of the article under the "Requirements:" heading.

Software Recommendations: The following pro grams (or similar ones) are strongly recommended for readers who wish to obtain the most benefit from our articles:

- 1) Applesoft Program Editor such as Global Program Line Editor (GPLE).
- 2) Sector Editor such as DiskEdit (from the Book of Softkeys vol I) or ZAP from Bag of Tricks.
- 3) Disk Search Utility such as The Inspector or The CIA or The CORE Disk Searcher (from the Book of Softkeys vol II).
- Assembler such as the S-C Assembler from S-C software or Merlin/Big Mac.

5) Bit Copy Program such as Copy ][ Plus, Locksmith or The Essential Data Duplicator

6) Text Editor capable of producing normal sequential text files such as Applewriter ][, Magic Window ][ or Screenwriter ][.

You will also find COPYA, FID and MUFFIN from the DOS 3.3 System Master Disk useful.

Super IOB: This program has most recently appeared in COMPUTIST No. 32. Several softkey procedures will make use of a Super lOB controller, a small program that must be keyed into the middle of Super lOB. The controller changes Super lOB so that it can copy different disks. To get the latest version of this program, you may order COMPUTIST No. 32 as a back issue or order Program Library Disk No. 32.

RESET Into The Monitor: Some softkey pro cedures require that the user be able to enter the Apple's system monitor during the execution of a copy protected program. Check the following list to see what hardware you will need to obtain this ability.

Apple ][ Pius - Apple //e - Apple compatibles: 1) Place an Integer BASIC ROM card in one of the Apple slots. 2) Use a non-maskable interrupt (NMI) card such as Replay or Wildcard.

Apple ][ Plus-Apple compatibles: 1) Install an F8 ROM with a modified RESET vector on the computer's motherboard as detailed in the "Modified ROM's" article of COMPUTIST No. 6 or the "Dual ROM's" article in COMPUTIST No. 19.

Apple //e - Apple //c: Install a modified CD ROM on the computer's motherboard. Clay Harrell's company (Cutting Edge Ent.; Box 43234 Ren Cen Station-HC; Detroit, MI 48243) sells a hardware device that will give you this ability. Making this modification to an Apple //c will void its warranty but the increased ability to remove copy protection may justify it.

Recommended Literature: The Apple ][ Reference Manual and DOS 3.3 manual are musts for any serious Apple user. Other helpful books include: Beneath Apple DOS, Don Worth and Pieter Lechner, Quality Software, \$19.95; Assembly Language For The Applesoft Programmer, Roy Meyers and C.W. Finley, Addison Wesley, \$16.95; and What's Where In The Apple, William Lubert, Micro Ink., \$24.95.

Keying In Applesoft Programs: BASIC programs are printed in COMPUTIST in a format that is designed to minimize errors for readers who key in these programs. To understand this format, you must first understand the formatted LIST feature of Applesoft.

An illustration- If you strike these keys:

#### 10 HOME:REMCLEAR SCREEN

a program will be stored in the computer's memory. Strangely, this program will not have a LIST that is exactly as you typed it. Instead, the LIST will look like this:

#### 10 HOME : REM CLEAR SCREEN

Programs don't usually LIST the same as they were keyed in because Applesoft inserts spaces into a program listing before and after every command word or mathematical operator. These spaces usually don't pose a problem except in line numbers which contain REM or DATA command words. The space inserted after these command words can be misleading. For example, if you want a program to have a list like this:

#### 10 DATA 67,45,54,52

you would have to omit the space directly after the DATA command word. If you were to key in the space directly after the DATA command word, the LIST of the program would look like this:

#### 10 DATA 67,45,54,52

This LIST is different from the LIST you wanted. The number of spaces you key after DATA and REM command words is very important.

All of this brings us to the COMPUTIST LISTing format. In a BASIC LISTing, there are two types of spaces; spaces that don't matter whether they are keyed or not and spaces that must be keyed. Spaces that must be keyed in are printed as delta characters (a). All other spaces in a COMPUTIST BASIC listing are put there for easier reading and it doesn't matter whether you type them or not.

There is one exception: If you want your checksums (See "Computing Checksums" section) to match up, you must not key in any spaces after a DATA command word unless they are marked by delta characters.

Keying In Hexdumps: Machine language programs are printed in COMPUTIST as both source code and hexdumps. Only one of these formats need be keyed in to get a machine language program. Hexdumps are the shortest and easiest format to type in.

To key in hexdumps, you must first enter the monitor: **CALL -151** 

Now key in the hexdump exactly as it appears in the magazine ignoring the four-digit checksum at the end of each line (a "\$" and four digits). If you hear a beep.

you will know that you have typed something incorrectly and must retype that line.

When finished, return to BASIC with a: E003G

Remember to BSAVE the program with the correct filename, address and length parameters as given in the article.

Keying In Source Code The source code portion of a machine language program is provided only to better explain the program's operation. If you wish to key it in, you will need an assembler. The S-C Assembler is used to generate all source code printed in COMPUTIST. Without this assembler, you will have to translate pieces of the source code into something your assembler will understand. A table of S-C Assembler directives just for this purpose was printed in COMPUTIST No. 17. To translate source code, you will need to understand the directives of your assembler and convert the directives used in the source code listing to similar directives used by your assembler.

Computing Checksums Checksums are four digit hexadecimal numbers which verify whether or not you keyed a program exactly as it was printed in COMPUTIST. There are two types of checksums: one created by the CHECKBIN program (for machine language programs) and the other created by the CHECKSOFT program (for BASIC programs). Both programs appeared in COMPUTIST No. 1 and The Best of Hardcore Computing. An update to CHECKSOFT appeared in COMPUTIST No. 18. If the checksums these programs create on your computer match the checksums accompanying the program in the magazine, then you keyed in the program correctly. If not, the program is incorrect at the line where the first checksum differs.

1) To compute CHECKSOFT checksums:

LOAD filename

BRUNCHECKSOFT

Get the checksums with

&

And correct the program where the checksums differ. 2) To compute CHECKBIN checksums:

CALL - 151

**BLOAD** filename

Install CHECKBIN at an out of the way place BRUN CHECKBIN, A\$6000

Get the checksums by typing the starting address, a period and ending address of the file followed by a © Y I

#### xxx.xxx**BY**

And correct the lines at which the checksums differ.

#### **Coping with** COMPUTIST

Welcome to COMPUTIST, a publication devoted to the serious user of Apple ][ and Apple ][ compatible computers. Our magazine contains information you are not likely to find in any of the other major journals dedicated to the Apple market.

Our editorial policy is that we do NOT condone software piracy, but we do believe that honest users are entitled to backup commercial disks they have purchased. In addition to the security of a backup disk, the removal of copy protection gives the user the option of modifying application programs to meet his or her needs.

New readers are advised to read this page carefully to avoid frustration when attempting to follow a softkey or when entering the programs printed in this issue.

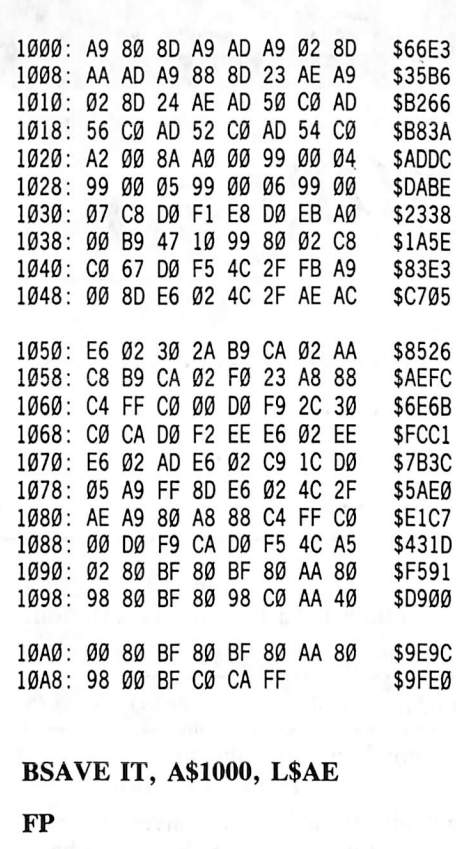

**BRUN IT** 

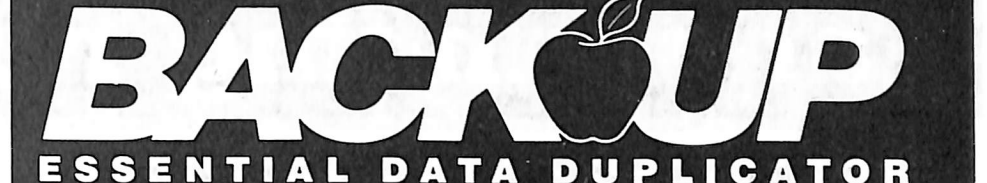

Back up your copy-protected disks with Essential Data Duplicator 4 PLUS. ■ EDD 4 PLUS is new technology, not just "another" copy program. The EDD 4 PLUS program uses a specially designed hardware card which works with your disk drives to back up disks by accurately copying the bits of data from each track. Don't be fooled. no other copy-program/system for Apples can do this! In addition to backing up disks, EDD 4 PLUS includes several useful utilities such as examining disk drives, certifying disks, dis playing drive speed rpm's, plus more! **EDD 4 PLUS** runs on Apple II, II Plus (including most compatibles), and He, and is priced at \$129.95 (duodisk/uni-<br>disk 5.25 owners must add \$15 for a<br>special cable adapter). Add \$5.00<br>foreion) ship / handling disk 5.25 owners must add \$15 for a ^special cable adapter). Add \$5.00 (\$8.00 foreign) ship / handling

when ordering direct.  $\blacksquare$  A standard EDD 4 version which doesn't include any hard ware is available, and can be used on Apple He and HI (using emulations mode) and is priced at \$79.95. Add \$3.00 (\$6.00 foreign) ship/handling when ordering direct. ■ If you own an earlier version, send us your EDD disk and deduct \$50 from your order. ■ Ask for EDD 4 PLUS at your local computer store, or order direct. Mastercard and Visa accepted. All orders must be prepaid. ■ In addition, registered owners may purchase EDD's printed 6502 SOURCE CODE listing for

UTILICO MICROWARE

educational purposes.

3377 SOLANO AVE., SUITE 352 NAPA, OA 94558/(707) 257-2420

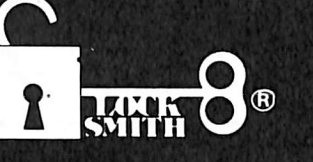

#### **BACKUP YOUR SOFTWARE WITH** LOCKSMITH 6.0<sup>™</sup>.

Locksmith, the controversial copy program that took the Apple world by storm in 1981, has evolved from a powerful bit-copy programmed into a complete disk utility system, allowing the Apple user to recover crashed disks, restore accidentally deleted files, and perform hardware diagnostics on the disk drive and memory boards. The NEW Locksmith version 6.0 is now available and includes an advanced disk recovery utility, a framing-bit analyzer, an automatic boot tracer, a sector editor, many file utilities, and of course, the most powerful bit-copy program available. A fast disk backup utility copies disks in eight seconds flat. Improvements to Locksmith Programming Language have made it more powerful and easier to use for you to write your own backup and repair procedures. Includes a library disk which contains automatic procedures to copy hundreds of Apple programs.

Locksmith requires no additional hardware, but will use any additional RAM memory that it finds, including RAM boards from Applied Engineering and Checkmate Technology. Don't get caught with your hands tied. Order

Locksmith 6.0 today.

Does copy protection have your hands tied?

NEW LOW PRICE \$79.95 Registered Locksmith 5.0 owners may upgrade to version 6.0 for \$29.95.

Available from your computer dealer or directly from:

Alpha Logic Business Systems, Inc. 4J 19 Morth Union Road Woodstock. IL 60098  $(815)$  568-5166 ' Alpha Loqic Business Systems inc 1985<br>Locksmith and Locksmith PC are registered trademarks of Alpha Logic Business Systems Inc

# announcing new rates!

# YES! COMPUTIST has DROPPED its annual subscription rate.

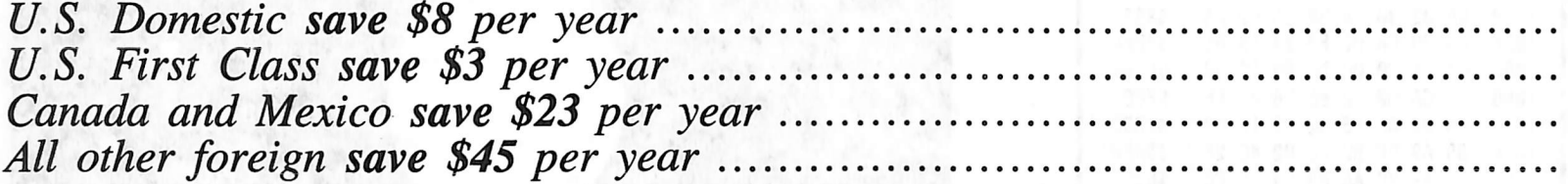

Additionally, COMPUTIST has incorporated a combination libarary disk and first class subscription rate

to save you even more.

With this new 'COMBO' subscription, you will receive each monthly issue AND it's corresponding library disk for as much as 43% off the individual rate. Combination subscriptions are sent U.S. First Class mail.

If you have at least 3 issues left on your current subscription, you can upgrade to this special offer.

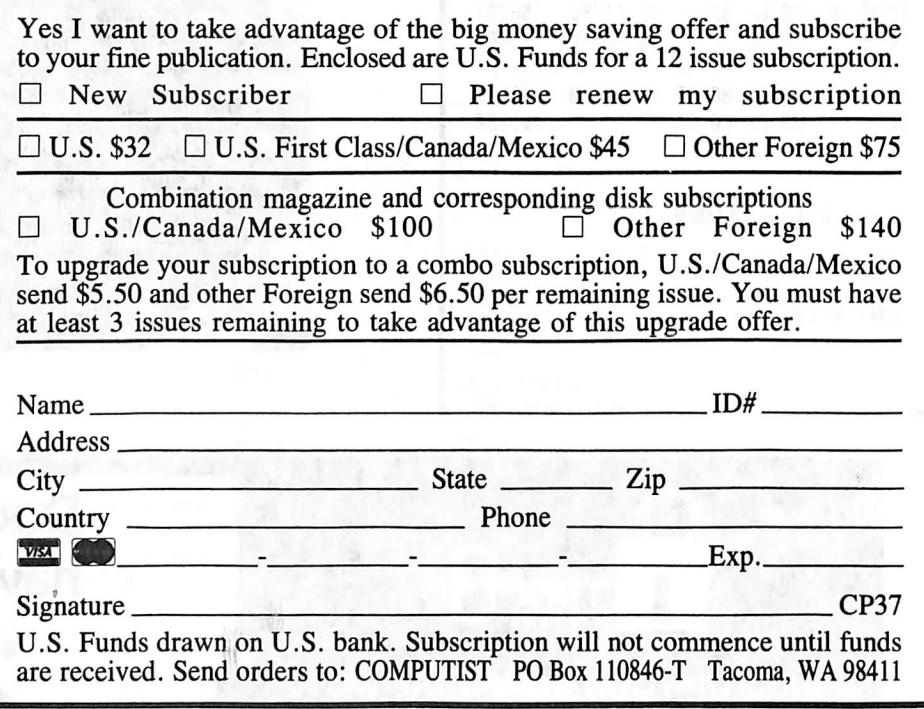

**Big Deal!** We really mean it. This is truly a big deal. We want to sell you a book or two. Need we say more?

## The Book Of Softkeys

### Volume I (\$12.95)

contains softkeys for: Akalabeth | Ampermagic | Apple Galaxian Aztec 1 Bag of Tricks | Bill Budge's Trilogy | Buzzard Bait Cannonball Blitz | Casino | Data Reporter | Deadline | Disk Organizer II | Egbert II Communications Disk | Hard Hat Mack Home Accountant | Homeword | Lancaster | Magic Window II Multi-disk Catalog | Multiplan | Pest Patrol | Prisoner II | Sammy Lightfoot | Screen Writer II | Sneakers | Spy's Demise | Starcross Suspended | Ultima II | Visifile | Visiplot | Visitrend | Witness Wizardry | Zork I | Zork II | Zork III | PLUS how-to articles and program listings of need-to-have programs used to make unprotected backups.

## Volume II (\$17.95)

contains softkeys for: Apple Cider Spider | Apple Logo | Arcade Machine | The Artist | Bank Street Writer | Cannonball Blitz | Canyon Climber | Caverns of Freitag | Crush, Crumble & Chomp | Data I & III | Gold Rush | Krell Logo | Legacy of Llylgamyn | Mask Of The Sun | Minit Man | Mouskattack | Music Construction Set | Oil's Well | Pandora's Box | Robotron | Sammy Lightfoot | Screenwriter II v2.2 | Sensible Speller 4.0, 4.0c, 4.1c | the Spy Strikes Back | Time Zone v1.1 | Visible Computer: 6502 | Visidex | Visiterm | Zaxxon | Hayden Software | Sierra Online Software | PLUS the complete listing of the ultimate cracking program...Super IOB 1.5 | and more!

To Order: Send \$17.95 + Shipping and Handling for Volume II and/or \$12.95 + S&H for Volume I. Shipping and handling is ■foi \$2.00 per book for US orders, \$5.00 per book for foreign orders. U.S. funds drawn on U.S. banks only. Washington State orders add 7.8% sales tax. Send your orders to: SoftKey Publishing, PO Box 110937-BK, Tacoma, WA 98411

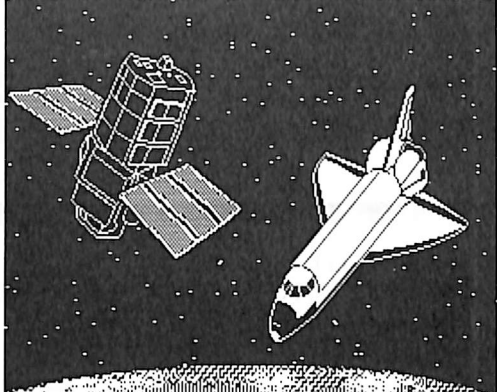

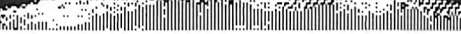

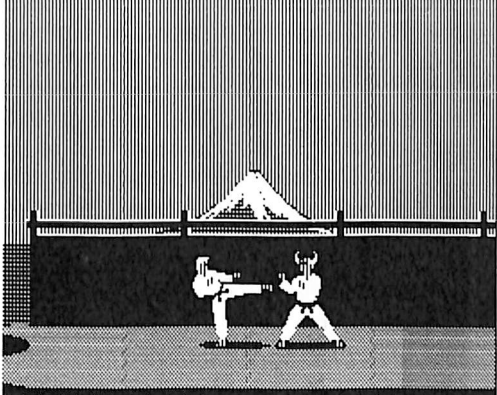

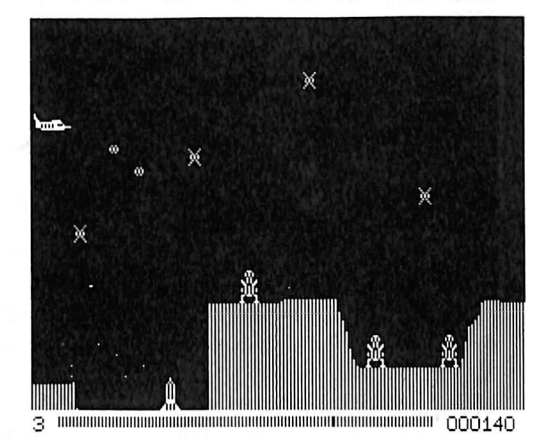

This month's cover: Graphics from Broderbund's "Karateka."

Address all advertising Inquiries to COMPUTIST, Advertising Department, PO Box 110816, Tacoma, WA 98411, Mall manuscripts or requests for Writer's Guides to COMPUTIST, PO Box 110846-K, Tacoma, WA 98411.

Unsolicited manuscripts are assumed to be submitted for publication at our standard rates of payment. SoftKey publishing purchases all and exclusive rights. For more Information on submitting manuscripts, see the writers guide on the inside back cover.

Entire contents copyright 1986 by SoftKey Publishing. All rights reserved. Copying done for other than personal or Internal reference (without express written permission from the publisher)

is prohibited. The editorial staff assumes no liability or responsibility for the products advertised in the magazine. Any opinions expre by the authors are not necessarily those of COMPUTIST<br>magazine or SoftKey Publishing.

magazine or SoftKey Publishing. Apple usually refers to an Apple ][ computer and is a trademark of Apple Computers, Inc.

SUBSCRIPTIONS; Rates (for 6 issues): U.S. \$20, U.S. 1st Class \$24, Canada & Mexico \$34, Foreign \$60. Direct inquiries<br>to: COMPUTIST, Subscription Department, PO Box<br>11O846-T, Tacoma, WA 98411. Please include address label with correspondence.

DOMESTIC DEALER RATES; Call (206) 474-5750 for more **information** 

Change Of Address; Please allow 4 weeks for change of address to take effect. On postal form 3576 supply your new address and your most recent address label. Issues missed due to non-receipt of change of address may be acquired at the regular back issue rate.

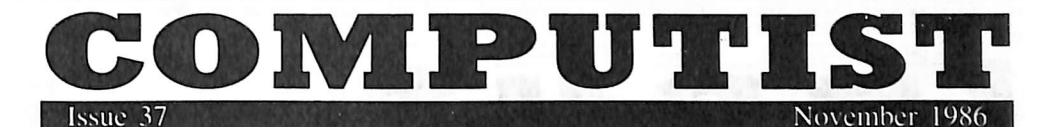

Publisher/Editor: Charles R. Haighi Managing Editor: Ray Darrah Technical Editor: Robert Knowles Circulation: Debbie Holloway Advertising: (206) 474-5750 Printing: Valco Graphics Inc., Seattle, WA COMPUTIST is published monthly by SoftKey Publishing, 5233 S. Washington. Tacoma, WA 98409 Phone; (206) 474-5750

#### softkeys:

11 Under Fire

by John Howard

12 Pegasus ][ by Ed Croft

14 Take 1 (revisited)

### by J. J. Gifford

#### 27 Flight simulator II vl.05 (part 2)

This month we present the source code to the files used to deprotect Flight Simulator II vl.05 in COMPUTIST No. 36. by Eric Sunshine

#### features:

#### $10$  Playing Karateka on a  $\prime\prime$ c

by Bill Hamshire

#### 15 Track Finder

The Track Finder is a nifty little utility that tells you over what head the disk is currently located. This is particularly handy when trying to figure out what track(s) to nibble copy. by Denny Colt

#### 20 Sylk to Diff

The direct result of a letter to COMPUTIST, this program allows your Multiplan disk to read DIF files, the standard of data transfer. by  $\ddot{D}$ . W. Walkey

#### core:

#### 16 Breaking In: tips for beginners

If you are confused by the procedures used in softkeys and mystified by how the author could ever figure out how to make the disk copyable, then this article is for you. by Dave Templin

#### 18 Copy ][ Plus 6.0: a review

by Jerry D. Greer

#### 22 The DOS Alterer

This program helps you wrap DOS around your little finger by modifying it to read several of the protected disk formats out there, by J. J. Gifford

#### departments:

- 
- 4 Input<br>6 Most
- 6 Most Wanted List<br>7 Readers' Softkev Readers' Softkey & Copy Exchange

Softkeys for: Sunburst Education's Magic Slate by Glen Tatum, Activision's Alter Ego by Charles Taylor, Peachtree Software's Rendezvous by John Howard, Intuit's Quicken by Greg Robinson, Scholastic's Story Tree by Stanley Planton, Prentice Hall's Assembly Language Tutor by B. Croome, Avalon Hill games by John Howard, Sierra On Line's Dark Crystal by Andrew Swartz

#### Please address letters to:

<u>a n A 9</u>

**COMPUTIST** Editorial Department PO Box 110846-K Tacoma, WA 98411

Include your name, address and phone number.

Correspondence appearing in the INPUT section may be edited for clarity and space requirements. In addition, because of the great number of letters that we receive and the small size of our staff, a response to each letter is not guaranteed.

Our technical staff is available for phone calls between 1:30 pm and 4:30 pm (PST) on Tuesdays and Thursdays only.

Opinions expressed are not necessarily those of COMPUTIST or SoftKey Publishing

#### **COMPUTIST** is an Asset

On my copy of "Halley Project" by Activision, the softkey in COMPUTIST No. 31 worked only partially. Except for Track 0, Sectors 4 through \$0D and Track 1, Sectors 0 through 6, the softkey worked. I used a sector editor under normal DOS 3.3 and read each sector from the master copy into memory and then wrote them to my backup copy. Other than that, it works fine.

"Video Vegas" by Activision is a set of four (Keno, Twenty-One, Poker and Slot Machine) gambling programs. Very well written in graphics and sound. Each of the programs can be listed to see what they've done, but it uses a nibble count routine to prevent making backup copies.

Rather than re-creating a controller, use Clay Harrell's softkey for "Take 1" from COMPUTIST No. 25. The same JSR DC44 is used, but on my copy it was on Track 0, Sectors 1 and 2. I changed the BNE instructions at address 16 and 17 from D0 F7 to D0 00.

It pays to have back issues of COMPUTIST.

Jeanne Edwards Clinton, MD

#### Another Ghostbuster

It seems that the good folks at Activision decided to modify the protection that they used on Space Shuttle (softkey in COMPUTIST No. 30) and used it on another one of their releases: Ghostbusters. Instead of modifying the data prolog's last byte on tracks 4-6, the data epilogs have been changed (for the same function also) and the tracks are different. Follow the procedure listed below to get your Ghostbusters original "busted."

#### Requirements:

Ghostbusters original A blank disk Disk searcher Sector editor COPYA from the DOS 3.3 System Master A desire to be a DISKbuster

1) Boot up a DOS 3.3 disk.

2) POKE 47426,24

3) RUN COPYA and copy the original onto the blank.

4) Get out your disk searcher and search for the sequence A0 00 98. On my disk this was on Track \$00, Sector \$0B, Byte \$00.

5) Replace these bytes with 20 E0 50.

6) In the same sector, enter these bytes starting at Byte \$E0.

xxE0: A9 AB 85 00 A9 EC 85 01 xxE8: A9 CD 85 02 A0 00 98 60

7) Write this sector back to disk. That's it. Your Ghostbusters is now deprotected. Enjoy the game!

> Jim S. Hart Jacksonville, NC

#### About Spellworks...

Let me begin by complimenting you for the outstanding job all of you do in producing COMPUTIST magazine. I have tried many of the softkeys that you have presented and have been very pleased with the results. Please keep up the good work!

I recently received a couple of back issues that I ordered (they were delivered in less than two weeks from the time I placed my order) and would like to help out Dr. Donald Schubert with his problem with Spellworks

(COMPUTIST No. 27). The version of Spellworks that I own is 1.5. Here are the steps that I used to deprotect it.

1) On the /SPELLWORKS side of disk -

BLOAD SPELL.SYSTEM,A\$2000.TSYS **CALL -151** 

2) Change these bytes:

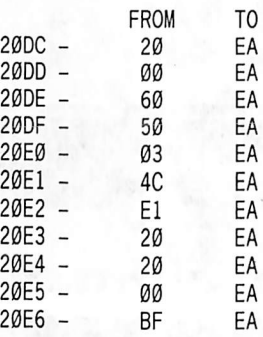

3) Save the modified file:

BSAVE SPELL.SYSTEM,A\$2000,TSYS

4) On the /MAILMERGE side of the disk -

#### BLOAD MERGE.SYSTEM,A\$2000 ,TSYS **CALL -151**

5) Change these bytes:

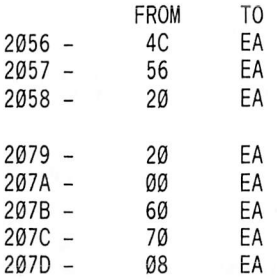

6) Save this modified file:

#### BSAVE MERGE.SYSTEM, A\$2000 ,TSYS

That's all you have to do. Hopefully, this will work for the version of the program that Dr. Schubert has.

Thanks for an outstanding magazine.

A1 Pezewski Milwaukee, WI

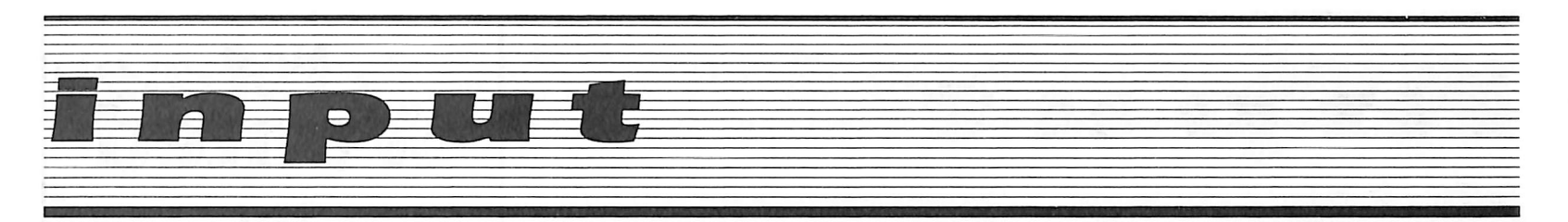

#### Ghostbuster APT

Just a few days ago I was playing the game Ghostbusters. I used the softkey that Kenny Khoo told us about in the June 1986 issue (COMPUTIST No. 32). I still couldn't solve the game. I got out some of the software I wanted to use to disassemble Ghostbusters and went to it. I found out that there was a cheat within the original Ghostbusters.

When it asks for your name type OWEN. When it asks if you have an account, type YES. When it asks for the account name, type LIST. Now you should have about \$7200000 or so. Now, the game can easily be solved. You can get your high performance car that you've been wanting to use.

Thanks COMPUTIST, keep the good work going.

> Steve Z Glendora, CA

#### A Word to the Copy Protectors

You must feel that the wall is continually banging itself against your head. No matter how difficult, convuluted, and costly your protections get. No matter how much the original program is twisted, bent, and ruined to fit the protection, someone is always able to not only copy the program, but make it so simple to copy, that a program like COPYA is enough to do the job!

"Why do they do it," you ask, "if not to steal the fruits of my hard labor by PIRATING my program?" There could be no other reason for spending weeks of hours on cracking one program; right? WRONG!

I, and probably most of my "cohorts", do it for many reasons. However, not one of these reasons is theft. They do include:

protection: Who wants to spend money on postage & replacement charges and wait days or weeks when their only disk fails? Remember, even this can happen only if the publisher is still in business!

anger: Imagine how fast ZORK would be if it could be loaded into a RAM card, or Flight Simulator, or any other program for that matter. Look what they did for Appleworks!

boredom: Isn't it silly to wait almost a minute for a protected program to boot, when it only takes 10 seconds after it's broken and put on a fast DOS?

Many will agree, though, that the most important reason for spending hours hunched over a table deciphering yards of unreadable code is CHALLENGE. Imagine working on the largest jigsaw puzzle you can find and knowing before you start that all of the pieces are there. Put together a little corner here, the bright yellow fishing boat there, maybe put the outline together first, or try and jump straight into the middle. And what do I get after all that time and effort? Not a picture that gets torn up and put away and lose bits of itself; but a drawer full of original disks that don't need to be touched again except in an emergency, programs that may be modified to suit the way I like them, and the biggest rush of self esteem since the original pat on the back.<br>Copy protectors, I hate your guts for ruining

those fantastic programs; and, I could kiss you for giving me a jigsaw puzzle that my cats won't steal the pieces to.

> Robert T. Muir Ferndale, CA

#### Back to F-15 Strike Eagle

First I'd like to thank those people who offered their help in response to my "Input" letter referring to F-15 Strike Eagle. Apparently, my assumption that others were having similar problems was true. Unfortunately, I've still been unable to softkey (or even copy for that matter) my disk.

The problem occurs after boot up. The three letters from SOLO 7, Neil Lemme, and M. M. McFadden all deal directly with the code in the file "AS" or code similar to it in another file. Mr. McFadden said that SIDTRANC.OBJ3 contained the other copy protection code but this was not the case with my version (2-F-86B-1 15 June 1985 change 2). In fact, I can find no other files on the disk which contain code similar to that in "AS" or with any references to RWTS.

I've modified "AS" so that my disk boots up fine and works well all the way to the request for the authentication code. After this is entered I hear the disk make the same kind of accessing that it does on boot up under the control of "AS". Then it kind of burps, slides around a bit and then the playing screen comes up with "HARDWARE FAILURE!!" indicating a bad load. I've looked long and hard through the code in the file B.OBJ for the JSR instruction which causes the disk access but can't seem to narrow it down. B.OBJ is the file which asks for the initial scenario set up and then for the authentication code (It's a long unsuccessful story which I won't try to tell now.) Anyhow, I'm about at my wit's end with this thing and hope that maybe someone out there has softkeyed the version that I own.

As I said before, I'm new at this business and enjoy COMPUTIST thoroughly. Someone please come to my rescue!!

> Dan Williams Pensacola, FL

#### A Companion to the Companion

In COMPUTIST No. 32, I had some problems in backing up Print Shop Companion. It seems to me that there are many versions of this program. But anyway, I managed to deprotect my version.

1) Copy the original disk with COPYA or any other fast copy program. Ignore errors on track \$22.

2) Use your favorite sector editor to perform the following changes;

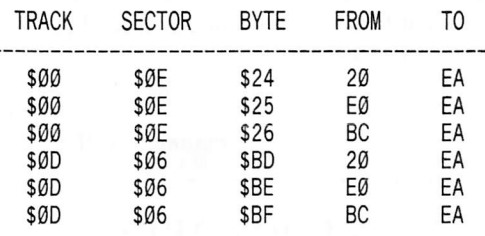

3) Write it back to the disk and happy printing!

The Scorpion Pirates Harbor of Sao Paulo

#### Fixing ProDOS

I have found that much of the new ProDOS software written to run only on the enhanced  $1/e$  and  $1/c$  can be modified to be able to boot on a 128K //e with a 65C02 without an error message by searchng for a simple sequence of bytes using almost any sector editor. Recently I was prevented from successfully booting Reportworks (an excellent adjunct to the Appleworks database) and Pinpoint ( a desktop utility or "Sidekick" type of program including calendar, dialing, telecommunications, etc. which can be called from Appleworks). I was able to reverse this "Machine-specific protection" by using a sector editor to search for a sequence of bytes similar to the following:

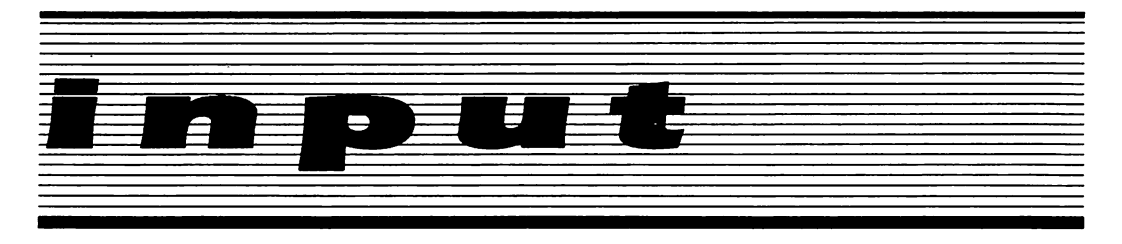

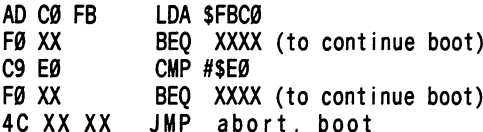

Simply reroute the "JMP abort.boot" to JUMP to the go location which continues the boot, and it will work just fine on a 128K //e with a 65C02 installed.

#### Pinpoint

In order to allow to boot on an unenhanced  $(ROM-wise)$  //e with 128K and 65 $CØ2$ processor, change 4C AS 78 to EA EA EA  $(Track 8, Sector B, Bytes $ 68, 69, 6A)$  on a copy of the original disk. It will run perfectly, except characters for the "mousetext" video ROM will be displayed as inverse control characters instead of "Open-Apple" 'Closed-Apple" characters, etc.

Note: the sequence at AD CO FB (located at 775F on my version) can be searched for (and disassembled on disk, by Copy  $II + v 5.0$  on any disk which requires an enhanced //e or //c to boot, in order to modify the software to allow it to boot on a 128K //e with 65C02 installed (but without enhanced ROM's which are used for identification only, but not needed for any ProDOS software).

#### Steve Wilson Fountain Valley, CA

#### A Couple APT's

Here are some advanced playing techniques that I have come accross.

#### Beer Run: More Men

**BLOAD BEER RUN CALL -151** C64:number of men wanted 7FDG

#### Wizardry: free gold pieces

1) Make a level one Bishop (INT=12, PIE=12, Good or Evil).

2) Take the Bishop and one other party member down into the dungeon.

3) While in camp, make sure the Bishop is first in line.

4) Press "1" to see the Bishop's stats.

5) Now press "I" to identify and then press "J" until the word "Success" appears at the bottom of the screen.

6) Leave the Bishop and look at the character

directly beneath him. That character now has 100,000,000 gold pieces!

I hope these can be of use to someone. By the way, if any of you would like to get a pen pal who enjoys talking "COMPUTIST" talk, here is my address:

> Jim S. Hart 311 Bordeaux St. Jacksonville, NC 28540

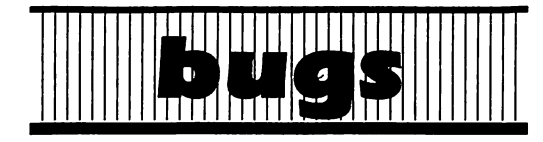

#### COMPUTIST No. 33:

#### The Mapping of Ultima IV:

Lines 150 and 700 of the Ultimainland Editor should read as follows:

150VTAB19 : HTAB8 : PRINTC\$ : GOSUB370 : VTAB  $20$  : HTAB 5 : PRINT "<-"; : HTAB 36 : PRINT "->"

700 IFB\$ = CHR\$ (27) THEN 250

The new checksums for this program are as follows:

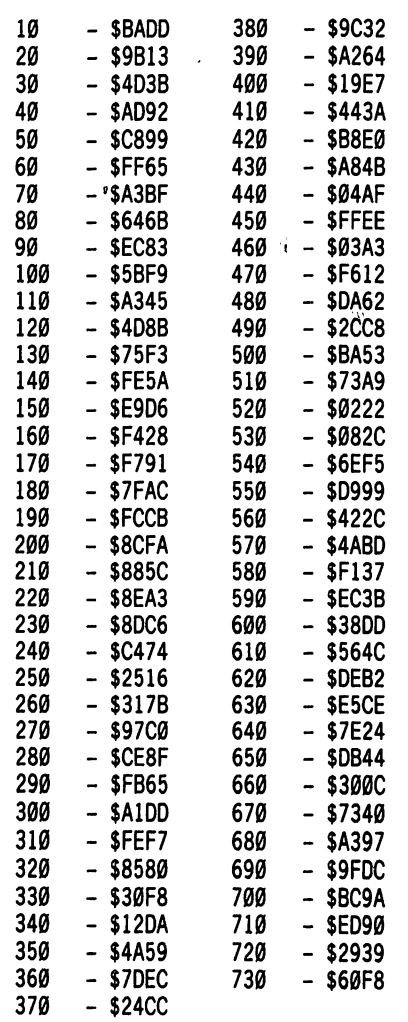

## Most Wanted List

#### Need help backing-up a particularly stubborn program?

Send us the name of the program and its manufacturer and we'll add it to our Most Wanted List, a column (updated each issue) which helps to keep COMPUTIST readers informed of the programs for which softkeys are MOST needed. Send your requests to:

#### **COMPUTIST Wanted List** PO Box 110846-K Tacoma, WA 98411

If you know how to deprotect unlock, or modify<br>any of the programs below, let us know. You'll be helping your fellow COMPUTIST readers and earning MONEY at the same time. Send the information to us in article form on a DOS 3.3 diskette.

Apple Business Graphics Apple Computer Jane Arktronics Visiblend Microlab Catalyst Quark, Inc. Gutenburg Jr. & Sr. Micromation LTD Prime Plotter Primesoft Corp. The Handlers Silicon Valley Systems The Apple's Core: Parts 1-3 The Professor Fun Bunch Unicorn Willy Byte ... Data Trek Cranston Manor Sierra On-Line Snoggle Broderbund **ABM** Muse Mychess H Datamost Agent U.S.A. Scholastic Handicapping System Sports Judge Odin Odesta Mabel's Mansion Datamost Brain Bank The Obsevatory Crimson Crown Penguin Crypt of Medea Sir Tech The Works First Star Software Cross Clues Science Research Peeping Tom Microlab Jigsaw Microfun Miner 2049er II Microfun Create with Garfield DLM Print Master Unision World **Bandits** Sirius Software Bank Street Filer Broderbund

# readers' softkey & copy exchange

Glen Tatum's softkey for...

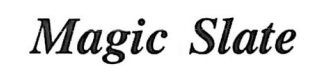

Sunburst Education 39 Washington Ave. Pleasantville, NY 10570

Requirements: Locksmith fast copy or similar copier ProDOS disk Two blank disk sides

I recently purchased a word processing program called Magic Slate. As with most of the recent releases of this nature, it is on a ProDOS format. My only complaint with the software was that it was copy protected. Needless to say, if you read onward, you will discover how to foil this copy protection.

#### Step by Step

1) Use Locksmith fast copy to copy both sides of the disk. Ignore any errors you get on track 1.

2) Boot your ProDOS disk and get into BASIC.

3) Put in your copy of the 80 column side of Magic Slate and see how long the MS file is.

#### CATALOG

On an 80 column screen, the length of the file will be displayed under the ENDFILE heading. On a 40 column screen, the file length can be found on the third line under the ENDFILE heading. The length of my file was 12536. Write down this length somewhere.

4) Load the MS file and modify it.

BLOAD MS,TSYS,A\$2000 **CALL -151** 21DB:4C 64 20

This modification is located right at the beginning of the code that prints an error message on the screen if the nibble count routine fails. It makes this subroutine JuMP to the start of the program.

5) Save this modified code.

#### **UNLOCK MS** BSAVE MS,TSYS,A\$2000,L12536

You should use the length you wrote down for the L parameter of the BSAVE command.

6) Now rename this file so that ProDOS will automatically boot it up.

#### RENAME MS, MS. SYSTEM LOCK MS.SYSTEM

The other side of the disk can be deprotected using the same method. Except at step four you

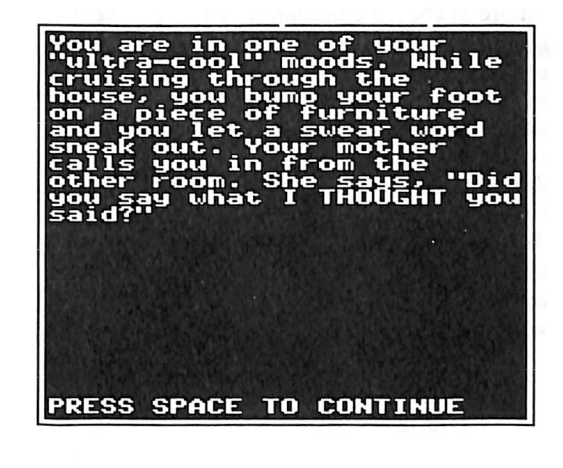

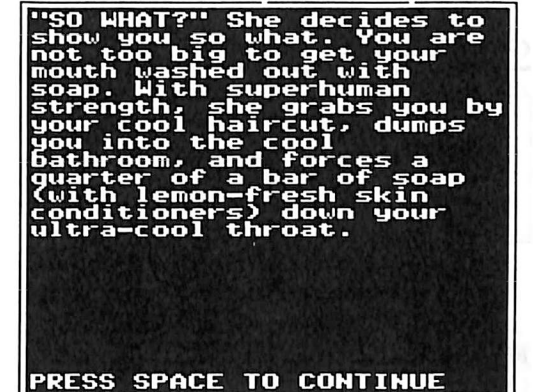

should type:

#### 222C:4C 61 20

Both sides should now be completely deprotected and COPYAable.

Charles Taylor's softkey for...

Alter Ego

Activision Box 7287 Mountain View, CA 94039

#### Requirements:

Three double-sided blank disks **COPYA** Sector Editor

Alter Ego is a role-playing game of life. This is your chance to replay your life with a different personality. You may begin at any of seven stages of life, living out your fantasies without the risks. The game is sort of R-rated, recommending parental guidance for those under 16. There is a male and a female version of Alter Ego. This softkey was done on the male version, but the softkey should also work for

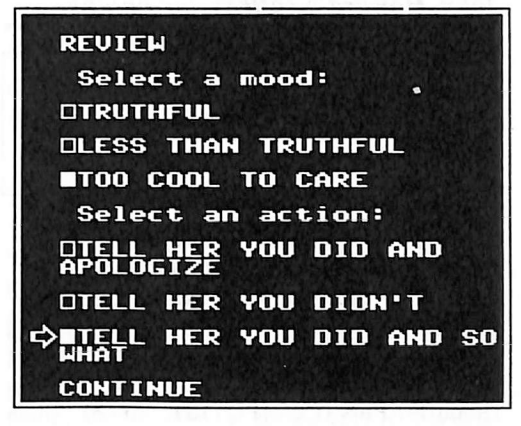

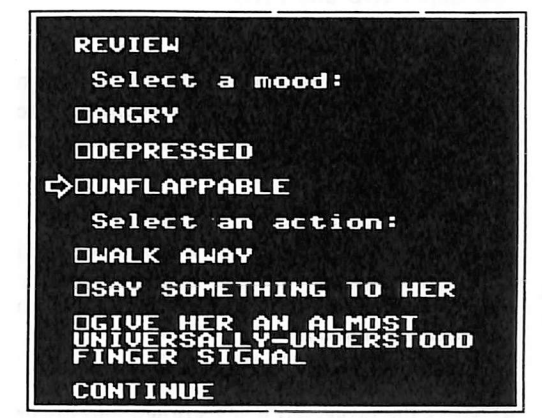

the female version.

The program consists of three double-sided disks, all of which can be copied by COPYA. Unfortunately, the boot side will not boot, that is until we make a few will-chosen sector edits. By scanning the disk for the bytes  $8C$   $C<sub>0</sub>$ , I discovered that the copy protection lies in the bootup program "Alterbas" on track 13, sector 5. By eliminating some of the conditional branch instructions in the code, I was able to produce a working copy of the boot side.

#### Summary

1) Copy all six sides with COPYA or equivalent.

2) Read track \$13, sector \$5 of side A, disk one and with a sector editor, make the following changes:

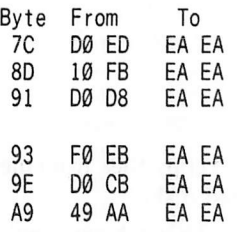

3) Write the changes back out to your disk. 4) Start living.

s

# readers' softkey & copy exchange

John Howard's softkey for another...

**Rendezvous** 

Peachtree Software 3445 Peachtree Road NE Atlanta, GA 30326

#### Requirements:

At least 48K Demuffin Pius (COMPUTIST No. 8) (or Super lOB and FID) A blank disk or two

After seeing the softkey for the newer version of Rendezvous in COMPUTIST No. 28, page 13,1 thought that some of you out there might like a method to deprotect the old version.

1) Boot the Rendezvous disk.

2) Press Reset after tracks 0-1 have been read in (very shortly after the disk recalibrates). This allows the non-standard RWTS on the disk to be read into memory.

3) Type CALL -151 to get into the monitor.

4) Move the protected RWTS down into lower memory so that it will not be overwritten by booting DOS.

#### 8600<br /> **8600<br />
REFFM**

5) Boot a 48K slave disk with no HELLO.

6) INITialize the disk.

#### INIT EDU-WARE

7) Get into the monitor again and load in Demuffin Plus.

**CALL -151 LOAD DEMUFFIN PLUS** 

8) Move the non-standard RWTS back up where Demuffin can use it to read the the original Rendezvous disk.

#### B600<8600.8FFFM

9) Run Demuffin Plus.

803G

10) Follow the prompts to copy files from the original to the INITialized disk.

You should now have a COPYAable copy. The Applesoft program EDU-WARE contains some code that you may want to change. Line  $\emptyset$  sets the  $\&$  vector and line 1 sets the RUN flag \$D6 (214) to a value higher than \$7F, which has the effect of making Applesoft ignore keyboard commands. The Reset vector at \$3F2 is also set so that you cannot reset out of the game. You may want to delete this part of the code so that the reset vector keeps its normal pointers, which will allow you to reset out of the game at any time.

Alternate method: Capture the RWTS as in steps 1-5. Save the RWTS to your Super lOB disk. Use the Swap Controller with Super lOB to convert the disk to a DOS 3.3 format. Copy the files on that disk to another disk INITialized with the name "EDU-WARE".

Greg Robinson's softkey for...

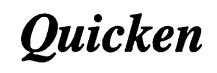

Intuit

Requirements: **COPYA** A sector editor A notched, double sided disk

Here's a softkey for removing the copy protection from Quicken by Intuit. Quicken is a check writing and balancing utlilty with the capacity to transfer your check register to the spreadsheet in Appleworks. This Pascal based program is another example of the "deceptive track gap", to quote Bruce Jones from COMPUTIST No. 27.

The offensive routine locates and determines if a special sync byte is followed by four standard sync bytes, the address header, and a specific volume number. If any of these are altered the routine will not allow the disk to boot correctiy. Copy II Plus version 6.4, Locksmith 5.5, and other miscellaneous copy programs were tried without success.

Deprotecting Quicken was accomplished by disabling the offensive routine (see below).

1) Copy both sides of Quicken using any standard (sector copy) program.

2) Use a sector editor and change track \$E, sector \$F, byte \$7F from a value of \$00 to \$01.

3) Remember... do it to BOTH sides.

Stanley Planton's softkey for...

### **Story Tree**

Scholastic, Inc. Box 7502 2931 E. McCarty St. Jefferson City, MO 65102 \$39.95

#### Requirements:

Ĭł

64K Apple ][ Plus, //e, or //c **COPYA** 2 Blank disks Sector Editor

Scholastic seems to use an almost-standard DOS, with an error-checking routine added to track \$00, Sector \$05 to prevent its disks from being copied with COPYA.

Fortunately, the version of "Story Tree" I had available could be fairly easily backed up by first defeating COPYA's error checking, and then by changing three bytes on track \$00. This sector edit is based on Phil Pattengale's softkey for Microzines, on page 13 of COMPUTIST No. 27. It may well be that this is a "universal fix" for Scholastic's software.

Boot your system master disk and enter the monitor.

#### **CALL -151**

Next, instruct DOS to ignore any read errors.

#### B942:18

Reset into Applesoft and startup COPYA.

#### **RUN COPYA**

COPYA should now be capable of copying the boot disk of your "Story Tree". If you feel adventuresome, you might try to boot the disk at this point, being rewarded with a screenful of garbage, and constant reboots. The next task is to shut down that pesky protection scheme!

Get out your favorite sector editor and read track \$00, sector \$05 (I used COPY ][ Plus 6.0). Jumping to addresses \$93-\$95 should reveal the sequence:

#### C6 2A D0

Ŕ

Enter your sector editor's write mode and replace these bytes with the following code:

#### 4C 86 02

You now have a COPYAable boot disk for "Story Tree"! The "Story Disk" appears to be completely unprotected, and may be copied with COPYA.

i

# readers' softkey & copy exchange

B. Croome's softkey for...

Assembly Language Tutor

> Assembly Language Tutor Prentice-Hall Inc. (1983) Englewood Cliffs, NJ 07632

#### Requirements:

Apple with 48K One disk drive 48K slave with HELLO program deleted Demuffin Plus

Assembly Language Tutor is an assembly language teaching program which I found to be a great help to me as a novice programmer. It is not perhaps as sophisticated as some of the newer ones, but it certainly gave me a good grounding and start. Unfortunately, the original would not copy with COPYA although other programs like Copy ][ Plus would do the job. I decided that an unprotected backup would be an advisable safe-guard as copying the protected copy with Copy ][ Plus was a pain. It struck me that from the fast boot up and lack of disk access that this program might not be terribly long. Perhaps it could be saved as a single file!

On boot, the disk displayed the name of the program and the publishers name beside an Applesoft prompt character. This was a good sign that a fairly normal DOS was being used. Either Super lOB or perhaps even Demuffin Plus appeard to be good candidates for the deprotection. I first attempted to copy the disk with Locksmith Fast Copy. It copied track 0 but gave read errors on the remainder of the tracks. This indicated that the boot track was normal but the publishers had modified the remainder of the disk to protect it. Upon examination of the disk, the remainder of the disk appeared to have an address field header of D5 AA B5 rather than the normal D5 AA 96.1 attempted to use Super lOB and the swap controller but I just couldn't get it to work.

Re-examination of the disk indicated that either some sectors contained invalid data or that some of them were written in a slightly weird format. Rather than trying to figure this out any further (and being a bit lazy), I attempted to catalog the disk with the strange RWTS installed. To my amazement, I saw a directory with two files (Hello and Tutor).

Well, this looked promising. What had to be done now was to convert these files from the strange RWTS format to a normal one. It turns out that Demuffin plus will do the job just fine.

After using Demuffin plus, I was very happy to have a fully functional deprotected copy of Assembly Language Tutor.

#### **Cookbook Instructions**

1) Boot the Assembly Language Tutor disk.

2) Hold down  $\mathbf{O}$  so that it repeats.

3) Enter the monitor and move the tutor RWTS to a safe place.

#### **CALL -151** 6800<br />B800.BFFFM

4) Boot a 48K slave disk with no HELLO program.

 $6\overline{CP}$ 

5) Load Demuffin Plus and put the strange RWTS where it belongs.

#### BLOAD DEMUFFIN PLUS B800<6800.6FFFM

6) Start up Demuffin Plus and convert the files using the wildcard character " $=$ ".

803G

John Howard's softkey for many...

### Avalon Hill games

Avalon Hill Microcomputer Games 4517 Harford Rd. Baltimore, MD 21214

#### Requirements:

Demuffin Plus (see issue No. 8, page 15)

Facts in Five, Gulf Strike, The Parthian Kings, Fortress of the Witch King, Talengard, and Galaxy are some Avalon Hill games that can be deprotected using Demuffin Plus (or Super lOB and FID). After moving the files to a normal disk, determine what the boot program is, initialize a disk with this name, copy the files to this new disk, and you are done. Here is the procedure:

1) INIT a blank DOS 3.3 disk.

2) Boot the game disk.

3) Press Reset after tracks 0-1 have loaded in.

4) Enter the monitor and move the protected RWTS to a safe place.

**CALL -151** 8600<br />
8600<br />
8600<br />
8600<br />
8600<br />
8600<br />
8600<br />
8600<br />
8600<br />
8600<br />
8600<br />
8600<br />
8600<br />
8600<br />
8600<br />
8600<br />
8600<br />
8600<br />
8600<br />
8600<br />
86

5) Boot normal DOS 3.3 and BLOAD DEMUFFIN PLUS.

6) Re-enter the monitor and move the protected RWTS into its original place.

#### **CALL -151** B600<8600.8FFFM

7) Start Demuffin Plus with 803G and follow the prompts.

8) After the files are transferred to your formatted disk, determine what the HELLO program is, INTTialize a new disk with this name, and transfer the copied files to this disk.

 $\ddot{\bullet}$ 

Andrew Swartz' softkey for...

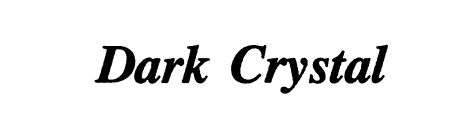

Sierra On-Line, Inc. Sierra On-Line Building Coarsegold. CA 93614

Requirements: Apple ][ or better Dark Crystal original disks A sector editor COPYA or equivalent Two notched blank disks (4 sides)

Dark Crystal is another one of Sierra On-Line's hi-res text adventure games, which is a take off from the movie "The Dark Crystal" by Jim Henson, creator of the Muppets. As with other similar games by Sierra, the copy protection is not that complicated nor is it difficult to overcome.

Here's how to crack it:

1) Copy all four sides of the original disks to your blanks with COPYA.

2) Now, let's sector edit the first (boot) side. It is the only side that is protected.

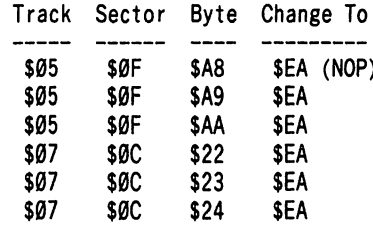

3) Put away your original in a safe spot and enjoy your cracked version!

### Using an Apple lie to play-

# Karateka

by Bill Hamshire

#### Requirements: 64K Apple ][ Karateka A sector editor

Note: COMPUTIST recommends that you NEVER, EVER modify an original disk. Use only a working bit copy of the original if possible.

Anyone who owns an Apple //c may have noticed that some programs do not run on it. This is because of the new Apple //c ROM. Unfortunately, Karateka by Broderbund Software uses one of the changed ROM routines making it unplayable.

This is a particular shame because Karateka is just as fun to watch as it is to play, because of the smooth flowing graphics and realisic action. The opponents get progressively harder as the karateka kicks and punches his way to save the beautiful princess. The only drawback is that after much practice, the main fighting skills are mastered, and the game gets rather easy and soon ends, but there is always a next time. Other than that, and the fact that it will not boot on my //c, Karateka is a masterpiece.

There may be other versions that will boot properly, but my version is only compatible with the Apple  $\parallel$ ,  $\parallel$  Plus, //e. When the power is turned on with the disk in the drive, the initial boot process begins. After calibration, resetting the drive head to track 0, the screen darkens, the disk drive whirs, the drive head clicks from track to track, then surprisingly, the screen fills with a whole lot of nothing. All is fine so far, but a few seconds, plus a short tone indicating an error, later, all that is left is an "R" printed in the upper left-hand corner and the sound of recalibration.

#### The Problem

Every time Karateka goes to the disk drive, whether for booting or for advancing to higher levels, it brings down the initial boot routine, boot 0, from \$C600 and stores it in the second page of graphics at \$4600. Here, the program can make small modifications to boot  $\emptyset$  and use it in accessing the disk. The routine from \$C600 to  $SC6FF$  in the Apple  $1/c$  is, of course,

different, so the problem seems to be getting the old "boot  $\emptyset$ " into memory. This new version will run on any Apple ][ with a slot 0 RAM card (64K).

#### The Procedure

Let's start with the easy part.

1) Run a sector editor.

2) Read track 0, sector 0.

3) Change bytes \$E0, \$E1, and \$E2 from EA EA EA to 20 57 B7. This simply puts in a JSR SB757 (jump to subroutine) to execute the routine explained below.

And now for the hard part. Since the boot 0 routine cannot be "squeezed" in anywhere, it will have to be read in separately. Karateka uses the entire memory from \$0000 to \$BFFF, but not the slot 0 RAM card (the language card). To use this area of memory, a simple routine is implemented (Examine hexdump  $#1$ , (\$57.\$72)).

This section will copy the monitor ROM (\$F800-FFFF) into the language card leaving \$D000-F7FF free to store the old boot ROM.

4) Run a sector editor, and read track 0, sector 1.

5) Type in hexdump #1 from \$48 to \$89. Do not worry about what is being wiped out.

6) Write the sector back to track 0, sector 1, and it is finished.

This routine has many purposes besides opening up the language card. The first part will set up the pointers \$D0, which points to the page where the boot  $\emptyset$  routine will be stored, and \$46, which points to where the routine is moved to for use by the program.

The rest, from \$57 to \$8A, makes up a routine to: 1) set up slot  $\emptyset$  as said earlier, and 2) set up the pointers to read in track  $\theta$  sector B. What is that? That is the sector which will hold the old ROM. But, how did the ROM get to track 0, sector B?

#### Getting It There

There are two ways to get the old ROM into track 0, sector B. I will start with the easiest.

7) Find an Apple  $\parallel$  other than the //c.

8) Run a sector editor similar to The Inspector.

9) Set the buffer to \$C600 (so that page \$C600-\$C6FF will be written to the sector).

10) Set the track to 0 and sector to \$B.

II) Write the sector to the Karateka disk.

If an "old" (non-//c) Apple is not available, hexdump #2 can be typed in with a sector editor. Have fun with that, and have fun with Karateka on the Apple //c.

#### Hexdump #1: The Patch

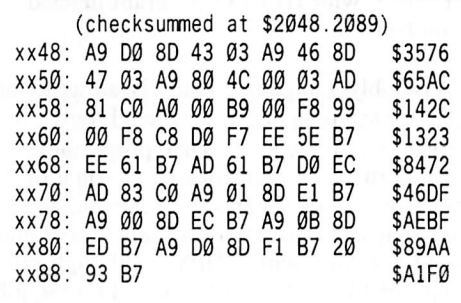

#### Hexdump  $#2$ : The Boot 0 ROM

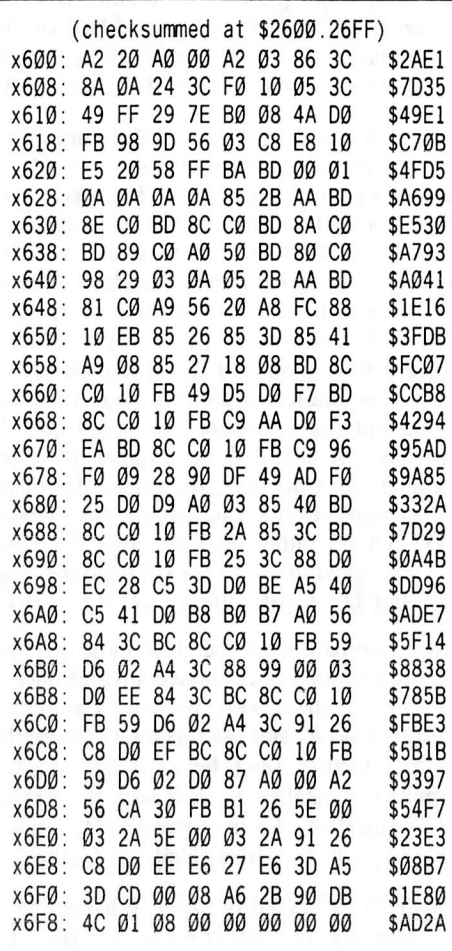

#### by John Howard

#### **Requirements:**

One disk formatted as a data disk A utility to move DOS up to the language card Two disks initialized with the name of the DOS mover

Demuffin Plus

Under Fire is one of Avalon-Hill's better war games. In addition to using the non-standard formatting used in my previous articles, it employs a number of other protection schemes. They are as follows:

a) Altered address and data trailers in disk sector formatting.

b) A DOS that has been moved to the language card.

c) Does disk checks on quarter tracks between tracks \$09-\$0A.

## softkey for...

determine how sector formatting has been changed. If disk formatting hasn't been changed too much, or sector data hasn't been encoded by altering the byte translate tables, and it is not a direct-load program, then files can usually be transferred to a normal DOS 3.3 disk using Super IOB 1.5, Copy J[ Plus, or Demuffin Plus.

With Under Fire it so happens that we can use Demuffin Plus to capture all the files to a normally formatted disk. When the game is first booted to the title screen, the only protection used up to this point is non-standard sector address and data trailers, so that resetting at this time will give you a normal reset with an Applesoft prompt and the non-standard RWTS in memory from \$B600 - \$BFFF. The files on all three disks can then be transferred using Demuffin Plus.

On boot the Applesoft file "HELLO" is run which loads the title screen and after the prompt bruns the binary file "SETUP". The rest of the HELLO program loads maps and does housekeeping. The file "SETUP" contains the code that moves the non-standard DOS up to the language card, resets the run flag and the 7) Load in Demuffin Plus.

#### **BLOAD DEMUFFIN PLUS**

8) Move the Under Fire RWTS back to it's normal location.

#### B600<8600.8FFFM

9) Start Demuffin Plus.

803G

10) Follow the prompts and copy the original units and scenarios disk to the formatted data disk, and the master and map maker disks to the disks initialized with a DOS mover utility.

11) Boot a normal DOS disk.

12) Load the file "SETUP" from the master or map maker copy.

#### **BLOAD SETUP**

13) Enter the monitor.

**CALL -151** 

# **Under Fire**

d) Sets the RUN flag of Applesoft to ignore keyboard input.

e) Wipes memory and initializes your disk if it finds an error in the disk check.

f) Points the reset vector to a routine in page three that will initialize your disk.

The first thing that I usually try on a protected disk is to read it with the Locksmith fast copy program. One of the nice things about this program is that read and write error types are displayed on screen in the program's track, sector map. This information gives a quick overview of possible protection schemes, giving some idea of where to start deprotecting. If no errors are shown after a read of a protected disk, then the protection probably employs some sort of disk check or nibble count. Defeating this type of protection requires that the code doing the disk check be found and altered so that the disk check code is bypassed or returns a good check of the disk.

If Locksmith fast copy shows errors in the disk read, then I use a nibble editor to try to reset vector, does the disk check, wipes memory, and initializes your disk on a disk check if it doesn't find what it is looking for. The "SETUP" program code has to be in memory for the program to run properly, but by changing a few bytes of code we can bypass the protection.

Following is a step by step procedure:

1) Boot the Under Fire master disk.

2) Reset out of the program when the title page is displayed and the disk drive will stop.

3) Get into the monitor.

#### **CALL -151**

4) Move the Under Fire RWTS to a safe spot in memory.

#### 8600<B600.BFFFM

5) Boot a normal DOS disk with no HELLO program.

6) Enter the monitor again.

**CALL -151** 

14) Alter some code in the "SETUP" file that defeats the protection and allows a normal Reset out of the game.

#### 602A:20 58 FF 60

15) Save the modified "SETUP" file to the master and map maker copies.

#### **BSAVE SETUP, A\$6000, L\$4AB**

16) Save the DOS mover utility to the master and map maker disks with the name that was used to initialize them. (Your DOS mover utility should be of the kind that will run a "HELLO" program after moving DOS to the language card.)

That's it

If you don't like some aspects of the game, you can change them by reseting out of the game at any time. Program files will be intact in memory or accessable from disk.

# e g a su s

#### by Ed Croft

#### Requirements: 1 blank disk Sector editor DOS 3.3 master disk

A lot of people I know are always asking how to "crack" disks. They know a little about the subject (mainly from reading this magazine). But they complain that most of the cracks are not explained thoroughly enough and that they just don't know where to start. Reading the right books helps. Two that are absolutely indispensable are "Beneath Apple DOS" and "What's Where in the Apple." I am certainly no expert, but I do hope to at least help a beginner out enough to get him started in disk deprotection.

First of all let me start off by explaining a few things. By no means can this or any article cover all the different protection schemes that exist. Another point to mention is that if you were to go get a pilot's license they don't start by putting you in a F-15! So don't get the latest release of Electronic Arts and expect to crack it the first night! As they say "you have to walk before you can run." Well, that's true in computers too. I know most of you probably won't have this particular program. But don't worry because the whole point of this article is to give a beginner an idea on how to start on a disk of their own. And the best way to start is on an older disk without the heavy protection on most of today's disks.

Well has everyone got their disks ready? OK, I think we can all agree that the first thing we should try is booting the disk. Here are a few things to look for:

1) Look for a prompt.

a) A prompt usally means that the disk is a relatively normal DOS.

b) The absence of the prompt means that possibly there is no DOS or a highly modified one.

2) Listen for any unusual disk arm movements.

a) The normal boot sounds (a recal, three short swooshes and a long one) could also indicate a somewhat normal DOS.

b) A long swooshing sound or something resembling a cockroach tap dance probably means that the arm is moving to or performing a nibble count.

3) Watch for hi-res & text page changes. a) Some protections will turn on the hi-res

screen to cover up their Applesoft prompt.

b) It's always nice to note just when text or graphics pages are changed.

OK, I have booted Pegasus and notice that I do have a prompt. I didn't hear any unusual disk arm movements and I have noted when the hi-res page comes on.

Next we want to see if we can reset into the program some way. Start with the basics and work your way up. Here are a few suggestions:

1) Let the program boot then hit Reset (you might have to hit it more than once).

2) While disk is booting hit  $\Box\overline{C}$  to stop program.

3) Use modified language card (instructions below).

a) Enter the monitor.

#### **CALL -151**

b) Write enable the language card.

**C081 N C081** 

c) Copy the ROM to the language card.

#### D000<D000.FFFFM

d) Set the card to Reset into the monitor. **FFFC:59 FF** 

e) Turn the card on and ignore ROMs.

#### C080

4) Reset into the monitor using any hardware device (Wildcard, Replay etc.).

OK by hitting Reset after the boot I have gotten into Pegasus II. I hope all of you have reached this point by one way or another. Now what we want is to find out how much protection there is. Also we want to keep our eyes open to try to figure out just what type of protection is being used. So here are a few things that I always try:

1) CATALOGing the disk (of course)

a) Try a "CATALOG" from BASIC. b) Try an "A56EG" from the monitor.

2) Typing "CALL-I5I" to get into the monitor

3) Listing any program in memory

4) If you had a disk search utility, look for a catalog & VTOC.

5) I also like to try to use a track by track copier (such as Locksmith fast-copy) to try to locate unusual or nibble count tracks if necessary.

Pegasus ][ is CATALOGable from BASIC, I can LIST the program in memory and enter the monitor.

If you cannot make it this far, perhaps the protection on the disk you are trying is too hard to start out on. You should try to get an earlier release and start over.

Well our disk seems to be pretty normal, but now we'll need to try to get a copy of it to work further on. As before start with the simplest method and work your way up. First, though, try using COPYA to copy your disk. If that doesn't work then try removing error detection by POKEing 47426,24. If a copy still cannot be made go to a nibble copier (I use Copy ][ Plus).

I have tried COPYA and it cannot copy Pegasus. This seems really strange since the disk seems to be so normal, so before going to my nibble copier, I want to scan the disk with CIA. Trying the sector editor gets me a big I/O error. So I switch over to the Linguist (which is a raw nibble dump routine). Right away I notice a change in the address header from a normal D5 AA 96 to D5 AA B5. The light above my head glows and I return to Tricky Dick and switch from DOS 3.3 to DOS 3.2. After that little change there is no trouble at all. It seems that this is one of those disks that came out right after the change to DOS 3.3. What some

software companies did was to keep the disk in a 3.2 format and alter DOS on the disk so that it could boot with a 3.3 controller.

Fortunately for us, Apple supplied a program on the system master that will change 3.2 files over to a 3.3 formatted disk. This program is called Muffin and it can be found on the system master. So I tried running Muffin and transferring my Pegasus files over to a normal 3.3 formatted disk. This time I was lucky and everything goes OK so I won't have to try to use my nibble copier.

I then put a write-protect tab on my Pegasus disk and tried to boot it. I observed it closely and noticed a prompt followed by the hi-res screen clearing and the title page loading. Next, a message at the bottom of the screen asked me if I want to play a game or watch a demo. After hitting "P" to play a game, a few more prompts<br>appeared and then several files are loaded. After appeared and then several files are loaded. After the fourth file (approximately), the screen fills with inverse "at" signs, which means that memory has been zeroed out.

We of course want to know which file performs this dastardly feat. So, I loaded the HELLO file and LISTed it. I then removed line 5 (it turns on the hi-res screen) and typed "MONCIO" which tells DOS to show all commands that are passed to it. After making these changes, I noticed that everything works fine until a file called "SCRAM.800" is BRUN.

Now that we know which file it is we finally get to the fun part of loading this program in memory and listing it out to your printer. By BLOADing it and then going into the monitor and entering AA72.AA73 we get the starting address of the program which is \$800. (the bytes are reversed remember?) Then enter AA60.AA61 to get the length of the file, which is \$1800. So now get the printer going and enter the starting address with all the L's behind it you can get. A few are proably asking if it is really necessary to list out the whole program. The answer is yes, and when you start tracing the code in the listing you will see why.

All right everybody get their listing ready. Now what I do on my listing is to under line all the JMP's & JSR's to different locations (which is like a "GOTO" and "GOSUB" in Applesoft) and all the RTS's (which is like a "RETURN" in Applesoft). Everybody do this on the first page of the listing as this helps seperate different routines within the program. Here is an example:

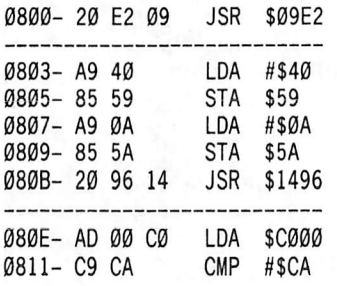

By the first instruction you can see that the program goes to location \$09E2 right away, so now lets go there. At \$09E2 we see this listing:

09E2- 20 AA 1D JSR \$1DAA

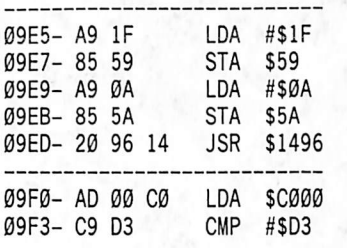

OK, so now we can see that the program takes a big leap down to location \$1DAA. So let's take a look at some of the code there.

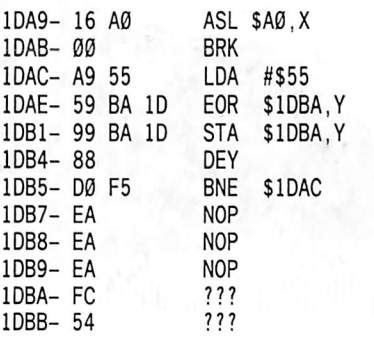

Now we see something interesting; they have jumped to the middle of an instruction! Now is when you have to keep an eye out for anything unusual in the listing. And the first thing we see is that there are just a few valid instructions and then the code looks like garbage without even a RTS instruction to return to the previous routine.

By entering the monitor and listing the code at \$1DAA we see that they are loading the Y register with zero and the accumulator with \$55. They then EOR it with all that garbage that we

noticed. Since we are here to learn let's replace all those NOP's with zero's and execute the code begining at \$1DAA. After you do this you will see that all that garbage has been changed to valid code. By looking over this code we finally find our disk protection. Since we want to skip this routine we simply put an RTS instruction at \$1DAA so that the program RETURNS before encountering it or we could NOP the jump to \$1DAA either one.

Well I hope this little adventure through disk deprotection has helped some of the beginners out on how to start out on a disk of their own. Any terms your not familiar with will be in the two books I've recommended.

#### Step by Step

1) Muffin flies to a formatted blank DOS 3.3 disk.

2) Bload scram.800 and insert \$60 at \$1DAA

BLOAD SCRAM.800 1DAA:60

3) Bsave scram.800.

BSAVE SCRAM.800,A\$800,L\$1800

Thats it!

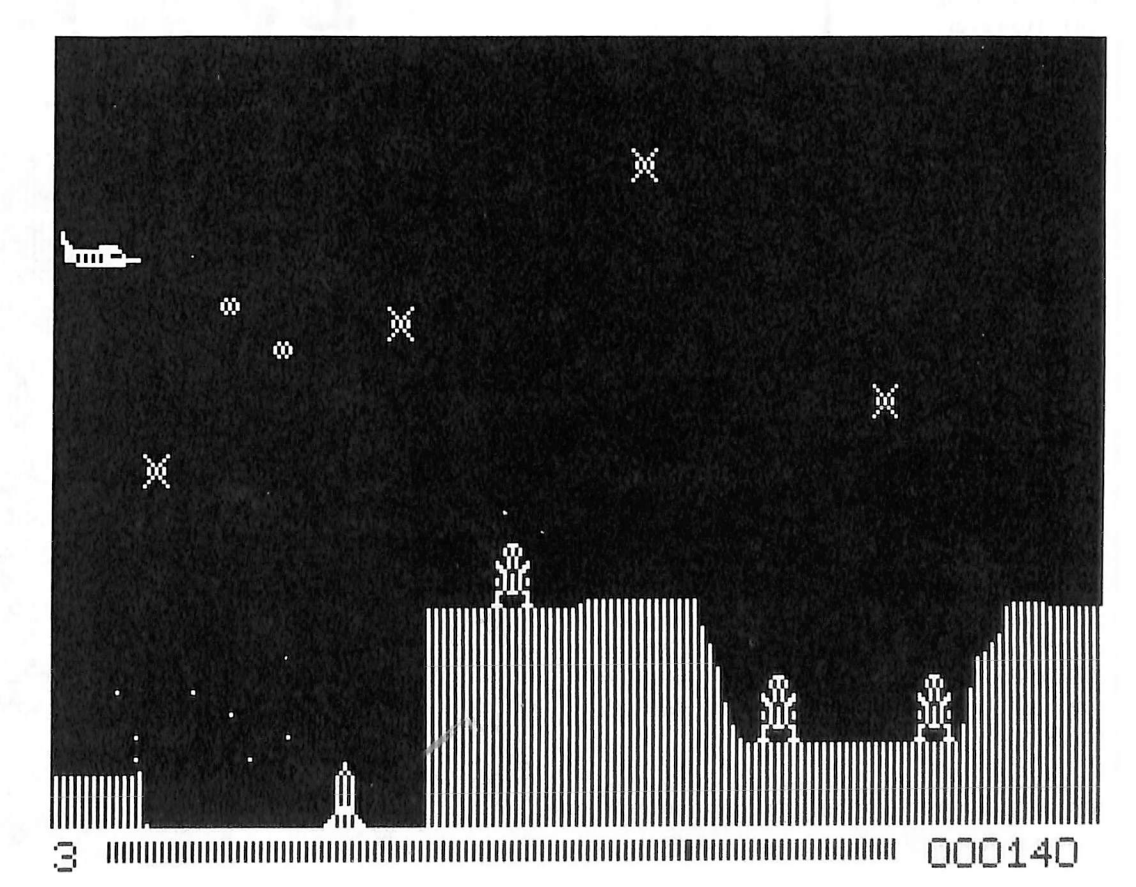

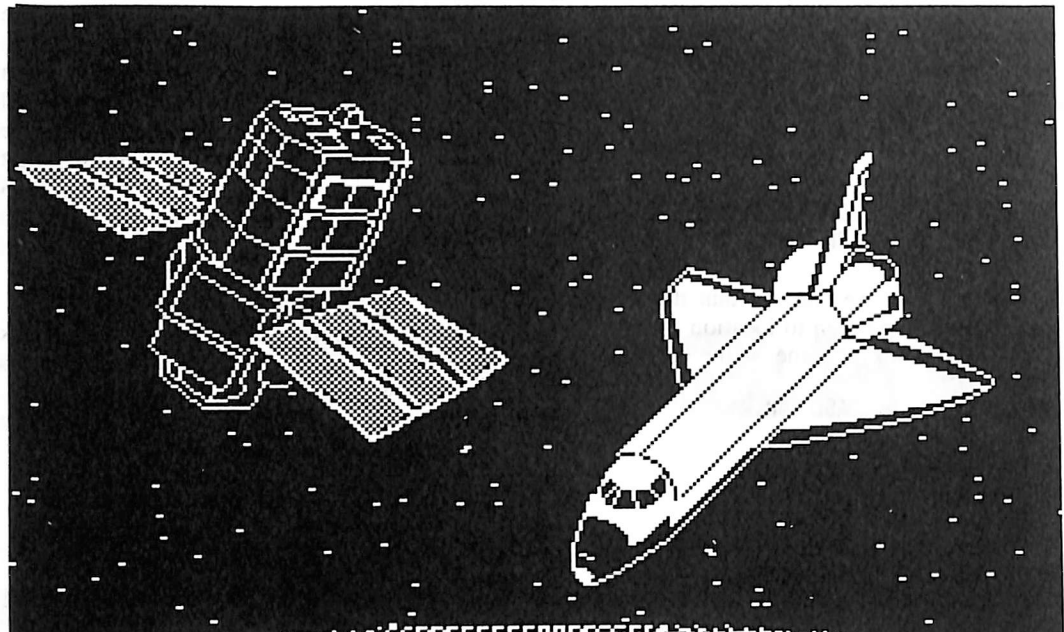

frljUi'liilll.lniiMlili iiir:-.':

with SEA instructions. The disk would not boot.

After examining a hexdump of sector S06 for a while, I noticed a second compare (CMP) instruction further down in the sector, at byte \$2C. Just after this CMP, a branch instruction sent program flow back up to the first CMP, at byte \$0F. This must be the offending routine. To eliminate it, I simply replaced the branch instruction at byte \$2E with \$EA (No operation) instructions. The disk booted without a problem.

The complete procedure follows.

#### Step by Step

1) Copy the disk using COPYA. 2) Using a sector editor such as DiskEdit, make the following sector edits:

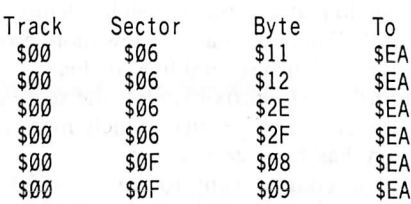

3) You're finished!<br>Take 1 is now  $\frac{1}{x}$  ake 1 is now completely

Baudville **Software** 

#### Requirements: COPYA or similar A sector editor

Recently I purchased Take 1 and attempted to deprotect it using Clay Harrell's softkey printed in issue #25 (page 14). However, Baudville had apparently changed their protection scheme, foiling the

softkey. Upon inspecting closer that the changes were minimal but slight modification to the or

Clay Harrell's softkey perform sector edits:

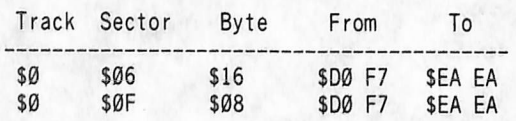

The second sector edit worked fine on my disk, yet the original bytes for the first one were different. I found the D0 F7 to be five bytes earlier in the sector, at byte \$11. I also noticed that the CoMPare instruction immediately preceding the Branch if Not Equal (BNE, or \$D0) compared the accumulator with \$00 instead of the \$FF listed in Mr. Harrell's softkey.

I made the incorrect assumption that the five byte shift had been the only change; I simply changed the sector edit to replace bytes \$11-\$12

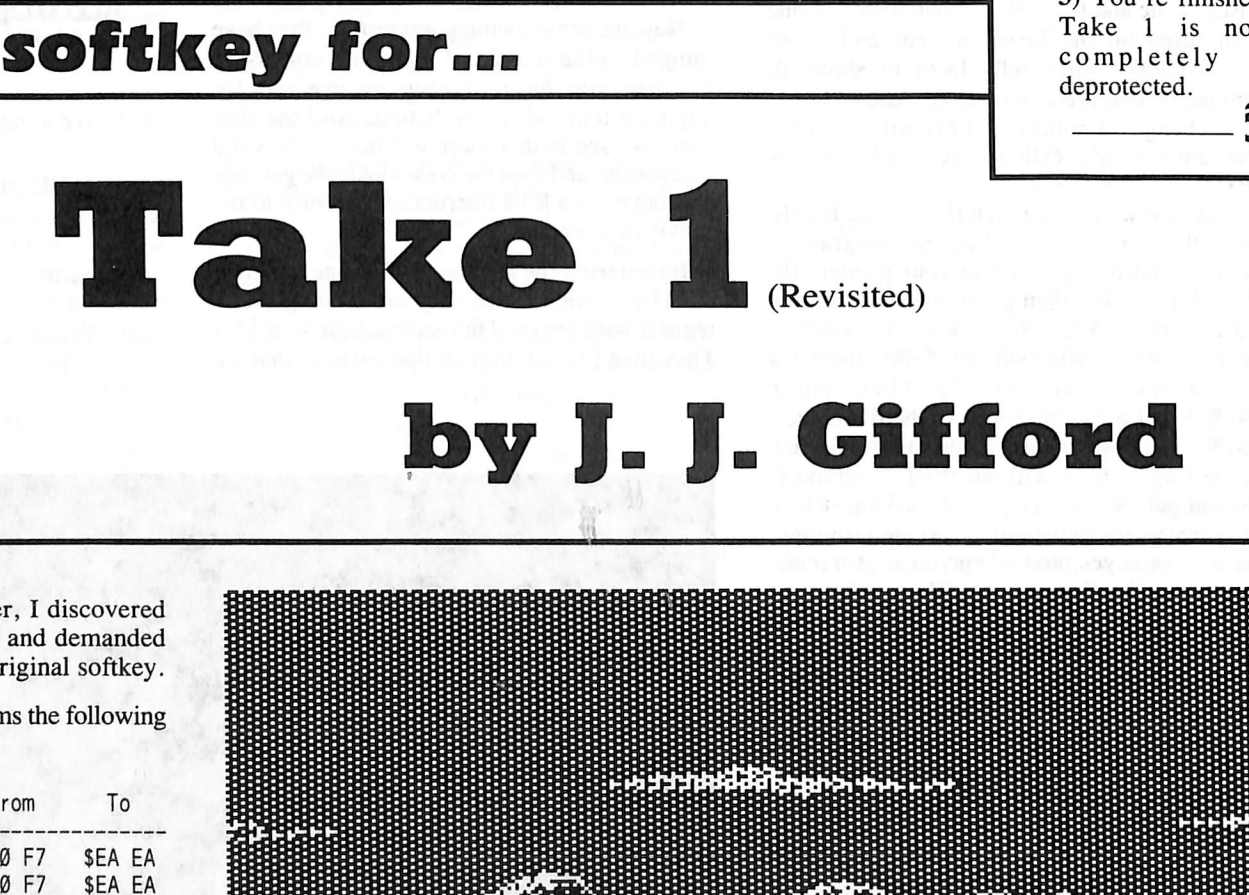

888888888 ELS RESSERVED DE REGIONALES DE CONTRACTOR

> !i!i!i!i!i!i!iiiiiUU SCIENCE IS CONTINUED.

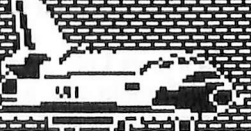

'j-j-lll'i'i'

Track

# Finder

#### by Denny Colt

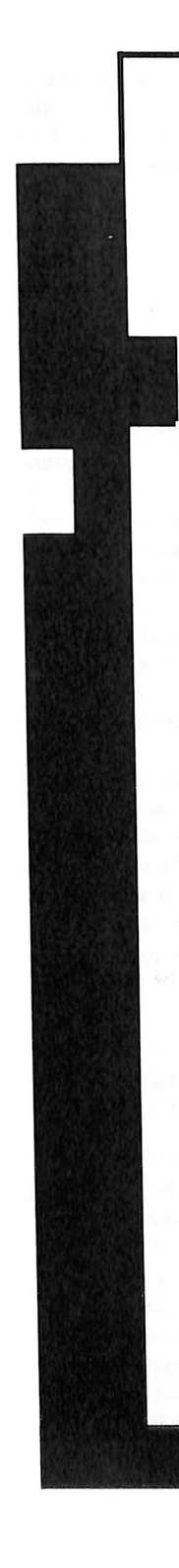

#### Requirements:

A way of Resetting into the monitor An Initialized disk. DOS 3.3

Here is a neat little utility to add to your utility library. One of the hardest parts of copying a disk is finding out where the disk head was when the copied disk failed. In fact, COMPUTIST once printed an article on marking your disk drive cam just so you could more easily deal with this problem (Book of Softkeys vol I).

In addition, there are a number of hardware modifications that can be added to your Apple that will tell you what track the disk is on, but they cost a lot of money. Since I don't have a lot of money, I wrote a software routine that tells the same thing.

It is a simple routine that turns on the disk after the copy fails, but it doesn't move the disk arm. Then it reads the position of the disk head off a standard disk. I call the routine "Track Finder."

Track Finder is an easy program to make. (I let DOS supply most of the code.) To make it:

1) Boot a standard disk

PR#6

2) Enter the Monitor

**CALL -151** 

3) Move the DOS adress read routine to page 3

303<B942.B99FM

4) Add a little code of my own to turn the disk on and off and stuff

300:18 90 5E

361:A2 60 AD 81 C0 BD 89 368:C0 A9 00 20 A8 FC 20 A8 370:PC 20 A8 FC 20 A8 FC 20 378:AS FC BD 8E C0 20 05 03 380 : BD 88 CØ 90 03 4C 2D FF 388:A5 2E 8D FF 02 4C DA FD

#### 5) Save this new code

#### BSAVE TRACK FINDER,A\$300 ,L\$90

That's it! To start up Track Finder, type "300G." If all goes well. Track Finder will print out the track number that the disk head is currently over. If there is an error, it will print "ERR."

To test it, CATALOG a disk and then run Track Finder. The drive head should be over track \$11.

The following is an example of how to use the Track Finder to find out where the nibble count for Cannon Ball Blitz by On-Line is.

1) Copy Cannon Ball Blitz with COPY A (any whole disk copier will do).

2) Load in Track Finder

#### BLOAD TRACK FINDER

3) Hide it in a place that won't be destroyed by Cannon Ball Blitz

**CALL -151** C089 C089 D000<300.390M 4) Boot the copy of Cannon Ball Blitz.

#### C600G

After a couple of seconds, the disk arm will move into position to do the nibble count, (you can hear it.)

When the nibble count fails, the disk will reboot. Just before the reboot. Reset into the Monitor with your favorite method. DON'T BOOT ANY DISK. If you do anything that accesses the disk, it will change the position of the drive head.

5) Move Track Finder back to \$300

C089 C<sub>089</sub> F800<F800.FFFFM **CO8B** 300<D000.D090M

6) Put a normal disk in the drive and execute Track Finder

#### 300G

The disk should whir for a second and then Track Finder will print the number of the track where the head is when the boot stopped. In this case, it should be "00." This is the track that must be bit-copied.

7) Bit copy track 0 with nibble count option engaged.

That's all there is to it! Track Finder is also a good way to find the track of those generic I/O errors that show up in regular DOS.

COMPUTIST No. 37 15

i.

## deprotection tips for beginners...

# Breakin

#### by Dave Templin

If you are confused by the procedures used in softkeys and mystified by how the author could ever figure out how to manipulate the disk so that he could make it copyable, then this article is for you. It is an explanation of some of the basic procedures used in many softkeys. The methods in this article will work most often for single load programs that can run in a 48K Apple ][ and never access the disk.

Before a meaningful explanation of unprotection can be discussed, it is necessary to have at least a small knowledge of machine language programming. For those of you who have no experience in this art and wish to learn how to unprotect your hard-to-back-up disks, it would be well advised to find a good book that explains, in a simple format, the basics of Apple assembly language programming. One that I have found particularly clear and easy to follow is Apple ][ Assembly Language Exercises available at most bookstores. Once you have acquired a book such as this, read through it carefully and you should gain a basic knowledge of the fundamentals of machine language.

At this point it is not necessary to fully comprehend the functions of all of the mnemonics, like ROL and BIT; you may find that you will understand most of what's going on inside a program after you have learned about working with the instructions that involve manipulation of the three registers, the Accumulator and the X and Y registers, and the instructions that involve branching to other parts of the program. When you have this knowledge, and even a very basic understanding will suffice, then you are ready to proceed.

#### General Procedures

Perhaps the easiest way of going about unprotecting a disk is to try and reset out of the program. Many programs will just reboot if you try pressing Reset. Note that if the disk reboots, you will not be able to list any Applesoft program that may have been present before the reset. Some programs, like The Print Shop or Karateka, will go through and clear the memory before re-booting. You can tell if it does this if you detect a pause between the time you press Reset and the time it reboots; if it doesn't reboot right away, forget about this method. However, if there is no indication of this, go ahead and press Reset again. This should stop the boot process and turn off the disk drive. Then, enter the monitor with a CALL-151 and probe around in the memory by listing and executing to see if you can find the start of the program.

Some good places to look are \$07FD, \$0800, \$1000, \$2000, \$4000, and \$6000. If the program uses the hi-res page(s) then you can rule out the area from \$2000-\$3FFF and/or \$4000-\$5FFF. Notice that the start address will be less than \$BFFF because, if you'll recall, memory above that address is ROM and I/O space and thus unusable, unless the language card area is active. However, you may find that a program almost never starts at a location greater than \$8000. Note also that the start location doesn't always have to be at an even address such as \$800. It could, in all possibility, reside at location \$1F42, for example.

When you break out of a program and enter the monitor, probe around the memory and see if you can find where it starts. If you find where the program starts up, you can just boot up a normal DOS 3.3 disk and save the memory it resides in (more on this later). If this method fails to work, there are other but more complicated ways of going about it.

If the reset method didn't work, what you should do next is see if you can look at the disk with a sector editor. It would be a great idea to have a program that has a disk search option. Copy II Plus 5.0 and later versions have this option. Probably your best choice, however, is a program designed especially for these purposes, like CIA or Tricky Dick. If it is possible to read the disk without errors, there are several actions you can take to try and break into the code. You have it easy if you own a card that allows you to reset into the monitor, but I'm going to assume that you don't.

One thing you can try is to find the place on the disk where it stores new values for the reset vector. The reset vector is a three location pointer that is the cause of a protected program's nasty habits of rebooting, etc. Since the reset vector is located at locations \$03F2 to \$03F4, it makes sense that the programmer would have to address those locations in order to change them, right? Exactly. Here is how he might go about doing that:

LDA #\$FD STA \$03F2 IDA #\$FE STA \$03F3 LDA #\$FF STA \$03F4

or it may look like this:

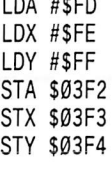

Now, take a look at what this looks like in a disassembled format which shows the opcodes (numbers that represent the mnemonics) and the numbers which represent the operands:

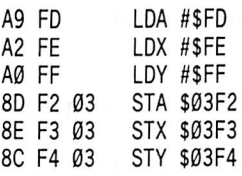

Note that it won't always look exactly like that, but usually very similar. Note also that I left out the addresses where the program resides; that's because it won't always be the same. At this point you should notice that each instruction has one thing in common, and that is that the operands are all pretty much the same. Therefore, if you searched the disk for the bytes \$F2 and \$03 you would probably come up with the place where it modifies the reset vector. You should be aware that there are several instances where this might not work. The first of which is the idea that, since there are only two bytes in the sequence, it is entirely possible that the sequence appears by chance; that is to say that the disassembly would be full of "???" which indicates that the code makes no sense to the computer. In this case, leave the bytes alone. Secondly, it is possible that the reset modification is being done through BASIC, in which case it would be pretty hard to find from machine language.

Okay, assuming that you did find that sequence, what now? What you should do is replace each byte (one, two or three bytes) of the unwanted instruction(s) with the hexadecimal value \$EA, meaning NOP or "No operation". This is called "NOPing" an instruction. If an instruction takes up three bytes, like STA \$03F2, replace it with three \$EAs. The program will, in effect, ignore the instruction. What this does is to nullify the code that performs the operation of storing values to the reset vector. One note of importance is to be sure to write your altered sectors back to the disk. Note Of Caution: NEVER, NEVER make any changes to a disk of which you have only one copy of, for the obvious reason

that it is most probable that you will irrevocably destroy the program. If you must modify a protected disk, do it ONLY to a bit copy of a protected disk. If you succeed in changing the bytes mentioned, you should be able to reset without the disk re-booting. However, this method is nowhere near one hundred percent reliable.

If the above mentioned method fails to work, there is another possibility. You can try to alter code that is on the disk in order to make the program halt and dump you into BASIC or the monitor. This can be done by finding viable code other than that code which appears on tracks \$0 to \$2 because it is probable that that code is DOS and it is likely that you don't want to change that. When you find a stream of viable code, that is, code that has no "???" in the disassembly, you can replace the values of some of the bytes with the value \$00 which happens to be the opcode for the mnemonic "BRK". Perhaps a safer method of accomplishing the same goal is to find a sequence of bytes that JMPs. For example:

#### JMP \$6000

In disassembled format it would look like this:

#### 4C 00 60 JMP \$6000

If you changed the bytes after the value \$4C to be \$69 and \$FF you would get:

#### 4C 69 FF JMP \$FF69

As mentioned above, if location \$FF69 is executed, it will place you in the monitor.

Through whichever method you have used to enter the monitor, there is one more procedure to follow. What we need to do is to get the data in memory over into a normal DOS 3.3 format. There are basically two ways of doing this. One is to use a program such as Super lOB to read the protected data on the disk and write it back to another disk in normal format. This method is the best route to go if the program has a lot of disk access. If, however, the program is all loaded in at once, the following method is probably the best way to go.

First, determine whether the program is written in BASIC or machine language. A good way to determine this is to clear the entire RAM memory and boot the disk. This can be done by using the following procedure:

#### **CALL -151**

Store a \$00 at location \$7FD:

#### 7FD:e0

Copy the \$00 to most of memory using a "feature" of the monitor's Move command:

#### 07FE<07FD.95F0M

Boot the program you're working with.

#### C600G

Once the program is loaded in, enter the monitor with a ''CALL -151" if necessary and do this:

#### 07FD.95F0

The screen will be filled with scrolling numbers. These are all bytes put into the memory from the disk you just booted; nothing

is left over from before because, if you'll remember, we had just cleared everything up to \$95F0. It may be necessary on occasion to clear the memory up to \$BFFF, but this sometimes makes the computer hang up making you reset to regain control. Usually, it will be OK to go ahead and boot the disk at that time. Okay, back to the scrolling numbers. There will be two sets of numbers that you will have to identify. The numbers to the left of the dash (-) are the addresses in which the set of values to the right reside in.

07FD- 00 A9 FF 20 00 60 A9 00 The above example means that the value \$00 is stored in location \$07FD, and the value \$A9 is stored in location \$07FE, and so on. Just sit back and watch the numbers go by. Where there are just zeros, it probably means that nothing was loaded there and you can ignore those addresses when it comes time to save the data to DOS 3.3. Write down the location where you see data start and where it ends. Once you have completed that task, you are ready for the final stage of unprotecting your disk!

#### Retrieving Applesoft Programs

In order to determine whether the program is written in BASIC or machine language, you should first try to list the program in BASIC. To do this, exit the monitor if in fact you are in the monitor; remember your prompts! Then, type LIST. If the program lists and there is little or no garbage, you have successfully determined that it is written in BASIC. From here it's very simple! You need to find the start and length of your Applesoft program. This is done by getting the values from location \$67, \$68, \$AF and \$B0. To do this, re-enter the monitor with a CALL -151 if necessary and type:

#### 67.68

Two values will be printed right under your entry. They should look something like this:

> 0067- F7 0068- 08

Write down the values following the addresses. Then type:

#### AF.B0

Write the values that are printed after "00AF-" and "00B0-". Next, you want to move the data of your program into a safe place in memory so you can boot the slave disk. If the program is large, change the size of the area that you move accordingly.

#### 4000<800.3FF0M

Boot the slave disk. Make sure that it has a short or deleted HELLO program.

#### C600G

Type NEW from BASIC. Enter the monitor and type:

#### 800<4000.6000M

Restore the values that you had written down (xx stands for the numbers you wrote down above):

```
67: XX
   68: XX
   AF: xx
  B0: xx
Exit the monitor:
```
#### 3D<sub>0G</sub>

And presto! You have just unprotected your Applesoft program! Now all that remains to be done is to save the program. If the program does not execute properly, it is likely that it is trying to access some machine language subroutines that you need to go back and get. Just go back and boot the disk and pull the data out of the memory in the same fashion, only use the method described below.

#### Retrieving Machine Language

If your program was not written in Applesoft or if your Applesoft program had some machine language subroutines, then what you need to do is to go back and look at the locations you wrote down when you dumped the memory. You may need to look at your Applesoft program to locate the machine language that it needs (PEEKs, POKEs and CALLs). Then, simply determine if it needs to be moved so as to keep it from being written over when you boot your DOS 3.3 disk. To do this, determine whether or not your program resides in locations before \$900 and/or after \$95FF. If it does, move it somewhere between the above mentioned locations. To do this type use the format below. Note that the text between the brackets are intended to represent hexadecimal values,  $\alpha$  destination  $\alpha$  first.last M for example:

#### 4000<2000.3FFFM

This will move all the data that resides between locations \$2000 and \$3FFF to the locations between \$4000 and \$5FFF. Now that your data is safe, boot a DOS 3.3 disk and re-enter the monitor. Then, put your program back where it's supposed to be and save it to disk with the BSAVE command. This is done by typing: BSAVE filename,A\$start,L\$length

Once that's done, you're done! You will have an unprotected machine language program.

Please note that when moving data out of the way to boot a DOS 3.3 disk, you may have to segment your memory moves in case the data is too large for one memory move. For example, if your data takes up most of the memory between locations \$800 and \$9FFF you will quickly see that you will have nowhere to put your data. So what you will have to do is to take a portion of the data and move it to a safe area, boot the DOS 3.3 disk, save the data, reboot the protected disk, get the rest of your data into a safe area, and boot your DOS 3.3 disk again and save the data. Then, when it comes time to use your program, simply load both files and start the program.

The methods described have been utilized in many COMPUTIST softkeys in past issues. Through practice and application of these methods, you should be able to derive your own ways of unprotecting disks in a short time

# COPY II Plus

#### by Jerry D. Greer

Copy II Plus Version 6.0 Central Point Software Inc. 9700 SW Capitol Hwy. HI00 Portland, OR 97219 503-244-5782 \$39.95

#### Requirements:

Minimum 64K Apple ][ At least one disk drive

I think that it may have been Jack London who said that people may be judged as well by their enemies as by their friends. When the national Software Publishers Association (SPA) voted to deny Central Point Software certification for having a successful product, I think that they showed us what most of the software publishing industry really thinks about software purchasers. The Copy II Plus series qualified for the award by selling more than 100,000 copies.

Despite this snub by the SPA, the Copy II Plus series of programs will continue to meet the needs of legitimate and honest users. As soon as Central Point announced that version 6 was out, I called up and ordered my copy through their user upgrade program. As usual, they sent me the program almost on the next day. Not as usud, the copy that I received would not boot. There was obviously a problem with the disk formatting because it couldn't get past track \$0 sector \$0. I whipped out a quick note explaining the nature of the problem. They practically hand delivered the replacement copy to me because I got it faster than the original! Read this to mean that in my experience with Central Point, they have repeatedly given me excellent support.

#### The Utility Features

Many readers of COMPUTIST are familiar with the Copy II Plus program. It has been around now for several years. For readers who have not tried it and for those who are just getting started in their study of Apple computer programs, a brief overview of what the program does is appropriate.

Copy II Plus is a disk utility system that provides global opportunities to manage your program disks and files. The different programs on the disk can be divided into two major groups, utilities and copy procedures.

The utilities give you a method to catalog your disks to determine contents. Any subdirectories on ProDOS formatted disks are identified on screen so you may catalog them just like you do the directories. The format utility will format disks in either DOS 3.3 or in ProDOS. They provide dependable ways to lock, unlock, rename, delete, undelete and verify files.

You can easily change the boot-up ("hello") program on DOS 3.3 disks. The disk map routine will show you how programs are stored by sector (or block) on the disk. You can even verify that the surface of a disk is free of errors and defects. This is especially important if you use the reverse side of single sided disks like I do. One utility permits you to accurately set the speed of your drives. Use this to make adjustments to your drives before tackling those speed sensitive copy routines.

The copy programs are recognized as being some of the best available. Using these will help you to make backup copies of many of your program disks and file disks. Unprotected disks and files are quickly copied to other disks or to hard and RAM disks. Programs that are protected against copying can be duplicated by using either the automatic bit copy routines with system parameters supplied on disk or by using manual bit copy routines that require you to determine and set the parameters.

#### Some Things Have Been Added

The first point that I should make is that the disk is now in the ProDOS format. Several features have been added to help with the management of ProDOS based disks. They have provided a "set date" feature so that changes to files will be date stamped. The program recognizes and supports the new Apple 3.5 inch Unidisk, any hard disk on your system, and the ProDOS set RAMdisk. I have already mentioned the ability to display all of the subdirectories on ProDOS volumes. When copying files, this is a critical feature to have. You can now rename ProDOS volumes (and that can be a real time saver). Users are given the option of choosing either 40 or 80 column displays. Of course, many more sets of copy parameters have been added. Now that ProDOS is supported, many of the ProDOS based programs have been included in the programs library of parameters.

#### A Few Things Have Been Changed Or Moved

A couple of significant changes have been made. The sector editor is now in the bit copy program area. Old habits die hard and I still search for it on the main menu.

The new disk map is excellent. The previous versions of the track-sector maps were good but, you had to write down or recall the file names after they were displayed just before the map took over the screen. The new one displays the file name at top of the screen as the files are accessed for display or plotting. It is always clear where your files are stored on the disk.

#### Some Version 5 Options Have Been Deleted

We will miss some things but not others. For example, I never did have any use for the previous versions' ability to handle DOS 3.2. Some of you will continue to have a need for this and should hold onto a copy of version 4 or 5. The lack of support for DOS 3.2 should pose no problem for most of us.

Of more immediate concern is the fact that the new version does not provide for automatic file following in the sector editor. It will be missed and is another reason to keep a copy of the previous version in your toolbox. In my opinion, deleting the auto follow feature is a serious loss to workers at the assembly language level. Hold onto your version 5! Without this feature, dumping a disassembled list to the printer isn't of much use.

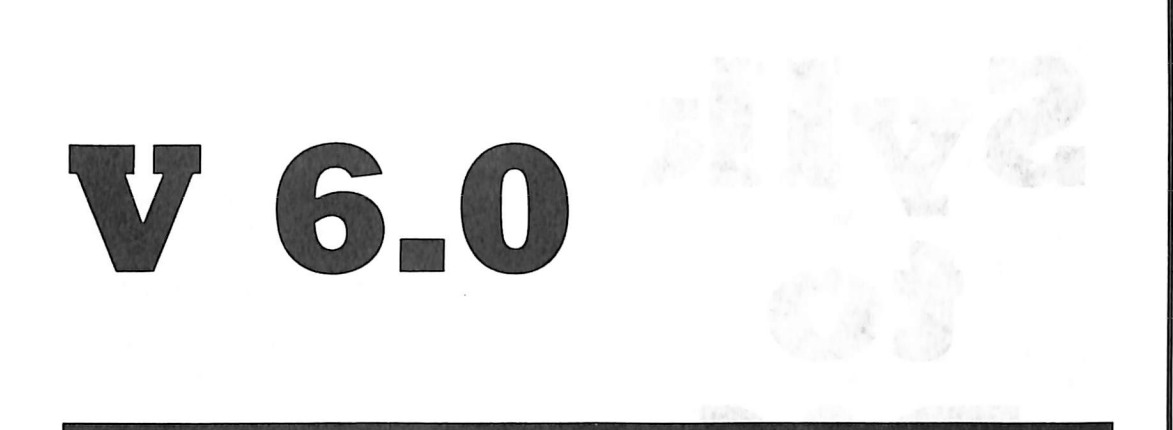

You may end up with a series of disconnected 20 line listings. You can still do a manual file trace but it is easier to pull out your old version.

Version 6 will not help to verify that two files are identical and you will not be able to fix file sizes on disks.

#### Problems and Distractions

There are a couple of minor distractions. The "Hi-Res Disk Scan" seems painfully slow. The comparable function in Locksmith 5.0 runs a little more than twice as fast. In a test on a \$22 track disk, Locksmith laid out the display in 25 seconds. Copy II Plus took 55 seconds to do the same job. Perhaps the menu should list it as "Sort-of Quick Scan". Still, it is a very nice addition to the Copy II Plus program.

Can Version 6 be used with DOS 3.2? On page 7 of the generally well written manual, we find the statement, "The Utilities will not work with DOS 3.2 (13 sector) disks." I got confused when I got over to page 82 while reading about the Patch option. Here I find that "Normally the Sector Editor can read only standard 16-sector (DOS 3.3, ProDOS, etc.) or 13-sector (DOS 3.2) disks." The Patch option menu seems to indicate that DOS 3.2 disks can be read. A quick call to the helpful lady at Central Point revealed that the sector editor in this version IS able to read and write DOS 3.2 disks!

#### Summary

First of all, you need to consider getting Version 6 of Copy II Plus for your library if you do not already have it. However, you probably don't want to throw away your versions 4 and 5 of this very useful utility program. You will want to keep them for the rare occasions when a DOS 3.2 disk comes your way. If you do any automatic file following when you are doing sector edits or if you disassemble programs, you will need one of the earlier versions for that too. I have many occasions when I want to verify that two files are identical and my version 5 is coming out of the envelope nearly as often as it was before. You will also need to keep them handy for the times when you want to fix file sizes.

Considering the memory limitations that the Central Point Crew had to contend with when writing to cover both DOS 3.3 and ProDOS, I think they did an outstanding job. Even though several things can be picked out as problems, they have given us an improved and valuable product. In my opinion. Central Point has a right to proclaim on the Manual Cover that it is a Gold Medal Winner. Central Point, Please consider this your GOLD STAR from all the honest and legitimate users who depend upon Copy II Plus!

#### p. s.

After this review was written. Central Point came out with an updated version that they called 6.5. When I recieved my update notice in the mail, I called the helpful lady at Central Point and she sent me the updated version. By this time the version number was up to 6.6.

A quick review of the new disk revealed that almost all the changes are transparent to the average user. You will see little that will let you know that it is changed in any way. A change was made in the routine that does a sort in the ProDOS files. The problem was of so little consequence to me that I didn't even mention it in the review.

On this new version you will notice a couple of changes. First, when you load up the Bit Copy routine, you will be asked to specify which slot the program is operating from. Nearly everyone will simply enter "6" and the Bit Copy menu will come up. However, you can specify any other legal slot. This will apply to users who may have their disk controller card in some slot other than 6.

Also, when you left the Bit Copy program in version 6.0, you were required to re-enter the date for the utilities program. With 6.6, the date that is entered on boot-up is remembered and this small task is eliminated.

The program appears otherwise like its previous version. Current owners are given the opportunity to purchase the most recent Parameter Update for \$5 and this includes the latest version of Copy II Plus! New purchasers will recieve the most recent version if ordered from Central Point.

My job has given me the opportunity to use systems from "those other people," you know who I mean. I'm not free to mention names, so let's just call one Big Blew and the other TRaSh Inc. The computers made by these companies have an extended list of opcodes that have been (until now) kept secret from the general population. I accidentally came across a copy of these codes and felt it my duty to expose them to the world. Hopefully they will explain many of the strange occurances any of you may have had while using these systems.

#### \*\*\* Sir William \*\*\*

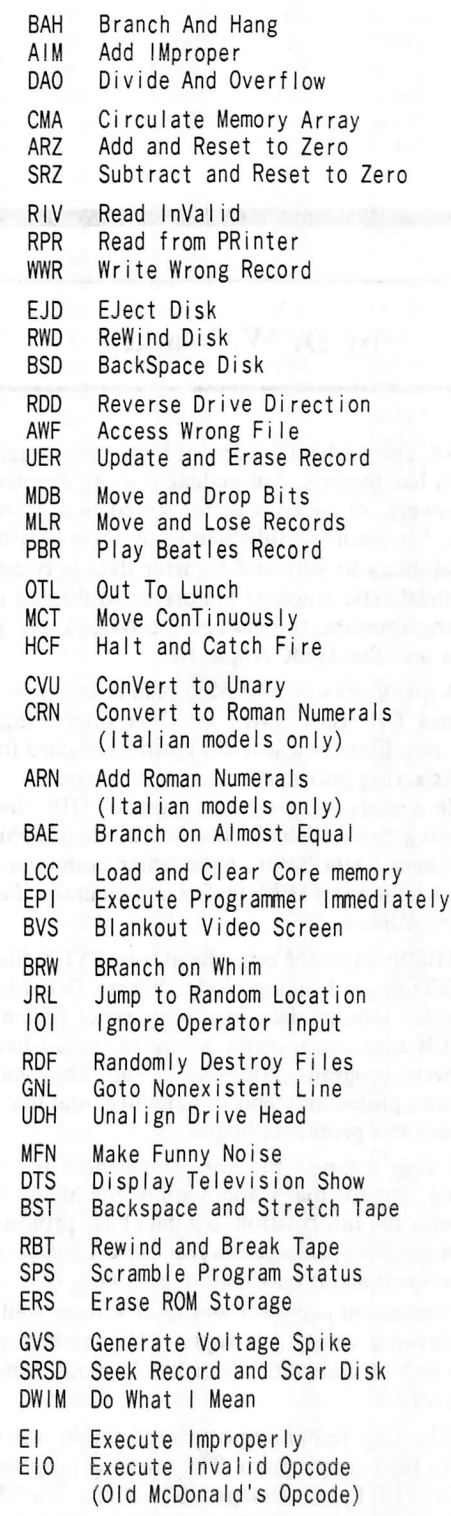

B

### converting data formats...

# Sylk t o DDIE

#### by D. W. Walkey

All spreadsheets were not created equal. Each has features that endear it to its devoted followers, or make it better suited to a given task. Microsoft's Multiplan is my favorite with its abilities to sort and transfer data between spreadsheets. Another feature of Multiplan is its transportability between the 64K Apple ][ Plus and the 128K Apple //e.

A major drawback of Multiplan is its inability to use DIF files. DIF, or Data Interchange Format, files are a sort of industry standard for transferring information between programs. A wide variety of programs support DIF files ranging from Visicalc and Visifile to graphic packages, data bases, even other computers. (Can I mention IBM in this magazine?)  $(Ed)$ . note: Nope.)

Multiplan on the other hand uses SYLK files or symbolic Linking Code. Where DIF files transfer tabular data in a very strict format, SYLK files can transfer an entire spreadsheet between programs, formulas and all. They vary in both philosophy and in structure, and that's where the problems begin.

Using a top-of-the-line spreadsheet is one thing, but for many applications the ability to tranfer the information to a data base program or a graphics package is a real asset. I contacted Microsoft about information on SYLK files, or a conversion program and after a long wait I recieved a very polite reply. They wished me the best of luck and couldn't help me. Thanks anyway.

The only remaining course of action was to write my own program. The resulting program, CONVERT, will change a SYLK file to a DIF file and back again if you want it to.

#### How The Program Works

Spreadsheet information is arranged in a grid format. The information can take three forms, formulas, labels, or numbers. We are interested in the transfer of data in particular, so the formulas are unimportant.

DIF files store information from that grid. The data (meaning only numbers or labels) is arranged in "tuples and vectors" which relate to columns and rows. DIF files can be created in two ways, by column or row, which affects the final layout of the file.

SYLK files by comparison always are created by column. They always include the entire spreadsheet, and they always include any formulas included in the sheet.

Given these differences, it's actually an easy conversion. For example, to convert SYLK to DIF all you do is:

1) Create the SYLK file using Multiplan

2) Load the data from the file into a memory array

3) Dispose of the unnecessary formulas, leaving only numbers and labels.

4) Print out a new file in DIF layout.

Conversion back to SYLK is actually easier. Read the DIF file (which is just about all data anyway) into the array, then create the new SYLK file. Much of the SYLK file formatting (i.e. formulas) is optional, so all we need is the coordinates of the number or label and the value involved.

#### One Last Secret

The secret of discovering the secrets of text data files, is to load them into your favorite word processor. You can see all their protocols, formats, special characters, everything you need! There you have it, straight, clean, and simple. Good luck.

#### **SYLK/DIF Converter**

10 REM \*\*\*\*\*\*\*\*\*\*\*\*\*\*\*\*\*\*\*\*\*\*\*\* 20 REM \* SYLK <-> DIF 30 REM » FORMAT CONVERTER ' 40 REM » 50 REM \* BY DOUG WALKEY, BSC.<br>60 REM \* COPYRIGHT 1986 COPYRIGHT 1986 70 REM ♦ SOFTKEY PUBLISHING ' 80 REM \*\*\*\*\*\*\*\*\*\*\*\*\*\*\*\*\*\*\*\*\*\*\*\*\* 90 GOTO 1100 : REM TO MENU 100 HTAB (40 - LEN (T\$ ) ) / 2 : PR 1 NT T\$ : NORMAL : RETURN : REM CENTERING ROUTINE 110 REM GET X ,Y ROUTINE (SYLK)  $120X = 0$ :  $Y = 0$ : FOR  $Z = 1$  TO LEN ( $Z$ \$) :  $Z1$ \$ = MID\$  $(Z$ , Z , 4 ) : IF LEFT$ (Z1$ , 1 ) = "Y" THEN$  $Y = VAL$  ( RIGHT\$ (Z1\$, LEN (Z1\$) – 1 )) 130 IF LEFTS (ZIS , 1) = "X" THEN X = VAL ( RIGHTS  $(Z1\$ , LEN  $(Z1\$ ) – 1)) 140 IF LEFT\$  $(Z1\$ , 1) = "K" THEN  $Z = LEN (Z\$ 150 NEXT Z : RETURN  $160$  ACS = " 170 GET AS : IFAS = CHRS (13) OR LEN (ACS) =254 THEN RETURN : REM EXIT LOOP IF DONE  $180$  AC\$ = AC\$ + A\$ : GOTO 170 : REM ELSE CONTINUE READING 190 REM WAIT FOR Y/N 200GETAS : IFNOT (AS = "Y" ORAS= "N") THEN200 210 RETURN 220 REM \* \* \* SYLK TO DIF 230 TEXT : HOME : VTAB 4 : HTAB 15 : INVERSE : PRINT "SYLK<sup>A</sup> TO<sup>A</sup> DIF" : NORMAL 240 VTAB 7 : HTAB 1 : PR INT "SYLKA FILEA NAME: A "<br>" ; : INPUT "" ;SFILE\$ 250 INPUT "BEGINNING<sup>A</sup> ROW: A "; BROW: IF BROW < 1 OR BROW > 253 THEN PRINT CHRS (7 ) : GOTO 250

- 260 INPUT "BEGINNING<sup>A</sup> COLUMN:<sup>A</sup>" ; BCOL : IF BCOL  $<$  1 OR BCOL > 62 THEN PRINT CHR\$ (7): GOTO 260
- 270 INPUT "ENDING<sup>A</sup> ROW: A "; EROW: IF EROW<BROW OR EROW > 254 THEN PR INT CHR\$ (7): GOTO 270
- ONCE FOR EACH VECTOR OR COLUMN 640 IF LEFT\$  $(ARRAY$(I + BROW - 1, J + BCOL - 1)$  $,1$ ) = CHR\$ (34) THEN PRINT 1 ", "  $\emptyset$  : PRINT ARRAYS (I + BROW -1, J + BCOL -1) : GOTO 660 650 PRINT  $\emptyset$  ", " VAL (ARRAY\$ (I + BROW - 1, J + BCOL -1 ) ) : PRINT "V" 660 NEXT J : PRINT  $-1$  ", "  $\theta$  : REM END OF TUPLE 670 NEXT I 680 PRINT "EOD": PRINT CHR\$ (4); "CLOSE" DFILE\$ 690GOTO 1100 : REM COMPLETED
- ONCE FOR EACH TUPLE OR ROW 620 PRINT "BOT" ; REM BEGINNING OF TUPLE 630 FOR  $J = 1$  TO NCOLUMNS : REM
- ); CHRS (34 ) 600 PRINT-1","0  $610$  FOR  $I = I$  TO NROWS : REM
- CHRS (34 ); CHRS (34 ) 590 PRINT "DATA": PRINT 0", " 0: PRINT CHR\$ (34
- 570 PRINT "VECTORS" : PRINT Ø ", " NCOLUMNS : PR INT CHR\$ (34); CHR\$ (34) 580 PRINT "TUPLES" : PRINT 0 "," NROWS : PRINT
- (4): "WRITE" DPI LES 560 PRINT "TABLE" : PRINT 0 ", " 1 : PRINT CHR\$ (34 ): CHRS (34 )
- 550 PRINT CHR\$ (4); "OPEN" DFILE\$ : PRINT CHR\$
- 530 VTAB 21 ; HTAB 1 : CALL 868 : TS = "WRITING' " + DF ILES + CHRS (7) : INVERSE : GOSUB 100 540 REM \* \* \* WRITE DIP FILE
- 500 NEXT Z : GOTO 440 510 REM FILE CONVERTED TO MEMORY 520 PRINT CHR\$ (13); CHR\$ (4); "CLOSE" SFILE\$
- $, 2$  ) : IF Z1\$ = "; K" THEN ARRAY\$ (ROW, COL)  $=$  RIGHT\$ (AC\$, LEN (AC\$) - Z - 1) : Z = LEN  $(AC$ ) - 1$
- NEXT RECORD 470 Z\$ = AC\$ : GOSUB 120 : IF Y > 0 THEN ROW = Y : REM GET CO-ORDINATES 480 IF  $X > 0$  THEN COL = X 490 FOR Z = 1 TO LEN (AC\$) -  $1:Z1\$  = MID\$ (AC\$, Z
- 450 IF LEFTS (ACS ,1 ) = "E" THEN 510 : REM END OF FILE 460 IF LEFTS (ACS ,1 ) <> "C" THEN 440 : REM
- ,J ) = CHR\$ (34 ) + CHR\$ (34 ) : NEXT J , I 440 GOSUB 160
- TOTAL NUMBER OF CELLS<br>DIM ARRAY\$(ROW, C 420 DIM ARRAYS (ROW ,COL ) : REM CREATE DATA ARRAY 430 FOR I = 1 TO ROW : FOR J = 1 TO COL : ARRAYS (I
- 410 Z\$ = AC\$ : GOSUB 120 : ROW = Y : COL = X : REM
- (4); "READ" SPILES 400GOSUB 160 : IFLEFTS (ACS . 1) <> "B"THEN400 : REM SEARCH FOR BOTTOM RECORD
- : INVERSE : GOSUB 100 380 REM \* \* READ SYLK FILE 390 PRINT CHR\$ (4): "OPEN" SFILE\$ : PRINT CHR\$
- " SFILE\$ "^ TO^ " DFILE\$ : NORMAL 370VTAB21: CALL-868 :T\$ = "READING'"+SFILE\$
- $350$  NROW = EROW BROW + 1 : NCOLUMN = ECOLUMN -BCOLUMN +1 360 HOME : VTAB10 : FLASH : PRINT "CONVERTING'
- 330 IFA\$ = "Y"THEN1100 340 GOTO 230
- $32\beta$  HTAB 1 : CALL 868 : PRINT "RETURN" TO MENU?' (Y/N)" ; : GOSUB 200
- 310 IFA\$ = "Y"THEN350
- $=$  DFILE\$ + ".DIF" 300 PRINT "USE<sup>A</sup> THESE<sup>A</sup> VALUES?<sup>A</sup> (Y/N)"; : GOSUB 200
- zor 290 INPUT "DIP' FILE^ NAHE:^ " :DFILE\$ : IF RIGHT\$ (DFILE\$,  $4$ ) <> ".DIF" THEN DFILE\$
- 280 INPUT "ENDING<sup>A</sup> COLUMN:<sup>A</sup>" ; ECOL : IF ECOL < BCOL OR ECOL > 63 THEN PRINT CHR\$ (7) : GOTO<br>280

720 VTAB 7: HTAB 1: INPUT "DIF<sup>A</sup> FILE<sup>A</sup> NAME:<sup>A</sup> " ;DPILES 730 VTAB 9 : HTAB 1 : INPUT "SYLK<sup>A</sup> FILE<sup>A</sup> NAME:" I SPILES 740 IF RIGHTS (SPILES ,5 ) <> ".SYLK" THEN  $SFILES = SFILES + ".SYLK"$ 750 VTAB 11 : HTAB 1 : PRINT "USE<sup>A</sup> THESE<sup>A</sup> FILES?<sup>A</sup> (Y/N)" ; : GOSUB200  $760$  IF A\$ = "Y" IHEN 800 770VTAB11: HTABl: CALL-868 : PRINT "RETURN' TO<sup>^</sup> MENU?^ (Y/N)" ; : GOSUB 200 780 IFAS = "Y" THEN 1100 790 GOTO 700 800 VTAB 11 : HTAB 1 : CALL - 958 : FLASH : PRINT "CONVERTING<sup>A</sup> " DFILE\$ "<sup>A</sup> TO<sup>A</sup> " SFILE\$ : NORMAL 810VTAB 13 : HTAB 1 : CALL-868 :TS = "READING' " + DFILE\$ : INVERSE : GOSUB 100 820 REM \* \* READ DIF FILE 830 PRINT CHR\$ (4); "OPEN" DFILE\$ : PRINT CHR\$ (4); "READ" DFILES 840 FOR I = 1 TO 5 : GOSUB 160 ; NEXT I : REM READ TO VECTOR NUMBER 850 AC\$ = RIGHT\$ (AC\$, LEN  $(AC$ ) - 2$ ) : NCOL = VAL (ACS ) 860 FOR I = 1 TO 3 : GOSUB 160 : NEXT I : REM READ TO TUPLE NUMBER 870 AC\$ = RIGHT\$ (AC\$, LEN (AC\$) - 2): NROW = VAL (ACS ) 880 DIM ARRAYS (NROW ,NCOL ) 890 ROW =  $\emptyset$  : COL =  $\emptyset$ 900 GOSUB 160 :COL = COL + 1 : IF LEFTS (ACS , 3 )  $=$  "BOT" THEN ROW = ROW + 1: COL = Ø: GOTO 900 910 IF LEFTS (ACS ,3 ) = "EOD" THEN 950 920 IF LEFT\$  $(AC$ , 1 ) = "1"$  THEN GOSUB 160 : ARRAYS (ROW ,COL ) =ACS : GOTO 900 930 IF LEFTS  $(ACS, 1) = "Ø"$  THEN ARRAYS  $(ROW, COL)$  $) = R1$ GHT\$ (AC\$, LEN (AC\$) - 2) : GOSUB 160 940 GOTO 900 950 PRINT CHR\$ (13); CHR\$ (4); "CLOSE" DFILE\$ 960 VTAB 13 : HTAB 1 : CALL - 868 :TS = "WRITING' " +SPILES : INVERSE : GOSUB 100 970 REM WRITE SYLK FILE 980 PR I NT CHRS (4); "OPEN'" SF I LES : PR I NT CHRS (4); "WRITE'"SPILES 990 PRINT"ID;PMP" 1000 PRINT "B; Y" NROW "; X" NCOL 1010 FOR  $1 = 1$  TO NROW :  $K = 0$  : FOR  $J = 1$  TO NCOL  $1020$  IF ARRAY\$(1, J) = CHR\$ (34) + CHR\$ (34) **THEN 1060** 1030 PRINT "C;" 1040 IF NOT K THEN PRINT "Y"  $1$  ";"; : K = 1 : REM PRINT Y CO-ORDINATE 1050 PRINT"X" J ";K" ;ARRAYS(I ,J ) 1060 NEXT J , I 1070 PRINT "E" : REM END OF FILE 1080 PRINT CHRS (4 ); "CLOSE" SPILES 1090 PRINT CHRS (7) : GOTO 1100 1100 TEXT : HOME : CLEAR : REM MAIN MENU  $1110$  VTAB 6 : T\$ = "SYLK^ <->^ DIF^ CONVERTER" : INVERSE : GOSUB 100 :1 = 1 1120 VTAB 10 : HTAB 1 1130 IF  $I = 1$  THEN INVERSE  $1140$  TS = "SYLK<sup> $A$ </sup> -> $A$  DIF" : GOSUB 100 : NORMAL 1150 IF  $I = 2$  THEN INVERSE 1160 PRINT :  $TS = "DIF^4 - >^4 SYLK"$  : GOSUB 100 : NORMAL 1170 IF  $I = 3$  THEN INVERSE 1180 PRINT :TS = "EXIT" : GOSUB 100 : NORMAL 1190 VTAB 20 : PRINT "SELECT: ^ ^ " ; : GET A\$ 1200 IF AS = CHRS (13 ) THEN ON I GOTO 230 .700

700 REM DIP TO SYLK

SYLK" : GOSUB 100 :

 $710$  TEXT : HOME : VTAB 4 : INVERSE : T\$ = "DIF $^{\circ}$  TO $^{\circ}$ 

checksums 10 - \$BADD 640 - \$B1BB<br>20 - \$9B13 650 - \$D5E6 20 - \$9B13 650<br>30 - \$4D3B 660 30 - \$4D3B 660 - \$19AF<br>40 - \$AD92 670 - \$1200 40 - \$AD92<br>50 - \$C899 <sup>50</sup> - SC899 <sup>680</sup> - S2D17 60 .'- SFF65 690 - S33DD 70 - \$A3BF 700<br>80 - \$A900 710 <sup>80</sup> - SA900 <sup>710</sup> - S4021 <sup>90</sup> - S252D <sup>720</sup> - S1151 100 - \$7BD4 730<br>110 - \$560D 740 110 - \$560D 740 - \$0299<br>120 - \$7F17 750 - \$1A43 120 - \$7F17 750<br>130 - \$69D0 760 <sup>130</sup> - S69D0 <sup>760</sup> - S039C 140 - SØ3A6 77<br>140 - SA13D 780 150 - SA13D 780 - S4D75 160 - \$192E 790<br>170 - \$8457 800 170 - \$8457 800 - \$041E<br>180 - \$8AE8 810 - \$6C16 180 - \$8AE8 810 - \$6C16<br>190 - \$5288 820 - \$4B58 <sup>190</sup> - S5288 <sup>820</sup> - S4B58 200 - S3C92 830 - S08D6 2 \$C37D 840<br>210 - \$533A 850 <sup>220</sup> - S533A <sup>850</sup> - S0A03 230 - SB031 <sup>860</sup> - SA0BB <sup>240</sup> - S8068 <sup>870</sup> - S6713 <sup>250</sup> - S785A <sup>880</sup> - SD45E 200 - SDA6D 890<br>200 - S7C87 - 900 <sup>270</sup> - S7C87 <sup>900</sup> - S968E <sup>280</sup> - S37C2 <sup>910</sup> - SD9DC <sup>290</sup> - S0BC1 <sup>920</sup> - S83B6 <sup>300</sup> - SCB68 <sup>930</sup> - SAC31 310 - \$CØA1 940<br>320 - \$5F4E 950 <sup>320</sup> - S5F4E <sup>950</sup> - SBB96 <sup>330</sup> - SF230 <sup>960</sup> - S0512 <sup>340</sup> - SF3B3 <sup>970</sup> - SEFIE <sup>350</sup> - S4F3E <sup>980</sup> - SB78A <sup>360</sup> - SC434 <sup>990</sup> - S659C  $370 - $F A15$  1000<br> $380 - $D126$  1010 380 - SD126 1010 - S01DA 390 - S3976 1020 - S10BA - \$99C8 1030 - \$92BE<br>- \$B3CB 1040 - \$1DE2 <sup>410</sup> - SB3CB <sup>1040</sup> - S1DE2 <sup>420</sup> - SFB44 <sup>1050</sup> - SF181 430 - S84E6 1060 - S0FA8 <sup>440</sup> - S7B32 <sup>1070</sup> - S0676 450 - \$458D 1080<br>460 - \$017D 1090 <sup>460</sup> - S017D <sup>1090</sup> - SD7BB 470 - \$6FBB 1100 - \$03ED<br>480 - \$3BE3 1110 - \$92E6 480 - \$3BE3 1110<br>490 - \$E24C 1120 490 - SE24C 1120 - S60F1 <sup>500</sup> - S50E8 <sup>1130</sup> - S75B7 510 - \$809B 1140 - \$2CBB<br>520 - \$EC88 1150 - \$DEDA - \$EC88 1150<br>- \$0ADE 1160 530 - \$0ADE 1160 - \$F320<br>540 - \$3173 1170 - \$22B3 1170 - \$22B3<br>1180 - \$176E <sup>550</sup> - S32E2 <sup>1180</sup> - S176E 560 - \$B638 1190<br>570 - \$708A 1200 <sup>570</sup> - S708A <sup>1200</sup> - SD653 <sup>580</sup> - S2BD1 <sup>1210</sup> - S67CD <sup>590</sup> - S1803 <sup>1220</sup> - SC7E9 56968 1230<br>- \$C510 1240  $610 - $C510$   $1240 - $CCBF$ <br> $620 - $7B41$   $1250 - $FABB$ 620 - \$7B41 1250 - \$FA5B<br>630 - \$525C 1260 - \$D963  $-$  \$525C

- 1250 GOTO 1120  $1260$  TEXT : HOME : VTAB  $10$  : PRINT "...THAT'S<sup> $\triangle$ </sup>
- 1240 IFAS = "'"ORAS = CHRS (8) OR AS = CHRS (21 ) THEN  $i = 1 + 1$  : IF  $i = 4$  THEN  $i = 1$
- 
- $1230$  IF A) =  $E$  THEN 1 = 3
- 
- 1220 IF  $As = "D"$  THEN  $I = 2$
- 1210 IF A\$ = "S" THEN  $I = 1$
- ,1260

### a tool for examining protected disks...

# he DO

#### by J. J. Gifford

Perhaps one of the greatest advantages in subscribing to COMPUTIST is the continual flow of programs and utilities that are printed. Some of my most used software tools were taken from the pages of COMPUTIST. Without such programs as DiskEdit, DiskView, Armonitor and the Lone Catalog Arranger, I would be forced to either manually perform the laborious tasks they simplify, or make do with lesser quality utilities.

I use DiskEdit to examine and debug disks that I attempt to crack. Unfortunately, DiskEdit suffers from one serious flaw; it lacks the ability to read disks with altered address or data marks. Thus I often am stuck using different sector editors that I do not find as powerful in other respects when I want to examine the code on disks protected by altered marks. In a final act of rebellion, I decided to create a program that would allow me to use DiskEdit, as well as all my other disk related utilities. Thus was the DOS Alterer born.

#### Entering the Program

To enter the DOS Alterer, simply type in the listing which follows this article. Check for typographical errors by using Checksoft. Then save it under the name "DOS ALTERER"

#### **SAVE DOS ALTERER**

#### What Does It Do?

Simply put, the DOS Alterer shows the user what the current address and data marks are, and allows the user to change them. Then, after the user has altered DOS to suit his needs, the program saves the changes as a single sector, EXECable text file. Thus, in order to use DiskEdit on a disk with altered marks, you must:

RUN DOS ALTERER

Change DOS to conform to the marks on the protected disk. Have DOS Alterer save the changes as a text

file (option 8).

#### **LOAD DISKEDIT**

EXEC (name of DOS change file) **RUN** 

The user may now examine and edit the protected disk!

#### How Does It Work?

When run, the DOS Alterer first PEEKs several locations in DOS memory in order to determine the current marks. It then converts these decimal numbers into their hexadecimal equivalents. After it has performed these preparatory functions, it goes to the main menu. At the top of the screen is displayed the header, below which is the word, "OPTIONS:" followed by eight choices, and then the prompt, " OPTION  $# = >$ ". The status lines at the bottom of the screen show the current hexadecimal values for address header, address end, data header, and data end.

From this menu, you may choose to either: alter address markers; alter data markers; ignore read errors; alter sync bytes; alter slot, drive; ignore checksums; catalog disk; create a text file containing the altered values; or reset DOS to its standard values. If you wish to exit the program, a simple press of the ESC key from the main menu will clear the screen and replace the menu with a prompt to confirm the exit, as exiting restores the DOS values to normal, destroying any changes that may have been made. The next few sections discuss each option in detail.

#### A Note of Warning

Before I describe each option, I wish to present a short note of warning. The computer always rewrites the data sync bytes, header, end marks, and checksum for every sector written to a disk. It ignores those of the address field after the disk has been initialized. Keep this in mind when writing to a disk.

#### Options 1 and 2: Alter Address Markers and Alter Data Markers

If the disk you are examining is protected by address or data marks that deviate from the DOS 3.3 standard of D5 AA 96...DE AA (address) or D5 AA AD...DE AA (data), you may alter standard DOS to match the marks on the protected disk by choosing these options. Let's assume for example that you wanted to alter the address marks of a disk. After pressing "1" followed by "Return" at the main menu, you are greeted by a screen that displays the current address or data header in inverse and asks what you would like to alter it to. Should you wish to simply leave it and only change the address end marks, press ESC and the screen will be replaced by a similar screen showing the current address end marks. Pressing "Esc" at the second screen will return you to the main menu. To alter either the header or end marks merely enter the desired values at the appropriate screen and press Return. Be sure you enter all values in hexadecimal (base sixteen) notation.

#### Option 3: Ignore Read Errors

Some disks have altered epilogue values that change from track to track or even sector to sector. In order to read a disk that is protected in this manner, you might wish to tell DOS to ignore any errors it encounters while reading the disk. This option allows you to do that. Thus many such disks can be read. Caution should be exercised in the use of this option as it overrides DOS's safety mechanism and could allow scrambled or incorrect data to pass as valid. One way to be sure the data is correct is to read the sector being examined over and over, checking that the data returned is consistent.

When this option is chosen, the screen displays the current read error status (set/ignore) in inverse and allows you to toggle Alterer

its status. Pressing Esc returns you to the main menu without altering the read error status. This option is powerful but risky and imprecise.

#### Option 4: Alter Sync Bytes

This option allows you to change the sync bytes that are written between sectors and the address and data fields within sectors. These bytes do not generally cause trouble, but occasionally they can confuse the drive and make reading the disk difficult. The data sync bytes are written out to the disk every time a sector is written and, if a protected disk senses the presence of normal sync bytes, could prevent a protected disk from booting correctly. To change either the data or address sync bytes, select option 4 from the main menu and then respond to the prompts. "Esc" advances you to the next screen or to the main menu, as with the other options.

#### Option 5: Alter Slot, Drive

This option is of no use towards reading protected disks but simply lets you alter the default slot and drive on which to save the text file containing your changes. It displays the current values and allows you to input new ones. "Esc" sends you back to the main menu without altering the default slot or drive.

#### Option 6: Ignore Address Checksums

Sometimes you will have been able to discover all of the changes a protected disk's DOS requires, yet still be unable to read the disk. This is usually due to altered checksums. The checksums provide DOS with a way to be sure the data and address has been correctly written to or read from the disk. Rather than try and figure out how the protected disk arrived at its checksums, it is easier to simply ignore them. This allows many disks to be read. This option will tell DOS to ignore the Address Checksums on the protected disk. It will not, in its current stage, allow DOS to ignore the Data Checksums.

If you wish to alter the program to ignore

the data field checksum, read the sections describing the requirements and operations of each subroutine and write your own suboutine to ignore the checksums. Be sure your subroutine incorporates well with the rest of the program; it should be easy. Be careful: ignoring the data field's checksums can sometimes allow erroneous information to slip by. Follow the procedure outlined under the description of option 3 to attain some degree of confidence in the data returned. It is not as risky as ignoring read errors, however. Ignoring both read errors and data checksums is very dangerous and should always be avoided.

The program displays the current status for the address checksums and allows you to toggle the status similar to the manner in other options. Again, to the main menu. I use this option quite frequently and have found it to be powerful as a semi-"shotgun" approach to reading protected disks.

#### Option 7: Catalog Disk

This is self explanatory. Shows the contents of the disk in the default drive. This option may also be used to verify if the current marks match those on the protected disk, providing the disk has a normal catalog.

#### Option 8: Create Text File

Select this option after you have customized DOS to suit your needs and wish to save the changes to disk. In order to prevent the file from exceeding one sector (any longer file would alter DOS before it had a chance to read in the second sector and thus be unable to do so), the program analyzes what changes have been made to DOS and only saves the deviations from normal DOS. Thus if only the address marks have been altered, the program will only save the address marks and ignore the rest of DOS.

In its first generation, the program saved the changes as a series of POKE commands. I realized that, even with the screening described above, it would be possible to create a combination of changes that would require more than one sector. Thus the text file, upon being

EXECed, enters the monitor and enters the changes as a series of direct monitor commands. This ensures that all the data will fit in one sector, with room to spare.

Be sure you save your changes, even if you plan to use the altered DOS immediately, because the program resets DOS to standard values when it is exited.

#### Option 9: Normalize DOS

Again, this is self explanatory. This option resets DOS to the standard values in case you wish to restart from scratch.

#### The Routines

The following is a decription of the actions and requirements of each of the program's routines. Unless you are interested in the more technical aspects of the program or plan to write your own routines to augment it, skip this section.

#### Initialization

Here the program, through a series of PEEKS, determines the current DOS values. To convert the Address, Data, and Sync marks to hex, it accesses a routine beginning at 2680. It then assigns the variables their appropriate values.

#### **Main Menu**

This routine prints a header on the top line, preserves it from destruction by a POKE 34,1 and prints the main menu. At the bottom of the screen are displayed the current values for the Address and Data marks, in hex. In order to protect the bottom two lines from destruction, the program performs a POKE 35,22. Then the program prints the various options, gets the user's input and GOSUBs the appropriate routine.

#### Altered Address Markers...

This, together with the next few subroutines, forms the workhorse of the program. It displays the current Address Markers and performs any changes to them that the user may desire. Since the next few routines perform the same basic actions to different areas of DOS, I will explain them all together. By maintaining a fairly standard pattern for each of the main routines, I have kept the program open to expansion.

First, each routine clears the screen and sets X and Y values. These values will be used by the input routine in order to place the cursor accurately. Then each routine prints a header across the top of the screen, identifying the current routine. Next the current status of the particular subject (sync bytes, etc.) is displayed, and the user is given the option to change the value(s). The program sets the variable AL to equal the desired input length and GOSUBS the input routine at 2100.

After changing the approriate variables to equal the input, the routine sets variables AD, BD, and CD to the adresses each byte of input is to be POKEd into. If the string is only two bytes (4 characters) long the only AD and BD are used. The program the GOSUBs 2220, which POKES the proper values into the correct addresses. Then the routine returns program control to the main menu.

Note that routines that required simply toggling a value such as the '\*Read Errors" routine skipped the input routine and POKE routines in favor of faster direct statements, such as a direct POKE or a simple GET.

#### Create EXECable File

This routine performs little work, yet is essential to the program. All it does is open a text file and print a list of hexadecimal addresses, each address followed by the appropriate values. When it is later EXECed, the file simply enters the monitor and enters a plethora of monitor commands of the form:

#### XXYY:ZZ

where XXYY is the address and ZZ is the value. The routine performs no calculations.

#### Error Handling

The error handling routine is an ordinary error routine. It PEEKs address 222 to find the error code, compares the value returned against a abbreviated list and prints the appropriate message. It finds the line number the error occurred in by the equation listed in line 1750.

#### GET a String

This routine HTABs and VTABs the cursor to the locations specified by the varioables X and Y. Then it GETS a character of input, which it assigns to the variable A\$. It compiles the complete string of input by adding A\$ to Al\$, Then it returns and gets the next character of input. If the ESCape key is pressed during the input, the routine immediately returns to where it was called from. The length of input is limited to the number of characters specified by the variable AL. Once it has a complete string of length AL characters, it returns to where it was called from.

#### Hex to Decimal Conversion and POKE

This routine converts whatever the variable SR\$ currentiy contains to its decimal equivalent and enters it into memory. To convert it uses the same method used in most Applesoft programs, with a slight alteration: since the variable SR\$ might be longer than a single hexadecimal two digit number, the routine must first chop it into smaller, two digit numbers.

It does this by using the MID\$ command to selectively extract two digit packets from the string. Then it further divides each packet into single digits. It finds the decimal value of the sixteens digit, mutliplies it by ten and adds it to the value of the ones digit, the result is the decimal value for the two digit packet. To find the values for each of the digits, the routine uses a FOR-NEXT loop. It compares the digit to a single character in a seperate string which consists of the consecutive hexadecimal digits (\$0-F); when it finds a match, it knows that the number of loops already executed equals th decimal value of the digit.

The routine POKEs each decimal number to the address(es) stored in AD, BD, and CD.

#### PEEK a # and Convert to Hex

This routine is used by the initialization routine and is quite similar to the routine described directly above. It PEEKs a number from a specifed location, divides the number to get a two values each between zero and fifteen. These numbers represent the hexadecimal equivalents of the decimal number that resulted from the PEEK. It then takes the xth character in a string of the consecutive hexadecimal characters to convert the numbers to a single digit between zero and \$F. By adding the two numbers together in a string it arrives at the final, twp digit hexadecimal number, which it assigns to the apropriate variable.

#### To Conclude

I have found the DOS Alterer to be extremely versatile and useful. I use it in tandem with almost all of my utilities that do not have built in provisions for protected disks, as well as to CATALOG and otherwise inspect protected disks. I hope it finds the same use in your collection of utilities.

#### DOS Alterer

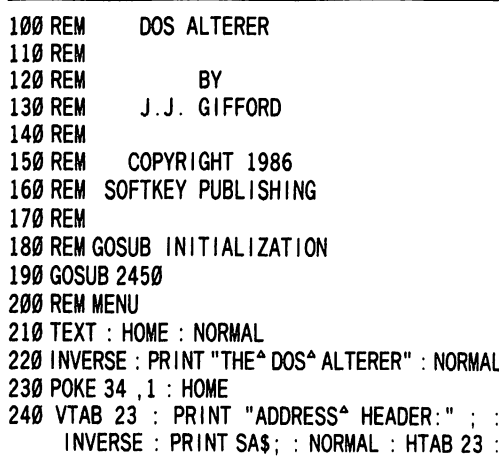

PRINT "ADDRESS<sup>A</sup> END:" ; : INVERSE : PRINT EA\$

- 250 NORMAL : VTAB 24 : PRINT "DATA<sup>A</sup> HEADER: " : INVERSE : PRINTSDS; : NORMAL : HTAB 23 : PRINT "DATA<sup>A</sup> END:" ; : INVERSE : PRINT ED\$; : NORMAL
- 260 POKE 35 ,22 : HOME
- 270 HTAB 6 : VTAB 6 : PRINT "OPTIONS: "
- 280 HTAB 9 : VTAB 8 : PRINT "1)<sup>4</sup> ALTERED<sup>4</sup> ADDRESS" MARKERS"
- 290 HTAB 9: VTAB 9: PRINT "2)<sup>A</sup> ALTERED<sup>A</sup> DATA<sup>A</sup> MARKERS"
- 300 HTAB 9 : VTAB 10 : PRINT "3) 4 IGNORE A READ ERRORS"
- 310 HTAB 9 : VTAB 11 : PRINT "4)<sup>^</sup> ALTER^ SYNC^ BYTES"
- 320 HTAB 9 : VTAB 12 : PRINT "5) ALTERA SLOT, A DRIVE"
- 330 HTAB 9 : VTAB 13 : PRINT "6)" IGNORE" ADDRESS" CHECKSUM"
- 340 HTAB 9: VTAB 14: PRINT "7) ^ CATALOG^ DISK" 350 HTAB 9 : VTAB 15 : PRINT "8) <sup>^</sup> CREATE<sup>^</sup> TEXT<sup>^</sup>
- FILE"
- 360 HTAB 9 : VTAB 16 : PRINT "9) <sup>^</sup> NORMAL IZE<sup>^</sup> DOS" 370 HTAB 6 : VTAB 18 : PRINT "OPTION"  $#^2$  =>" : :
- GET 0P\$ :
- 380 OP = VAL (OPS )
- 390 IFOP\$ = CHR\$ (27) THEN 1760
- 400 ON OP GOSUB 430 , 620 , 790 , 890 , 1060 , 1200 ,1580 ,1330 ,2940
- 410 GOTO 230 420 END
- 430 REM ALTERED ADDRESS MARKERS
- 440 HOME :  $Y = 10$  :  $X = 19$
- 450 HTAB 9 : VTAB 4 : INVERSE : PRINT "ALTER" ADDRESS" MARKERS" : NORMAL : POKE 34 ,4
- 460 HTAB 6 : VTAB 7 : PRINT "START<sup>^</sup> OF^ ADDRESS: " 470 HTAB 8 : VTAB 9 : PRINT "CURRENT<sup>^</sup> VALUE<sup>^</sup> =>"
	- :SA\$
- 480 HTAB 8 : VTAB 10 : PRINT "ALTER<sup> $\triangle$ </sup> TO $\triangleq$  =>"
- 490 AL = 6 : GOSUB 2100 : IF A\$=CHRS (27) THEN 520 500 SA\$ = Al\$
- 510 SR\$ = SA\$ : AD = 47445 : BD = 47455 : CD = 47466 : GOSUB 2220
- 520 HOME :AL = 4
- 530 HTAB 6 : VTAB 7 : PRINT "END<sup>A</sup> OF<sup>A</sup> ADDRESS: " 540 HTAB 8 : VTAB 9 : PRINT "CURRENT<sup>A</sup> VALUE<sup>A</sup> =>" ;EA\$
- 550 HTAB 8 : VTAB 10 : PRINT "ALTER<sup> $\triangle$ </sup> TO $\triangle$  =>"
- 560 GOSUB 2100 : IF A\$ = CHRS (27 ) THEN 590
- 570 EA\$ =  $A1$ \$
- 580SRS = EAS : AD=47505 : BD=47515 : GOSUB 2220
- 590 REM
- 600 RETURN
- 610 REM
- 620 REM ALTERED DATA MARKERS 630 HTAB 9 : VTAB 4 : INVERSE : PRINT "ALTER"
- DATA" MARKERS" : NORMAL : POKE 34 ,4 640 Y =  $10 : X = 19 :$  HOME : AL = 6
- 650 HTAB 6 : VTAB 7 : PRINT "START<sup>A</sup> OF<sup>A</sup> DATA: "
- 660 HTAB 8 : VTAB 9 : PRINT "CURRENT<sup>A</sup> VALUEA =>" :SDS
- 670 HTAB 8 : VTAB 10 : PRINT "ALTER<sup> $\triangle$ </sup> TO $\triangleq$  =>"
- 680 GOSUB 2100 : IF AS = CHRS (27 ) THEN 710
- $690$  SD\$ = A1\$
- 700SRS = SDS : AD = 47335 :BD = 47345 ;CD = 47356 : GOSUB 2220
- 710 HOME :AL = 4
- 720 HTAB 6 : VTAB 7 : PRINT "END<sup>A</sup> OF<sup>A</sup> DATA: "
- 730 HTAB 8 : VTAB 9 : PRINT "CURRENT<sup>A</sup> VALUEA =>" ;EDS
- 740 HTAB 8 : VTAB 10 : PRINT "ALTER" TO" =>" ; 750 GOSUB 2100 : IF AS = CHRS (27 ) THEN 780 760 EDS = AIS

770SR\$ = ED\$ : AD=47413 :BD=47423 : GOSUB2220 780 RETURN 790 REM IGNORE READ ERRORS 800 HOME 810 INVERSE : VTAB 4 : HTAB 6 : PRINT "READ' ERRORS;" : NORMAL 820 VTAB 8 : HTAB 8 : PRINT "CURRENTLY" =>" ;RS\$ 830 VTAB 9 : HTAB 8 : INVERSE : PRINT "S" ; : NORMAL : PRINT "ET<sup>A</sup> /<sup>A</sup> " ; : INVERSE : PRINT  $"I"$ ; : NORMAL : PRINT "GNORE" =>" 840 GET A\$ : IF A\$ = CHR\$ (27) THEN RETURN 850 IFA\$ = "I" THENRS\$ = "IGNORE" : POKE47426 ,24 : RETURN 860 IF A\$ = "S" THEN RS\$ = "SET" : POKE 47426 . 56 : RETURN 870 GOTO 840 880 RETURN 890 REM ALTER ADDRESS SYNC BYTE 900 HOME :AL = 2 :X = 19 :Y = 10 910 HTAB 9 : VTAB 4 : INVERSE : PRINT "ALTER' ADDRESS<sup>^</sup> SYNC<sup>^</sup> BYTE" : NORMAL : POKE 34, 4 920 HTAB 6 : VTAB 7 : PRINT "ADDRESS<sup>A</sup> SYNC:" 930 HTAB 8 : VTAB 9 : PRINT "CURRENT<sup>^</sup> VALUE<sup>^</sup> =>" ;AS\$ 940 HTAB 8 : VTAB 10 : PRINT "ALTER<sup>A</sup> TO<sup>A</sup> =>"; 950 GOSUB 2100 : IF A\$ = CHR\$ (27 ) THEN 980  $960$  AS\$ = A1\$ 970 SR\$ = AS\$ :AD = 48224 ; GOSUB 2220 980 HOME : AL =  $2 : X = 19 : Y = 10$ 990 HTAB 6 : VTAB 7 : PRINT "DATA' SYNC:" 1000 HTAB 8 : VTAB 9 : PRINT "CURRENT" VALUE" => " ;DS\$ 1010 HTAB 8 : VTAB 10 : PRINT "ALTER^ TO^ =>"; 1020 GOSUB 2100 : IF A\$ = CHR\$ (27 ) THEN 1050  $1030$  DS\$ = A1\$ 1040 SR\$ = DS\$ : AD = 47166 : GOSUB 2220 1050 RETURN 1060 REM CHANGE SLOT .DRIVE 1070 HOME 1080 HTAB 9 : VTAB 4 : INVERSE : PRINT "CHANGE<sup>^</sup> SLOT,DRIVE" : NORMAL : POKE 34 ,4 1090 HTAB 6 : VTAB 7 : PRINT "DRIVE<sup> $\triangleq$ </sup> =>"; DR  $1100$  HTAB 14 : VTAB 7 : GET A\$ : PRINT A\$; : IF A\$  $=$  CHR\$ (27) THEN RETURN  $1110$  IF A\$ = CHR\$ (13) THEN 1140  $1120$  IF AS < > "1" AND AS < > "2" THEN 1090  $1130$  DR = VAL (A\$)  $1140$  HTAB 6 : VTAB 9 : PRINT "SLOT $^4$  =>" : SL 1150 HTAB 13 : VTAB 9 : GET A\$ : PRINT A\$; : IF A\$  $=$  CHR\$ (27) THEN RETURN 1160 IF AS = CHRS (13) THEN RETURN 1170 IF VAL (A\$) > 6 OR VAL (A\$) < 1 THEN  $1150$  $1180$  SL = VAL (A\$) : RETURN 1190 RETURN 1200 REM IGNORE ADDRESS CHECKSUM 1210 HOME 1220 HTAB 12 : VTAB 4 : INVERSE : PRINT "KILL' ADDRESS' CHECKSUM" : NORMAL : POKE 34 ,4  $1230$  HTAB 6 : VTAB 7 : PRINT "CURRENTLY" =>" ;CH\$ 1240 HTAB 6 : VTAB 8 : INVERSE : PRINT "S" NORMAL :  $PRINI "EI" / "$ ; : INVERSE :  $PRINI$  $"I"$ ; : NORMAL : PRINT "GNORE $^{\circ}$  =>" ; 1250 GET A\$ : PRINT A\$ : IF A\$ = CHR\$ (27) THEN RETURN 1260 IF AS < > "S" AND AS < > "I" THEN 1240  $1270$  IF A\$ = "S" THEN CH\$ = "SET" : GOTO 1310  $1280$  IF A\$ = "I" THEN CH\$ = "IGNORE" 1290 POKE 47498 ,0 1300 RETURN 1310 POKE 47498 ,183 1320 RETURN 1330 REM CREATE EXECABLE FILE 1340 HOME : A\$ = "" : N\$ = ""

1350 VTAB4 : HTAB 9 : INVERSE : PRINT "CREATE' TEXT<sup>^</sup> FILE" : NORMAL : POKE 34, 4 1360 GOSUB 1830 : REM GET FILE NAME 1370 IF AS = CHRS (27) THEN RETURN 1380 :TX = 1 : GOSUB 2800 : REM NORMAL IZER 1390 PRINT D\$ "OPEN^"; N\$ ", D"; DR ", S"; SL ", V"  $:V0: P$  of  $E$ <sup>1</sup>  $:V0 \times P$   $:V0 \times P$   $:N$$ 1400 PRINT D\$ "DELETE<sup>4</sup> ";N\$ 1410 PRINT D\$ "OPEN<sup>4</sup> ";N\$<br>1420 PRINT D\$ "WRITE<sup>4</sup> ";N\$ 1420 PRINTDI "WRITE' " ;NI 1430 PRINT "CALL'-151" 1440 PRINT "B955:" ; LEFT\$ (SA\$, 2) : PRINT "B95F:" ; MID\$ (SA\$ ,3 ,2): PRINT "B96A:" ; RIGHT\$ (SA\$ ,2 ) 1450 PRINT "BC7A:" ; LEFT\$ (SA\$, 2) : PRINT  $"BC7F: " ; MID$ (SAS, 3,2) : PRINT "BC84."$ ; RIGHT\$ (SA\$, 2) 1460 PRINT "B991:" ; LEFTS (EAS , 2 ) : PRINT "B99B:" ; RIGHT\$ (EA\$, 2) 1470 PRINT "BCAE:" ; LEFT\$ (EA\$ ,2 ) : PRINT "BCB3:"; RIGHT\$ (EA\$, 2) 1480 PRINT "B8E7:" ; LEFT\$ (SD\$ ,2 ) : PRINT "B8F1:"; MID\$ (SD\$, 3, 2): PRINT "B8FC:" ; RIGHI\$ (SD\$ ,2 ) 1490 PRINT "B853:" ; LEFT\$ (SD\$ ,2 ) : PRINT "B858:"; MID\$ (SD\$, 3, 2): PRINT "B85D:" ; RIGHTS (SDI ,2 ) 1500 PRINT "B935:" ; LEFT} (EDI ,2 ) : PRINT "B93F:" ; RIGHT\$ (ED\$ , 2 ) 1510 PRINT "B89E:" ; LEFT\$ (ED\$ ,2 ) : PRINT "B8A3:" ; RIGHT\$ (ED\$ ,2) 1520 PRINT "BC60:"; AS\$: PRINT "B83E:"; DS\$ 1530 IF RS\$ = " IGNORE" THEN PRINT "B942:18"  $1540$  IF CHS = "IGNORE" THEN PRINT "B98A:00" 1550 PRINT D\$ "CLOSE^" ;N\$ 1560 GOSUB 2450 1570 RETURN 1580 REM CATALOG DISK 1590 HOME 1600 PRINT : PRINT D\$ "CATALOG, D" ; DR; ", S" ; SL; ",V" :V0 1610 PRINT : INVERSE : VTAB 22 : PRINT "PRESS'  $ANY^A$  KEY $^A$  =>" ; : GET A\$ : NORMAL 1620 RETURN 1630 REM ERROR HANDLING ROUTINE 1640 ERR = PEEK (222 ) 1650 IF ERR > 15 AND ERR < 254 THEN POKE 216, 0:A\$ = "ERROR" : GOTO 1740 1660 IF ERR = 254 THEN PRINT "TYPE<sup> $\triangle$ </sup> AGAIN<sup> $\triangle$ </sup> PLEASE:" : PRINT : RESUME 1670 IF ERR = 255 THEN STOP  $1680$  IF ERR = 2 THEN A\$ = "VOLUME<sup> $\triangle$ </sup> MISMATCH $\triangle$ ERROR" 1690 RETURN 1700 IF ERR = 6 THEN A\$ = "FILE" NOT" FOUND" ERROR" 1710 IF ERR = 8 THEN A\$ = " $1/0^4$  ERROR" 1720 IF ERR = 11 THEN A\$ = "SYNTAX $^{\circ}$  ERROR"  $1730$  IF ERR = 12 THEN A\$ = "ERROR" 1740 HOME 1750 PRINT A\$ "" IN" LINE" #"; PEEK (219) \* 256 + PEEK (218) : PRINT CHR\$ (7) : VTAB 20 : HTAB 4 : PRINT "PRESS<sup> $\triangle$ </sup> ANY<sup> $\triangle$ </sup> KEY<sup> $\triangleq$ </sup> =>"; : GET A\$ : GOTO 230 1760 REM ESCAPE AT MENU 1770 HOME 1780 HTAB 8 : VTAB 6 : PRINT "EXIT<sup>A</sup> PROGRAMA (Y/N)?" ; 1790 GET A\$ : 1800 IF A\$ = "Y" THEN TEXT : HOME : END  $1810$  IF A\$ = "N" THEN 230 1820 GOTO 1790 1830 REM GET FILE NAME .DRIVE .SLOT 1840 REM

1850 HTAB  $6:VTAB 7:PRINT "FILENAME" > " :NS:$ 1860 GET AS : IF AS = CHRS (27) THEN RETURN  $1870$  IF AS = CHRS (8) AND LEN (NS) < = 1 THEN NS = "" : GOTO 1850  $1880$  IF A\$ = CHR\$ (8) THEN N\$ = LEFT\$ (N\$, LEN  $(N$ ) - 1 ) : GOTO 1850$ 1890 IF LEN (N\$) > 25 THEN PRINT CHR\$ (7): GOTO 1850 1900 IF AS = CHRS (13) AND LEN (NS)  $>$  = 1 THEN 1950 1910 IF AS = CHRS  $(8)$  THEN NS = LEFTS  $(Ns^2)$ , LEN  $(N$ ) - 1 ) : GOTO 185Ø$  $1920$  IF AS = CHRS (8) THEN NS = LEFTS (NS, LEN  $(N$ ) - 1 ) : GOTO 1850$ 1930 IF A\$ = CHR\$ (13) AND N\$ = "" THEN 1850  $1940 \text{ N} = \text{N} + \text{A}$  ; GOTO 1850 1950 HTAB 6 : VTAB 9 : PRINT "DRIVE<sup> $\triangle$ </sup> # $\triangleq$  =>" ;DR 1960 HTAB 16 : VTAB 9 : GET A| 1970 IF A\$ = CHR\$ (13) THEN 2000 1980 IF A\$ < > "2" AND A\$ < > "1" THEN 1960 1990  $DR = VAL (A$)$ 2000 HTAB 6 : VTAB 11 : PRINT "SLOT<sup>^</sup> #<sup>^</sup> =>";SL 2010 HTAB 15 : VTAB 11 : GET A\$ 2020 IF A\$ = CHR\$ (13) THEN 2050  $2030$  IF VAL (A\$) > 6 OR VAL (A\$) < 1 THEN 2010  $2040$  SL = VAL (A\$) 2050 HTAB 6 : VTAB 20 : INVERSE : PRINT "PRESS<sup>A</sup> <RETURN>' OR' <ESCAPE>' =>" ; : NORMAL : GET A\$ : PRINT A\$;  $2060$  IF A\$ = CHR\$ (27) THEN RETURN 2070 IF A\$ = CHR\$ (13) THEN 2090 2080 GOTO 2050 2090 RETURN 2100 REM GET A STRING  $2110$  A1\$ = "" 2120 HTAB  $X: VTABY: PRINT A1$; : GET A$$  $2130$  IF A\$ = CHR\$ (27) THEN RETURN  $2140$  IF A\$ = CHR\$ (8) AND LEN (A1\$) = 1 THEN A1\$  $=$  "" : GOTO 2120 2150 IF A\$ = CHR\$ (8) AND LEN (A1\$) =  $\emptyset$  THEN PR INT CHR\$ (7) : GOTO 2120  $2160$  IF A\$ = CHR\$ (8) THEN A1\$ = LEFT\$ (A1\$, (LEN  $(A1\$  ) - 1 ) ) : GOTO 2120  $2170$  IF LEN (A1\$) = AL AND A\$ = CHR\$ (13) THEN RETURN 2180 IF LEN  $(A1\$ ) = AL AND  $A\$  < > CHR\$  $(8)$  THEN PR INT CHR\$ (7): GOTO 2120 2190 IF (ASC (A\$) < 48 OR ASC (A\$) > 58 ) AND ( ASC (A\$) < 65 OR ASC (A\$) > 70) THEN PRINT CHR\$ (7): GOTO 2120  $2200$  IF LEN (A1\$) < AL THEN A1\$ = A1\$ + A\$ : GOTO 2120 2210 RETURN 2220 REM HEX => DEC CONV.& POKE 2230 REM SR\$ IS STRING TO BE POKED 2240 A =  $\emptyset$  : B =  $\emptyset$  : C =  $\emptyset$  $2250$  L = LEN (SR\$) :A\$ = LEFT\$ (SR\$, 2)  $2260$  IF L > 2 THEN B\$ = MID\$ (SR\$, 3, 2) 2270 IF L = 6 THEN C\$ = MID\$ (SR\$ , 5 , 2)  $2280$  A1\$ = LEFT\$ (A\$, 1) :A2\$ = RIGHT\$ (A\$, 1)  $2290$  Bl\$ = LEFT\$ (B\$, 1): B2\$ = RIGHT\$ (B\$, 1)  $2300 \text{ C1}$ \$ = LEFT\$ (C\$, 1):C2\$ = RIGHT\$ (C\$, 1)  $2310$  FOR  $1 = 1$  TO  $16$  : IF A1\$ = MID\$ (HX\$, I,1) THEN  $A = A + ((1 - 1) * 16)$  $2320$  IF A2\$ = MID\$ (HX\$, I, 1) THENA = A + (I - 1) 2330 IF LEN  $(SR$$ ) > 2 AND B1\$ = MID\$ (HX\$, 1,1) ) THEN B = B + (( $1 - 1$ ) \* 16) 2340 IF LEN (SR\$) > 2 AND B2\$ = MID\$ (HX\$ |  $.1$ ) THEN  $B = B + (1 - 1)$ 2350 IF LEN (SR\$) > 4 AND C1\$ = MID\$ (HX\$,  $|1,1|$ ) THEN C = C + (( $1 - 1$ ) \* 16) 2360 IF LEN (SR\$) > 4 AND C2\$ = MID\$ (HX\$,  $1,1$ ) THEN  $C = C + (1 - 1)$ 2370 NEXT I 2380 IF TX = 1 THEN RETURN

2390 REM POKE A ,B ,C 2400 POKE AD ,A 2410 IF LEN (SR\$ ) > 2 THEN POKE BD ,B 2420 IF LEN (SR\$ ) > 4 THEN POKE CD, C 2430 RETURN 2440 END 2450 REM INITIALIZATION 2460 ONERR GOTO 1630 2470 DR =  $1 : SL = 6 : VO = 0$ 2480 TK =  $0$  : ST =  $0$ 2490 PS = 1 : $RD = 0$  : $WR = 0$  :  $DF = RD$ 2500 HX\$ = "0123456789ABCDEF" 2510W = PEEK (47445) :Q = PEEK (47455) :R = PEEK  $(47466)$  : GOSUB 2680 : SA\$ = W\$ + Q\$ + R\$  $2520W = PEEK (47505) : Q = PEEK (47515) : GOSUB$  $2680$  : EA\$ = W\$ + Q\$ 2530W=PEEK (47335) :Q=PEEK (47345) :R = PEEK  $(47356)$  : GOSUB 2680 : SD\$ = W\$ + Q\$ + R\$ 2540W = PEEK (47413 ) :Q = PEEK (47423) : GOSUB  $2680$  : ED\$ = W\$ + Q\$ 2550 W = PEEK (48224 ) : GOSUB 2680 : ASS = W\$ :W  $=$  PEEK (47166) : GOSUB 2680 :DS\$ = W\$  $2560 X = 1 : Y = 1 : SRS = " " : A1$ = " " : A$ = " "$  $2570$  A2\$ = "" : B1\$ = "" : B2\$ = "" : C1\$ = "" : C2\$ = "" 2580 A =  $\emptyset$  : B =  $\emptyset$  : C =  $\emptyset$  : AD =  $\emptyset$  : BD =  $\emptyset$  : CD =  $\emptyset$  : REM AD-OD ARE ADDRESS LOCATIONS TO POKE AT.  $2590 D$ = CHR$ (4)$ 2600 IF PEEK (47426 ) = 24THENRS\$ = "IGNORE" 2610 IF PEEK (47426 ) = 56 THEN RS\$ = "SET" 2620 TX =  $\emptyset$  : REM TEXT 2630 IF PEEK (47498) = 0 THEN CH\$ = "IGNORE" : GOTO 2660 2640 IF PEEK (47498) = 183THEN0H\$= "SET" : GOTO 2660  $2650$  CH\$ = "?" 2660 REM 2670 RETURN 2680 REM PEEK & CONV A H TO HEX 2690 REM 2700 W<sub>1</sub> = INT (W / 16) + 1 :W2 = (((W / 16) – INT  $(W / 16)$  ) \* 16 ) + 1 2710 IFQ = 0THEN 2750 2720 Q1 = INT (Q / 16 ) + 1 :Q2 = (((Q / 16 ) - INT  $(0/16)$   $*$  16  $+1$ 2730 IFR = 0THEN 2750 2740 R1 = INT (R / 16) + 1 : R2 = (((R / 16) - INT  $(R / 10)$  )  $*$  10 ) + 1 2750W\$ = MID\$ (HX\$ ,W1 ,1) +MID\$ (HX\$ ,W2 ,1) ,1)+MID\$ (HX\$ ,W2 ,1 2760Q\$ = MID\$ (HX\$ ,Q1 ,1) + MID\$ (HX\$ ,Q2 ,1) ,1) +MID\$ (HX\$ ,Q2 ,1 2770R\$ = MID\$ (HX\$ ,R1 ,1)+MID\$ (HX\$ ,R2 ,1) ,1)+MID\$ (HX\$,R2 ,1 2780 RETURN 2790 RETURN 2800 REM NORMAL IZER SUBROUTINE 2810 REM 2820 POKE 47445 ,213 : POKE 47455 ,170 47466 ,150 2830 POKE 47505 ,222 : F POKE 47515 ,170 2840 POKE 47335 ,213 ; POKE 47345 ,170 47356 ,173 2850 POKE 47413 ,222 : F POKE 47423 ,170 2860 POKE 47498 ,183 2870 POKE 48250 ,213 : POKE 48255 ,170 48260 ,150 2880 POKE 47262 ,222 : f POKE 47267 ,170 2890 POKE 47166 ,255 : f POKE 48224 ,255 2900 POKE 47187 ,213 : POKE 47192 ,170 47197 ,173 2910 POKE 48302 ,222 : F POKE 48307 ,170 2920 POKE 47426 ,56 2930 RETURN 2940 REM NORMALIZE DOS

2960 GOSUB 2450 : REM INITIALIZATION 2970 RETURN 2980 END

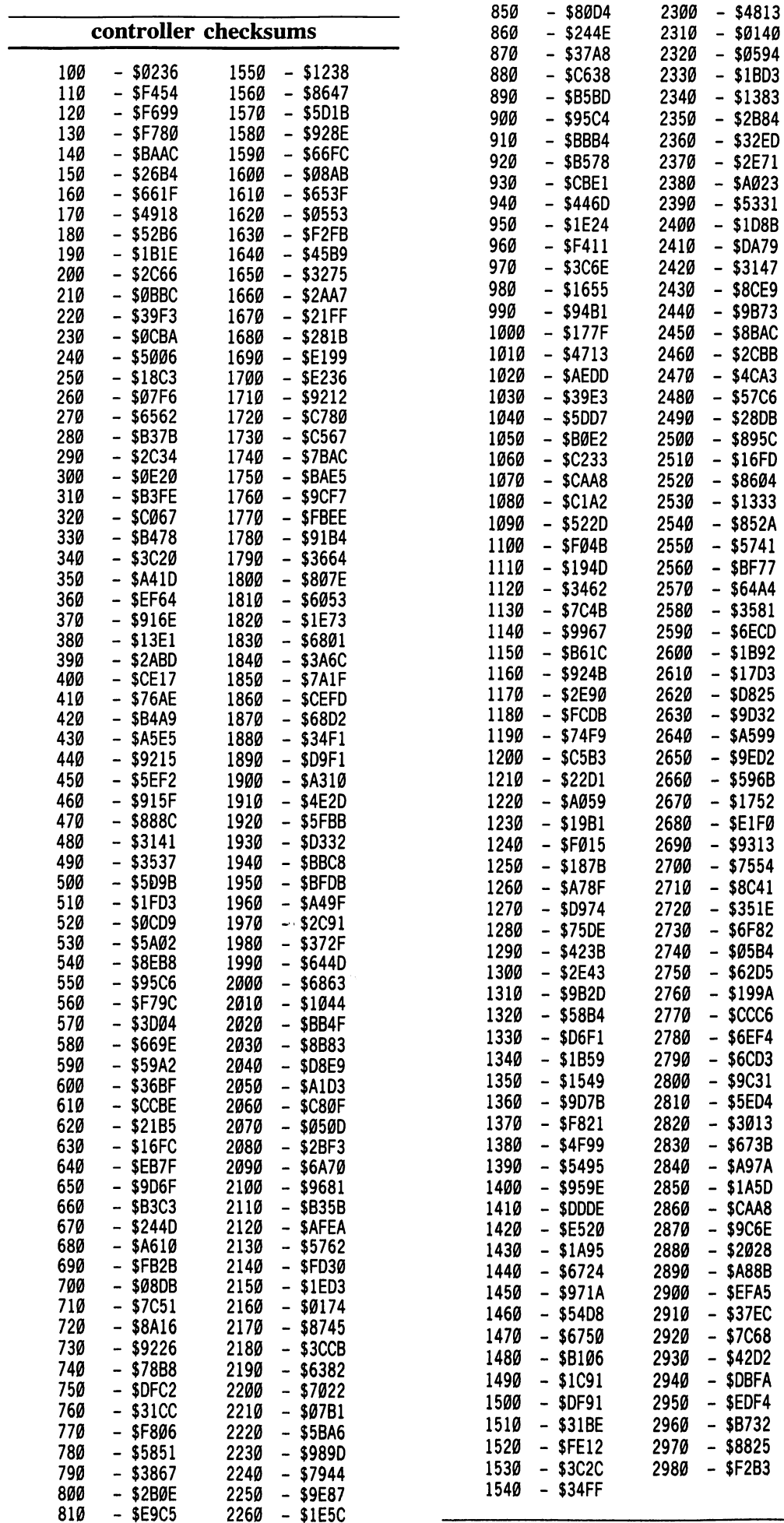

820 - \$F406 2270 - \$32D0<br>830 - \$50EA 2280 - \$4B5F - \$50EA 2280 - \$4B5F<br>- \$61D1 2290 - \$64B3

2290 - \$64B3

 $-$  \$2B84

 $-$  \$16FD

- \$37EC

 $-$  \$B732

84Ø

2950 GOSUB 2800 : REM NORMAL IZER

# Flight Simulator II vl.OS Source Code files

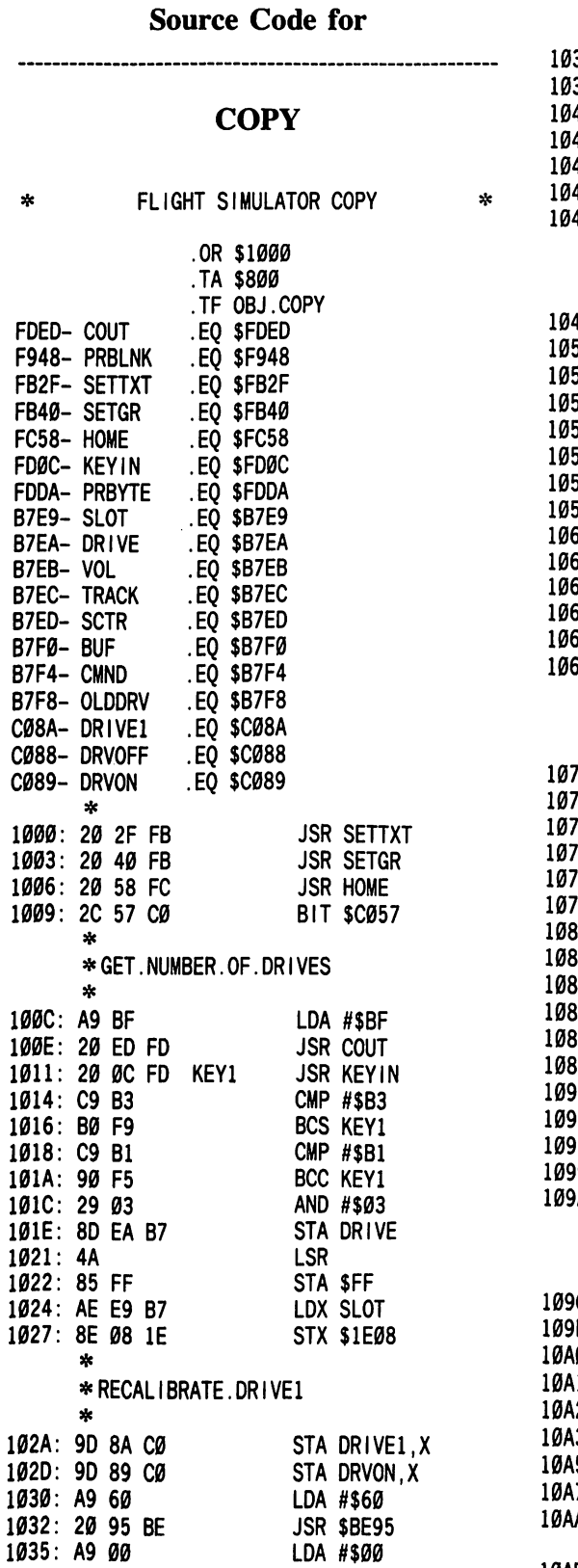

JSR \$BE5A

1037: 20 5A BE \*

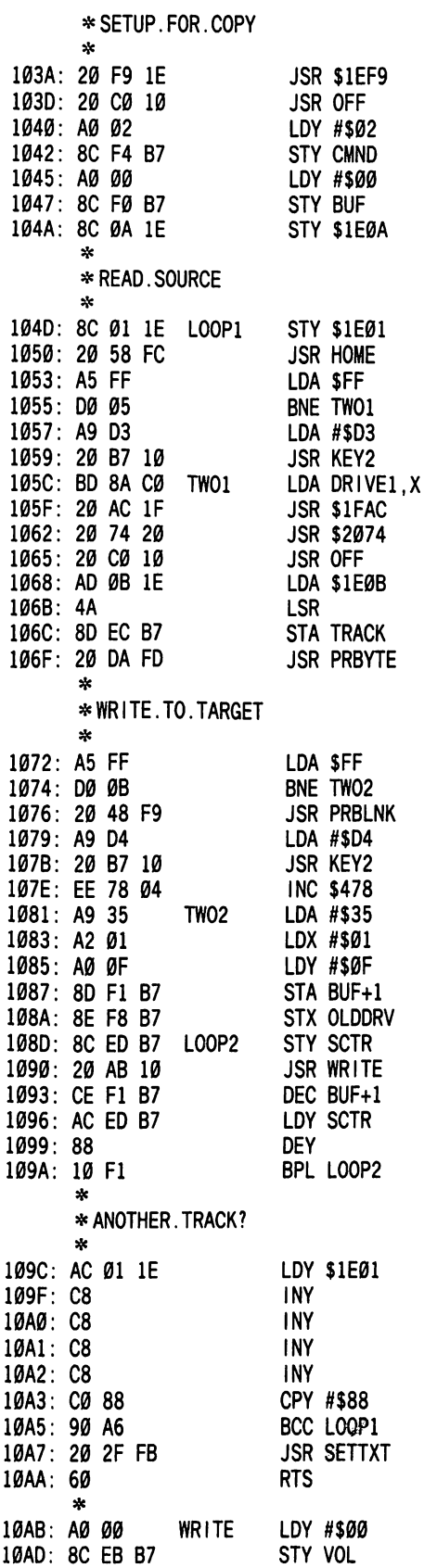

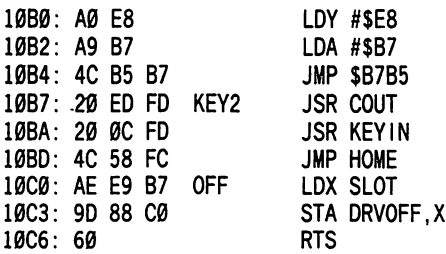

#### DOS LOADER

÷

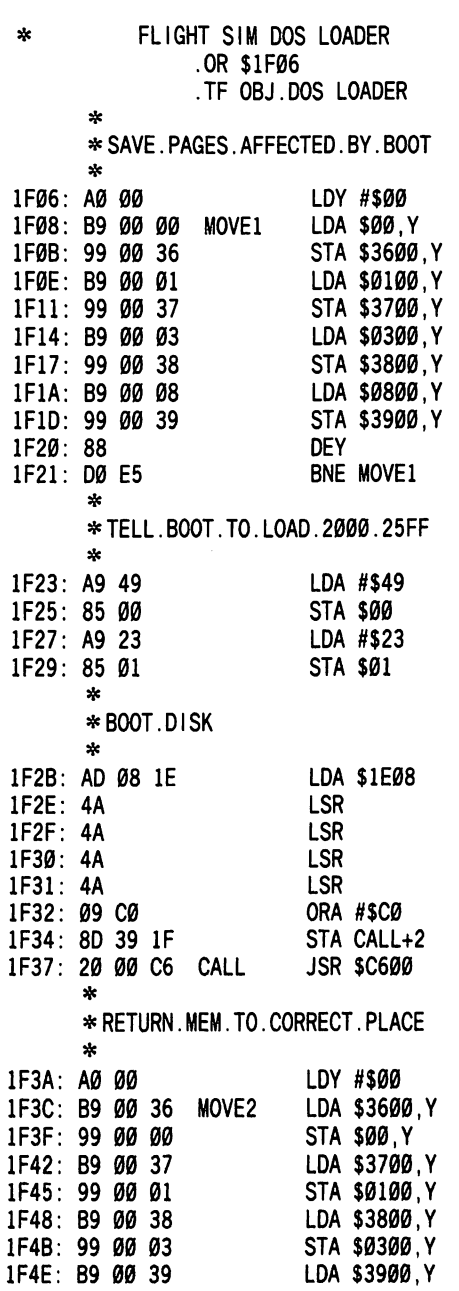

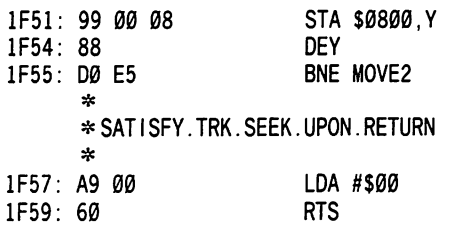

#### NEW DOS / LC DOS

 $\mathbf{g}_k$ 

\* FLIGHT SIM NEW DOS \* CHANGE ORIGIN TO \$D7B5 FOR "LC DOS" .OR \$2300 .TF OBJ.NEW DOS 00A9- BUFF .EQ \$A9<br>00AB- SECTOR .EQ \$AB 00AB- SECTOR .EQ \$AB<br>00AC- TRACK .EQ \$AC 00AC- TRACK .EQ \$AC<br>00B7- TEMP0 .EQ \$B7 00B7- TEMP0 .EQ \$B7 00B8- TRACKFND .EQ \$B8 3600- BUFF2 .EQ \$3600<br>3F00- CONVERT .EQ \$3F00 3F00- CONVERT ♦ SETUP. READ \* 23DØ: A9 00 23D2: A2 35 23D4: AØ ØF 23D6: 85 A9 23D8: 86 AA 23DA: 84 AB 23DC: AD ØB 1E 23DF: AE 08 1E 23E2: 4A 23E3: 85 AC 23E5: BD 8E CØ \* ♦ READ \* 23E8: 20 FD 23 RDLOOP 23EB: BØ ØF 23ED: 20 43 24 23FØ: BØ F6 \* ♦ TRK.SCTR.COUNTER \* LDA #\$00 LDX #\$35 LDY #\$0F STA BUFF STX BUFF+1 STY SECTOR LDA \$1E0B LDX \$1E08 LSR STA TRACK LDA \$CØ8E, X JSR ADDRESS BCS END JSR RDDATA BCS RDLOOP 23F2 AE 08 IE LDX \$1E08 23F5: C6 AA DEC BUFF+1<br>23F7: C6 AB DEC SECTOR 23F7: C6 AB<br>23F9: 10 ED BPL RDLOOP<br>CLC 23FB: 18<br>23FC: 60 END 23FC: 60 \* **RTS** ♦ READ. ADDRESS \* 23FD: BD 8C CØ ADDRESS 2400: 10 FB 2402: C9 D5 CHK1 2404: DØ F7 2406: BD 8C CØ READ2 2409: 10 FB 240B: C9 AA 240D: DØ F3 240F: BD 8C CØ READ3 2412: 10 FB 2414: C9 96 2416: DØ EA 2418: AØ Ø3 241A: 85 B8 241C: BD 8C CØ **STRTRK** READ4 LDA \$CØ8C, X BPL ADDRESS CMP #\$D5 BNE ADDRESS LDA \$CØ8C, X BPL READ2 CMP #\$AA BNE CHKI LDA \$CØ8C, X BPL READ3 CMP #\$96 BNE CHKI LDY #\$3 STA TRACKFND LDA \$CØ8C, X

241F: 10 FB BPL READ4  $2421:2A$ ROL 2422: 85 B7 STA TEMPØ 2424: BD 8C CØ READ5 LDA \$CØ8C, X 2427: 10 FB BPL READS 2429: 25 B7 AND TEMP0 242B: 88 DEY 242C: DØ EC BNE STRTRK 242E: 85 B7 STA TEMPØ 2430: A5 B8 LDA TRACKFND 2432: C5 AC CMP TRACK 2434: DØ ØB BNE ERROR 2436: A4 AB LDY SECTOR 2438: B9 A7 24 LDA TABLEl.Y 243B: C5 B7 CMP TEMP0 243D: DØ BE BNE ADDRESS 243F: 18 CLC 2440: 60 RTS \* ♦ ERROR. HANDLER  $\mathcal{L}$ 2441: 38 ERROR **SEC** 2442: 60 **RTS** \* ♦ READ. DATA  $\star$ 2443: BD 8C CØ RDDATA LDA \$C08C, X 2446: 10 FB BPL RDDATA 2448: C9 D5 CHK2 CMP #\$D5 244A: DØ F7 BNE RDDATA 244C: BD 8C CØ READ7 LDA \$CØ8C.X 244F: 10 FB BPL READ7 2451: C9 AA CMP #\$AA 2453: DØ F3 BNE CHK2 2455: BD 8C CØ READ8 LDA \$CØ8C, X 2458: 10 FB BPL READ8 CMP #\$AD 245A: C9 AD 245C: DØ EA BNE CHK2 245E: A9 00 LDA #\$0 2460: A0 56 LDY #\$56 2462: 84 B7 RDLP1 STY TEMPØ 2464: BC 8C CØ READ9 LDY \$CØ8C, X 2467: 10 FB BPL READ9  $\mathcal{O}(\mathbb{R}^d)$ 2469: 59 00 3F EOR CONVERT,Y LDY TEMP0 246C: A4 B7<br>246E: 88 DEY 246F: 99 00 36 STA BUFF2,Y 2472: DØ EE BNE RDLPl RDLP2 2474: 84 B7 STY TEMPØ LDY \$CØ8C, X BC 8C C0 RE READ10 2479: 10 FB BPL READ10 59 00 3F EOR CONVERT,Y 247E: A4 B7 LDY TEMP0 2480: 91 A9 STA (BUFF),Y 2482: C8 I NY 2483: DØ EF BNE RDLP2 LDY \$CØ8C, X BC 8C C0 RE READll 2488: 10 FB BPL READll 248A: D9 00 3F CMP CONVERT,Y 248D: DØ B2 BNE ERROR \* ♦ POSTNIBBLE \* 248F: AØ ØØ LDY #\$0<br>LDX #\$56 2491: A2 56 NEWX<br>2493: CA PSTNE **PSTNB DEX** 2494: 30 FB BMI NEWX 2496: B1 A9 LDA (BUFF),Y 2498: 5E 00 36<br>249B: 2A LSR BUFF2,X ROL 249C: 5E 00 36 LSR BUFF2,X 249F: 2A ROL 24AØ: 91 A9 STA (BUFF),Y 24A2: C8 I NY

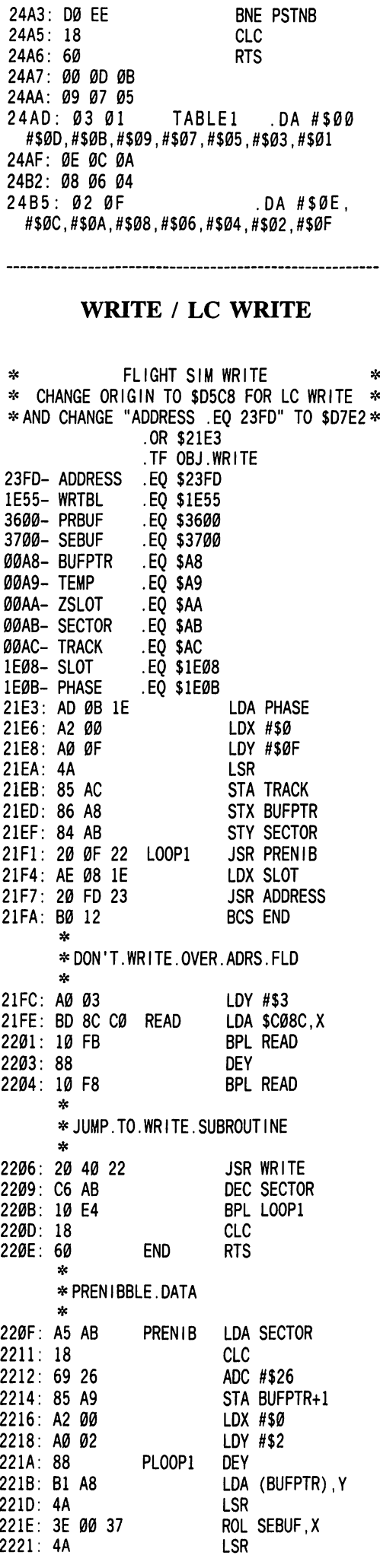

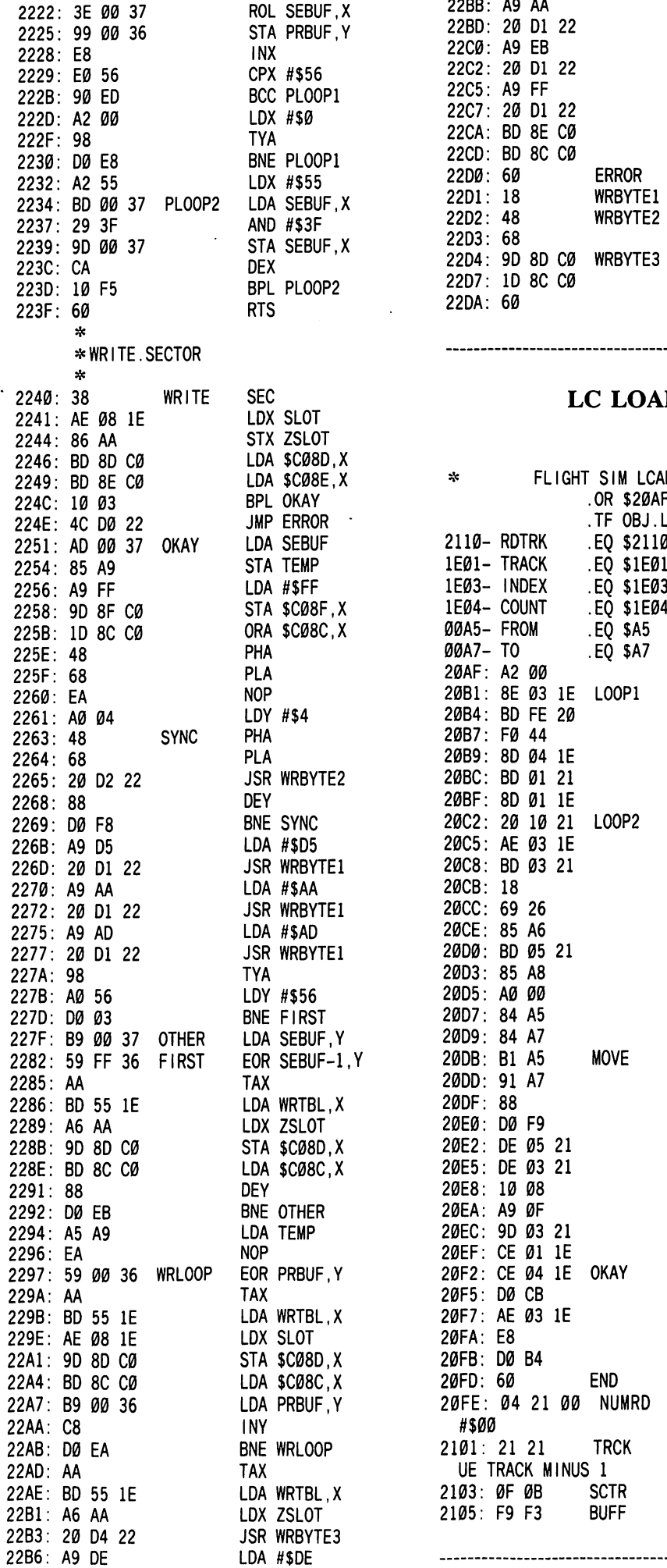

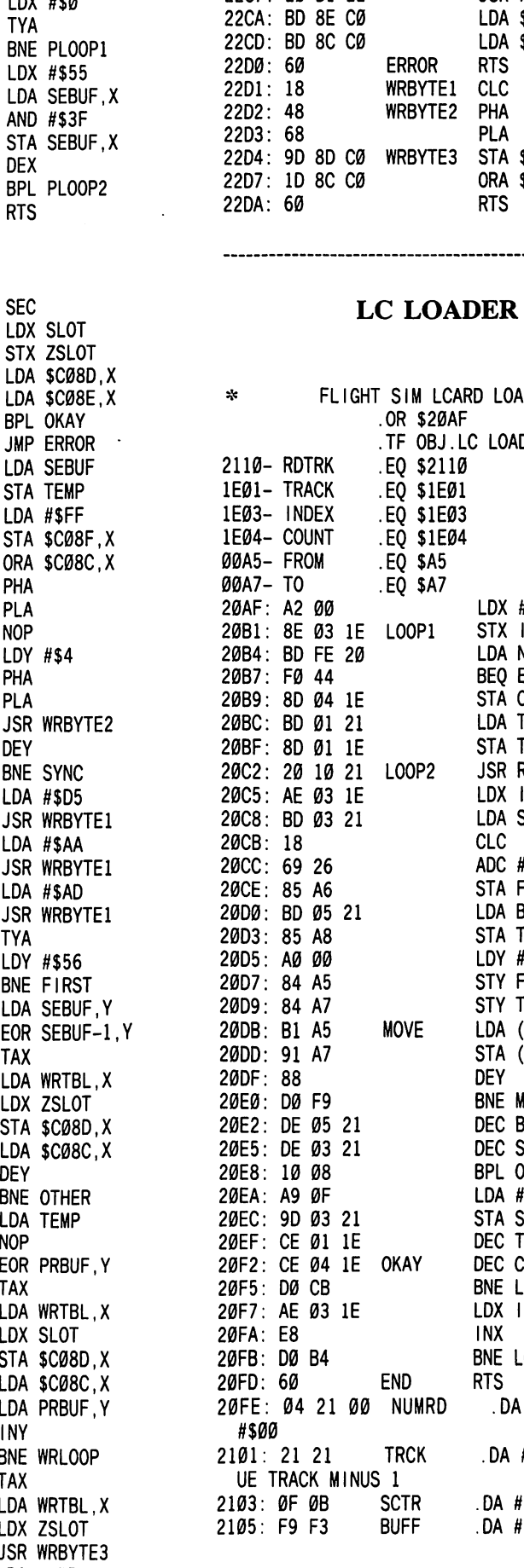

ROL SEBUF.X SIA PRBUF,Y I NX CPX #\$56 BOG PLOOPl

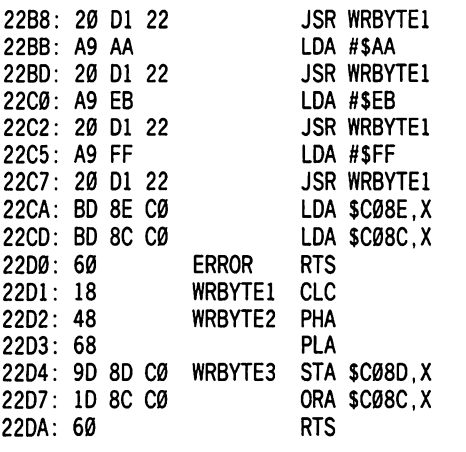

------------------------

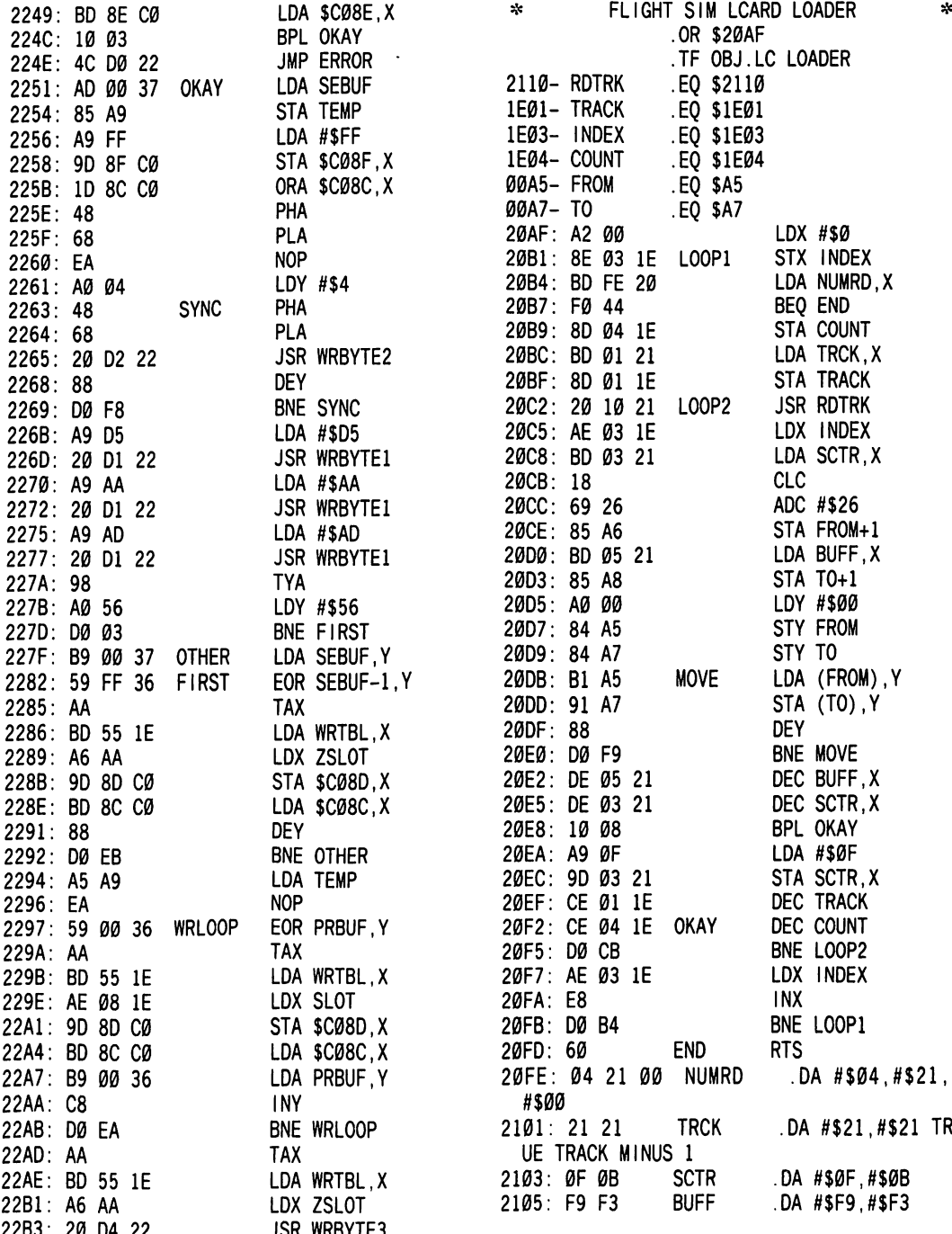

#### BOOTl

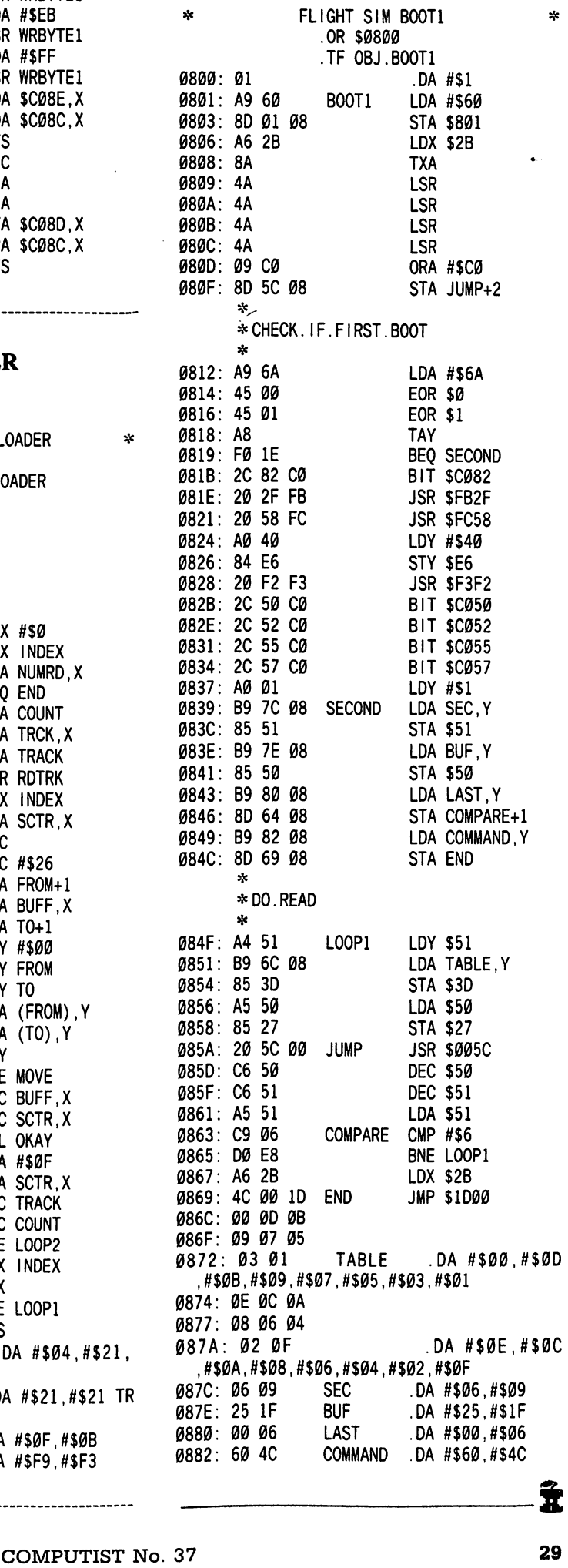

# HAPPY HOLIDAYS! HAPPY HOLIDAYS! HAPPY HOLIDAYS! HAPPY HOLIDAYS!

In light of the upcoming holiday season, COMPUTIST has decided to run a series of specials for our readers. The following pages contain a set of specials that were conceived with our special readership in mind. To take advantage of any of these offers, please refer to the special code in each box when ordering. Please hurry though, offers are only good while supplies last and expire on December 31, 1986.<br>
CES CESCES CESCES CESCES CESCES CESCES CESCES CESCES CESCES CESCES CESCES CESCES

 $X-86-01$ 

 $X-RAM$ 

FREE COLOR CODED LIBRARY CASE with the purchase of 10 blank floppy disks.

> DISK PRICES (includes shipping)  $U.S.$  \$10 Canada & Mexico \$11 Other Foreign \$15

> Includes tyvek sleeves, hub rings, and write-protect tabs

SAVE \$19.75 ON LIBRARY DISKS AND GET A FREE CASE with the purchase of 5 (five) library disks.

Get 5 library disks and a free color coded case for only \$30.00. (Foreign orders add \$5.00 shipping & handling)

Regular prices are U.S./Canada/Mexico \$9.95 per disk and other foreign \$11.94 per disk.

 $X - 86 - 04$ 

SAVE AS MUCH AS \$19,75 on back issues when purchased in quantities of 3.

Sale price U.S./Canada/Mexico \$10 Sale price, other foreign \$20

Regular prices  $$4.75$  and  $$13.25$ , respectively.

**Y-86-05** 

SAVE \$5 off the price of Volume II of the Book of Softkeys, or SAVE \$8 off the total price when you purchase both volumes at the same time.

Sale Prices: Vol II \$12.95, BOTH \$22.90 Regular Prices: Vol II \$17.95, Vol II \$30.90

Shipping - US/Canada/Mexico \$2 per book Shipping - other foreign \$5 per book

 $X - 86 - 03$ 

SAVE \$3 on each back issue and corresponding library disk

Normal retail price \$12.95 per set. With this special only \$9.95 per set.

Foreign shipping add \$3.00.

X-86-06

GET A FREE CORE SPECIAL or FREE COMPUTIST T-SHIRT with any total order of \$100.00 or more.

#### **Save On Software** So What Software Presents ...... Recommended Literature/Software: MORE BANG FOR THE BUCK  $\Box$  Beneath Apple DOS (Book).......Quality Software.......\$16.00  $\Box$  Beneath Apple ProDOS (Book).....Quality Software.....\$16.00 FOR DOS FOR GRAPHICS □ Global Program Line Editor...........Beagle Bros...........\$35.25 □ Magic Window // (specify ][ or //e)...........Artsci..........\$106.00 □ Bag of Tricks II................Quality Software.................\$39.75 FOR PROGRAMMING **Miscellaneous Bargains:** TCONT □ Dazzle Draw.....................Broderbund......................\$47.50<br>□ F-15 Strike Eagle...................Microprose..................\$28.00 THE THIRD □ F-15 Strike Eagle..................Microprose.....................\$28.00  $\sqcup$  The Print Shop...................Broderbund......................\$39.75 □ Flight Simulator II.......................Sublogic.......................\$44.00<br>□ Night Mission Pinball...................Sublogic..................\$30.75 □ Night Mission Pinball...................Sublogic...................\$30.75<br>□ Exodus Ultima III................Origin Systems.................\$47.75 □ Exodus Ultima III................Origin Systems.................\$47.75<br>□ Hitchhiker's Guide to the Galaxy...........Infocom..........\$31.00 □ Hitchhiker's Guide to the Galaxy...........Infocom...........\$31.00 □ W i t n e s s I n f o c o m \$ 3 1 . 0 0 **TWARE** SO WHAT □ Z o r k I I I I n f o c o m \$ 3 5 . 0 0 •Domestic Shipping/Handling: \$2/item. Five or more items FREE. 3 Gigantic utility packages for your  $N$ ame  $\_\_\_\_\_\_\_\_$  ID# Apple II series computers, self documenting Address C i t y S t a t e Z i p and unprotected! for dos  $\Box$  Disc Commander  $\rule{1em}{0.15mm} \begin{array}{r} \text{4.3}\end{array}$  \$29.95 C o u n t r y P h o n e for graphics  $\Box$  Iconix  $\frac{\Box}{\Box}$  529.95 ... \$29.95 ... o n - - E x p . for programming □ Power & Utilities \$29.95 NE\*" for free  $\Box$  FREE catalog S i g n a t u r e C P 3 7 FREE FREE FREE To order, complete order form and mail to: COMPUTIST **DISC SHIP & HANDLE FOREIGN-ADD 2-50 CA DRA** PO Box 110937-SOS SO WHAT SOFTWARE. 10221 SLATER AVE., SUITE 103, Tacoma, WA 98411 Offer good while supplies last. Washington residents add 7.8% sales FOUNTAIN VALLEY. OA 92708 tax. Foreign orders inquire as to appropriate shipping and handling Apple is a registered fractimark of Apple Computer in fees. Limited offer, expires December 31, 1986. HOLIDAY SPECIAL ORDER FORM  $\frac{5}{8}$ Yes I want to take advantage of the Holiday offers mentioned on the facing page. Enclosed is U.S. funds to cover my order. Please send me  $\equiv$  sets of 10 floppy disks. I understand that I will get a FREE color coded disk case with each set. Sale Price: U.S. \$10, Canada/Mexico \$11, Other Foreign \$15 per set. I want to take advantage of the Book of Softkeys special prices. Please send me volume II of the book of softkeys. Enclosed is 12.95 plus shipping & handling. (U.S., Canada & Mexico add \$2. Other Foreign add \$5).  $\Box$  Please send me Both volume I and volume II of the book of softkeys. Enclosed is \$22.90 plus shipping & handling. (U.S., Canada & Mexico add \$4. Other Foreign add \$10). For remaining holiday sales, please consult 'Back Issues and Library Disks' order form on page 32. Send orders to: COMPUTIST

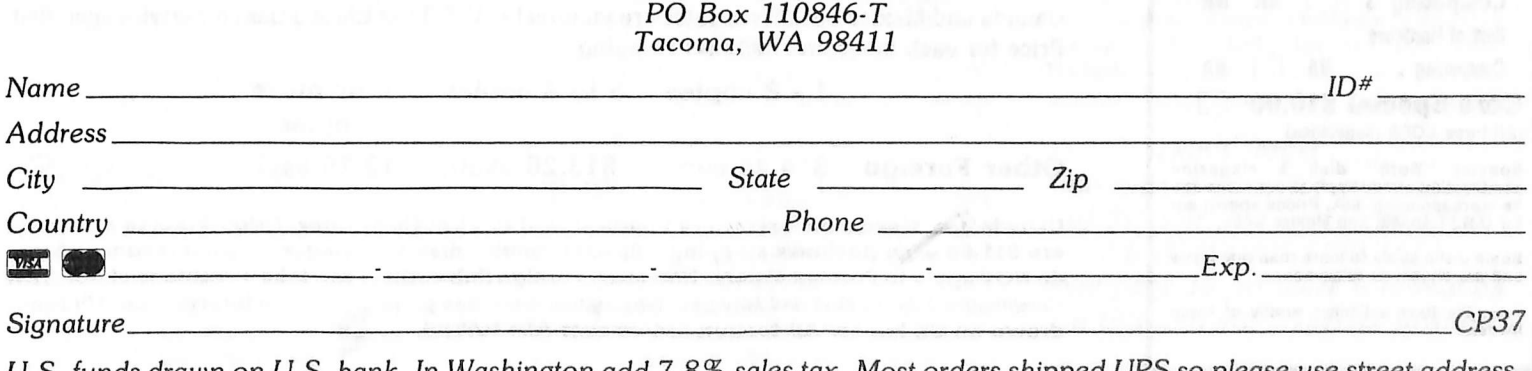

U.S. funds drawn on U.S. bank. In Washington add 7.8% sales tax. Most orders shipped UPS so please use street address. Offer good while supplies last.

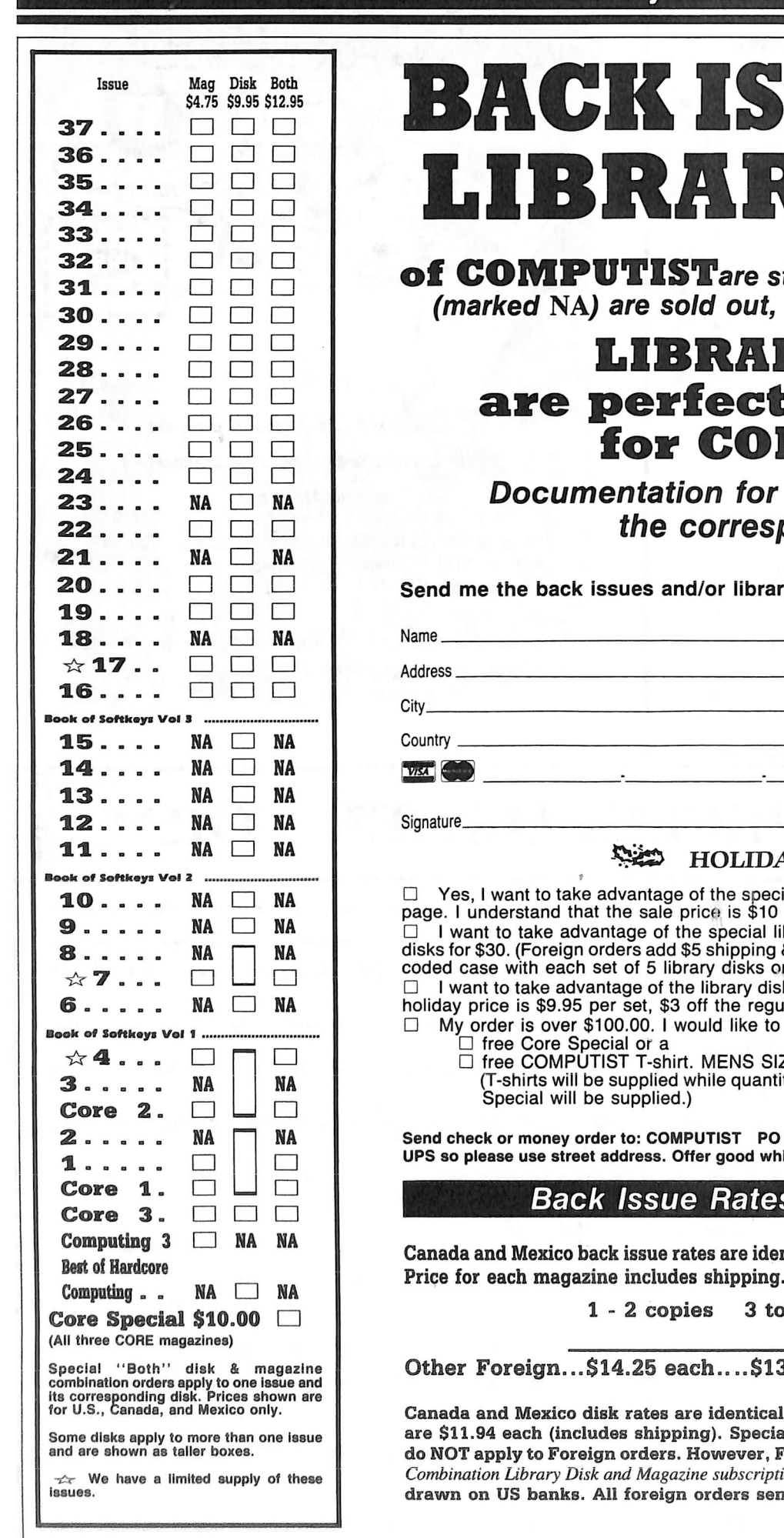

# SSUES and RY DISKS

e still available. Though some issues ut, library disks are still available.

### ARY DISKS ct companions **DMPUTIST**

or each Library Disk is in esponding issue.

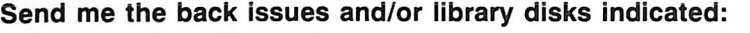

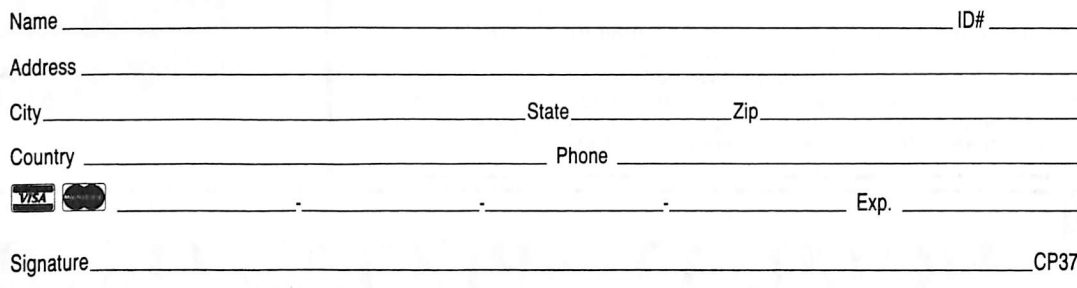

#### IDAY SAVINGS!

special back issue prices indicated on the Holiday savings \$10 for 3 issues. (Foreign orders \$20/3 issues) ial library disk prices. I understand the holiday price is 5

bing & handling). I understand that I will receive a free color ks ordered.

 $y$  disk and magazine combination prices. I understand the regular price. (Foreign shipping add \$3).

- e to take advantage of your special offer and receive a
	- $\Box$  free COMPUTIST T-SNITT. MENS SIZE:  $\Delta L = L M$  is

(T-shirts will be supplied while quantities last. In the event your size is not available, a Core

PO Box 110846-T Tacoma, WA 98411. Most orders shipped d while supply lasts. In Washington state: add 7.8% sales tax.

#### tes For Foreign Orders

identical to U.S. First Class unless otherwise specified.

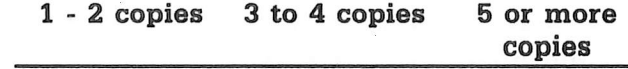

S13.25 each....12.25 each...

tical to U.S. First Class rates. Other Foreign disk rates. becial "Both" disk and magazine combinations shown er, Foreign Subscribers can take advantage of our NEW cription rates. See page 1 for more information. US funds sent AIR RATES.

Back Issues & Library Disks order form

## Description of Available Back Issues

Softkeys \ Flight Simulator II v 1.05 | AutoDuel I Critical Reading | Troll's Tale | Robot War | General Manager | Plasmania | Telarium Software | Kidwriter v1.0 | Color Me | Features ScreenWriter meets Flashcard | The Bus Monitor | Mousepaint for non-Apples | Core | The Bard's Dressing Room | Advanced Playing Techniques | Championship Lode Runner |

Softkeys | Hi-res Cribbage | Olympic Decathlon | Revisiting F-15 Strike Eagle | Masquerade | The Hobbit | Readers' Softkeys | Pooyan | The Perfect Score | Alice in Wonderland | The Money Manager | Good Thinking | Rescue Raiders | Feature | Putting a New F8 on Your Language Card | Core | Exploring ProDOS by installng a CPS Clock Driver | ...........

34 Softkeys | Crisis Mountain | Terripin Logo | Apple Logo II | Fishies  $1.0$  | SpellWorks | Gumball | Readers' Softkeys | Rescue at Rigel | Crazey Mazey | Conan | Perry Mason: The Case of the Mandarin Murder | Koronis Rift | Feature \ More ROM Running | Core \ Infocom Revealed |

 $\mathbf{33}$  Softkeys | Word Juggler | Tink! Tonk! Sundog v2.0 | G.I. Joe & Lucas Film's Eidolon | Summer Games II | Thief | Instant Pascal | World's Greatest Football Game | Readers' Softkeys | Graphic Adventure #1 | Sensible Grammar & Extended Bookends | Chipwits | Hardball | King's Quest II | The World's Greatest Baseball Game | Feature | How to be the Sound Master | Core | The Mapping of Ultima IV |

Softkeys | Revisiting Music Construction Set | Cubit | Baudville Software | Hartley Software | Bridge | Early Games for Young Children | Tawala's Last Redoubt | Readers' Softkeys | Print Shop Companion | Kracking Vol II | Moebius | Mouse<br>Budget, Mouse Word & Mouse Desk | Adventure Budget, Mouse Word & Mouse Desk | Adventure<br>Construction Set | *Feature* | Using Data Disks With Microzines | Core | Super IOB v1.5 a Reprint | .....

 $31$  Softkeys | Trivia Fever | The Original Boston Computer Diet | Lifesaver | Synergistic Software | Blazing Paddles | Zardax | Readers' Softkeys | Time Zone | Tycoon | Earthly Delights Jingle Disk | Crystal Caverns | Karate Champ Feature | A Little Help With The Bard's Tale | Core | Black Box | Unrestricted Ampersand | .................

Softkeys | Millionaire | SSI's RDOS | Fantavision | Spy vs. Spy | Dragonworld | Readers' Softkeys \ King's Quest | Mastering the SAT | Easy as ABC | Space Shuttle | The Factory | Visidex 1.1E | Sherlock Holmes | The Bards Tale | Feature | Increasing Your Disk Capacity | Core | Ultimaker IV, an Ultima IV Character Editor I

 $\sum$  Softkeys | Threshold | Checkers v2.1 | Microtype | Gen. & Organic Chemistry Series | Uptown Trivia | Murder by the Dozen | Readers' Softkeys | Windham's Classics | Batter Up | Evelyn Wood's Dynamic Reader | Jenny of the Prairie | Learn About Sounds in Reading | Winter Games | Feature | Customizing the Monitor by Adding 65C02 Disassembly | Core | The Animator | ..................

28 Softkeys | Ultima IV | Robot Odyssey | Rendezvous | Word Attack & Classmate | Three from Mindscape | Alphabetic Keyboarding | Hacker | Disk Director | Lode Runner | MIDI/4 | Readers' Softkeys | Algebra Series | Time is Money | Pitstop II | Apventure to Atlantis  $|$  Feature  $|$  Capturing the Hidden Archon Editor | Core | Fingerprint Plus: A Review | Beneath Beyond Castle Wolfenstein (part 2) |

27 Softkeys \ Microzines 1-5 | Microzines 7-9 I Microzines (alternate method) | Phi Beta Filer | Sword of Kadash | Readers' Softkeys | Another Miner 2049er | Learning With Fuzzywomp | Bookends Apple Logo II | Murder on the Zinderneuf | Features Daleks: Exploring Artificial Intelligence | Making 32K or 16K Slave Disks | Core | The Games of 1985: part III

Softkeys | Cannonball Blitz | Instant Recall | Gessler Spanish Software | More Stickybears | Readers' Softkeys | Financial Cookbook | Super Zaxxon | Wizardry | Preschool Fun | Holy Grail | Inca | 128K Zaxxon | Feature | ProEdit | Core | Games of 1985 part I |

Softkeys | DB Master 4.2 | Business Writer | Barron's Computer SAT | Take 1 | Bank Street Speller | Where In The World Is Carmen Sandiego Bank Street Writer 128K | Word Challenge | Readers Softkeys | Spy's Demise | Mind Prober | BC's Quest For Tires | Early Games | Homeword Speller | Feature | Adding IF THEN ELSE To Applesoft | Core | DOS To ProDOS And Back j

Softkeys | Electronic Arts software | Grolier software | Xyphus | F-15 Strike Eagle | Injured Engine | Readers' Softkeys | Mr. Robot And His Robot Factory | Applecillin II | Alphabet Zoo | Fathoms 40 | Story Maker | Early Games Matchmaker | Robots Of Dawn | Feature | Essential Data Duplicator copy parms | Core | Direct Sector Access From DOS | ..

Softkeys | Miner 2049er | Lode Runner | A2-PB1 Pinball | Readers' Softkeys | The Heist | Old Ironsides j Grandma's House j In Search of the Most Amazing Thing | Morloc's Tower | Marauder | Sargon III | Features | Customized Drive Speed Control | Super IOB version 1.5 | Core | The Macro System | .......

Softkeys | Sargon III | Wizardry: Proving Grounds of the Mad Overlord and Knight of Diamonds | Reader' Softkeys | The Report Card V1.1 | Kidwriter Feature | Apple ][ Boot ROM Disassembly | Core | The Graphic Grabber v3.0 | Copy II + 5.0: A Review | The Know-Drive: A Hardware Evaluation | An Improved BASIC/Binary Combo j

1. S Readers' Softkeys | Rendezvous With Rama | Peachtree's Back To Basics Accounting System HSD Statistics Series | Arithmetickle | Arithmekicks and Early Games for Children | Features | Double Your ROM Space | Towards a Better F8 ROM | The Nibbler: A Utility Program to Examine Raw Nibbles From Disk |  $Core$  | The Games of 1984: In Review-part II | .....

17 Softkeys | The Print Shop | Crossword Magic | The Standing Stones | Beer Run | Skyfox | Random House Disks | Features | A Tutorial For Disk Inspection and the Use Of Super lOB | S-C Macro Assembler Directives (reprint) | Core | The Graphic Grabber For The Print Shop | The Lone Catalog Arranger vl.O Part 2 j

16 Softkey | Sensible Speller for ProDOS Sideways | Readers' Softkeys | Rescue Raiders | Sheila Basic Building Blocks | Artsci Programs | Crossfire | Feature | Secret Weapon: RAMcard | Core | The Controller Writer | A Fix For The Beyond Castle Wolfenstein Softkey | The Lone Catalog Arranger Part 1 I

Softkeys | Zaxxon | Mask of the Sun | Crush | Crumble & Chomp | Snake Byte | DB Master | Mouskattack | Features | Making Liberated Backups That Retain Their Copy Protection | S-C Assembler: Review | Disk Directory Designer | Core | Corefiler: Part 1 | Upper & Lower Case Output for Zork | ....

 $\left\{\n \begin{array}{c}\n \text{Softeys} \mid \text{Ultima II} \mid \text{Witness} \mid \text{Prisoner II} \mid \text{Pest}\n \text{Partrol} \mid \text{Adventure Tips for Ultima II} \& \text{III} \mid \text{Copy II}\n \end{array}\n \right\}$ Plus PARMS Update | Feature | Ultima II Character Editor I

1 Softkeys | Data Reporter | Multiplan | Zork | Features | PARMS for Copy II Plus | No More Bugs APT's for Choplifter & Cannonball Blitz | 'Copycard' Reviews | Replay | Crackshot | Snapshot | Wildcard |

**CORE 3** Games: Constructing Your Own Joystick | Compiling Games | GAME REVIEWS: Over 30 of the latest and best | Pick Of The Pack: All-time TOP 20 games | Destructive Forces | EAMON | Graphics Magician and GraFORTH j Dragon Dungeon |

**CORE 2 LUILLES** Dynamic Menu | High Res: Scroll Demo j GOTO Label: Replace | Line Find | Quick Copy: Copy | ..

**CORE 1** *...*Graphics: Memory Map | Text Graphics: Marquee | Boxes Jagged Scroller | Low Res: Color Character Chart High Res: Screen Cruncher | The UFO Factory Color I Vector Graphics:Shimmering Shapes | A Shape Table Mini-Editor j Block Graphics: Arcade Quality Graphics for BASIC Programmers | Animation | ....

Hardcore Computing 3 HyperDOS Creator | Menu Hello | Zyphyr Wars | Vector Graphics | Review of Bit Copiers | Bool Code Tracing | Softkey IOB | Interview with 'Mike' Markkula I

Don't forget... through X-mas, for every order of \$100 or more, you can get a **FREE 'CORE SPECIAL'.** See page 30 for more information on this and more special savings.

# Collect Super I

With The Super IOB Collection Volumes I & II, you have just that and more. deprotecting your favorite software? How about having all the controllers ever printed in COMPUTIST at your fingertips?  $\bullet$  What could possibly be better than receiving COMPUTIST every month, typing in the Super IOB controllers and

automatically installs it into Super IOB and RUNs the resulting program.\* also get version 1.5 of Super IOB and a menu hello program that lists the available controllers and, when you select one, newswap and fast controllers. In addition, each disk has the Csaver program from COMPUTIST No. 13. But wait! You  $\bullet$  Each volume (supplied on a DOS 3.3 disk) contains at least 60 Super IOB controllers including the standard, swap.

• Several of the controllers deprotect the software completely with no further steps. This means that some programs are only minutes away from deprotection (with virtually no typing).

a particular program.<sup>+</sup>  $\bullet$  The issue of COMPUTIST in which each controller appeared is indicated in case further steps are required to deprotect

## Volume 1

volume 1: included. The following 60 controllers are on controllers from COMPUTIST No. 32 are through No. 26. In addition, the newswap and fast the controllers appearing in COMPUTIST No. 9 Volume 1 of the Super IOB collection covers all

Archon II, Archon, Artsci Software, Bank Street Writer, Advanced Blackjack, Alphabet Zoo, Arcade Machine,

SAT, Dazzle Draw, DB Master 4 Plus, Death in the Loader, Castle Wolfenstein, Computer Preparation: Barrons SAT, Beyond Castle Wolfenstein, BSW //c

Runner, Mastertype, Match Maker, Miner 2049er, Minit Thing, Instant Recall, Kidwriter, Lions Share, Lode House, The Heist, In Search of the Most Amazing Financial Cookbook, Gessler Software, Grandma's F-15 Strike Eagle, Fast Controller, Fathoms 40, Carribean, Dino Eggs, DLM Software, Electronic Arts,

Software, Print Shop Graphic Library, Print Shop, Man, Mufplot, Newsroom, Newswap controller, Penguin

controller, Stoneware Software, Summer Games, Super Dragon, Shiela, Skyfox, Snooper Troops, Standard Rendezvous with Rama, Rockys' Boots, Sargon III, Sea

Ultima III, Word Challenge, Xyphus, Zaxxon Controller, Super Zaxxon, Swap Controller, TAC,

## **Volume 2**

on volume 2: through No. 38. The following 65 controllers are the controllers appearing in COMPUTIST No. 27 Volume 2 of the Super IOB collection covers all

**Greatest Football** Attack & Classmate, World's Greatest Baseball, World's Tink! Tonk!, Troll's Tale, Ultima IV, Wilderness, Word Terripin Logo, Threshold, Time is Money, Time Zone, of Kadash, Synergistic Software, Tawala's last Redoubt, Standard controller, Sundog V2, Swap controller, Sword Shop Companion, RDOS, Robot War, Spy vs Spy, Decathlon, Other Side, Phi Beta Filer, Pitstop II, Print Construction Set, Newswap controller, Olympic View to a Kill, Murder on the Zinderneuf, Music Microzines 1, Microzines 2-5, Miner 2049er, Mist & SAT, Microtype: The Wonderful World of Paws, LOGO II (a), LOGO II (b), Masquerade, Mastering the Jingle Disk, Kidwriter, Kracking Vol II, Lode Runner, Software (a), Hartley Software (b), Jenny of the Prarie, Fishies, Flight Simulator, Halley Project, Hartley ABC, F-15 Strike Eagle, Fantavision, Fast controller, Disk Director, Dragonworld, Early Games, Easy as Conan.data, Conan.prog, CopyDOS, Crisis Mountain, Reality, Autoduel, Checkers, Chipwits, Color Me, Alice in Wonderland, Alphabetic Keyboarding, Alternate

20% shipping. Washington state residents add 7.8% sales tax. Mail orders to: Super IOB Collection; POB 110846; Tacoma, WA 98411 the use of Super IOB" and COMPUTIST No. 32. U.S. funds drawn on U.S. banks. Foreign orders (other than Canada or Mexico) add To Order: Send \$9.95 for each volume or \$19.95 for a complete package that includes: both disks, a reprint of "Disk Inspection and

\*Requires at least 64K of memory.

corresponding issue of COMPUTIST to complete the deprotection procedure. †Although some controllers will completely deprotect the program they were designed for, some will not and therefore require their